D01392584B

# TASCAM

# **Portacapture X8**

# **Портативный PCM рекордер**

# **Руководство по эксплуатации**

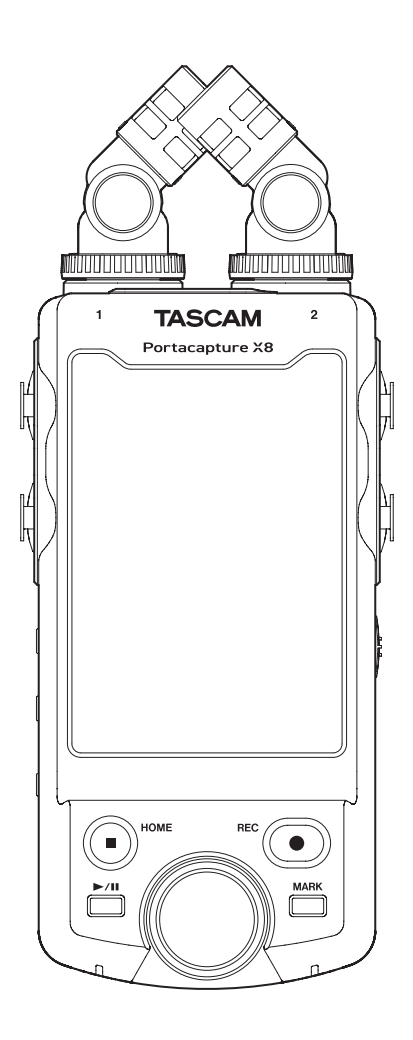

# Содержание

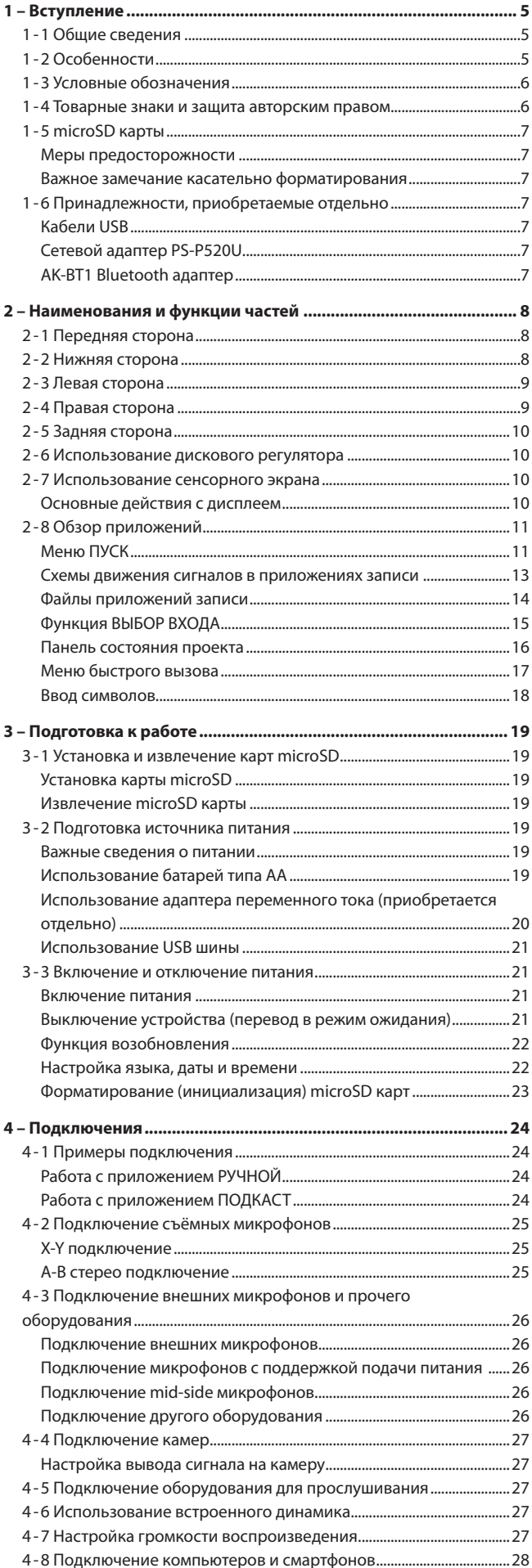

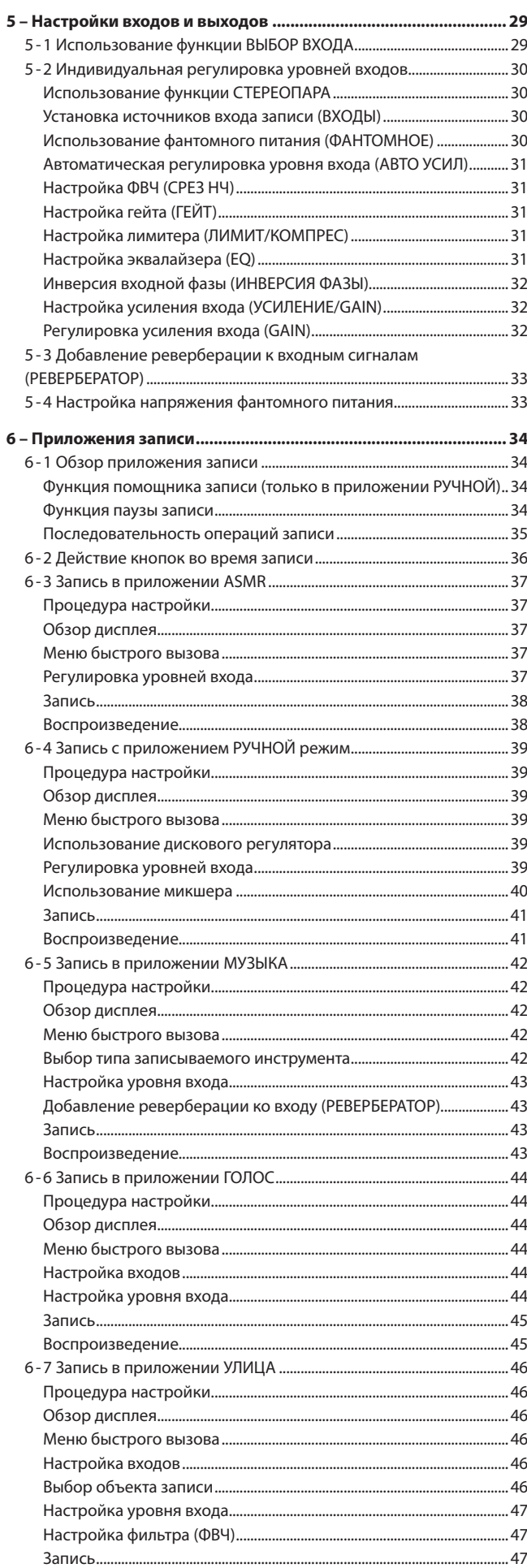

# **Содержание**

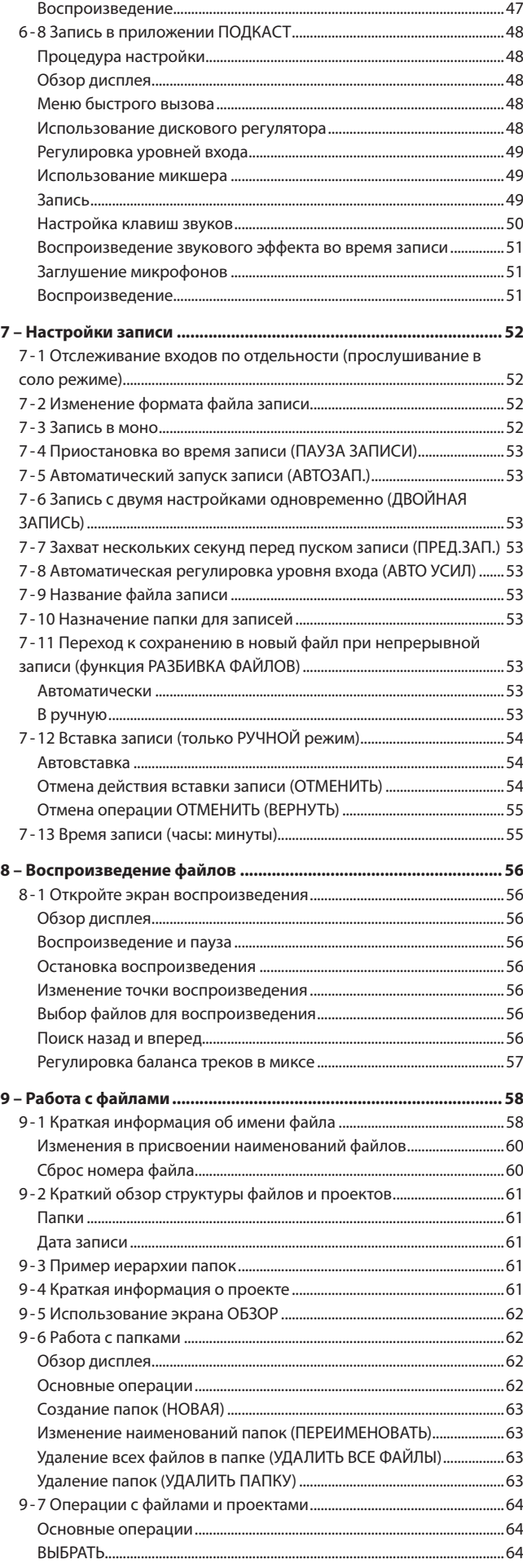

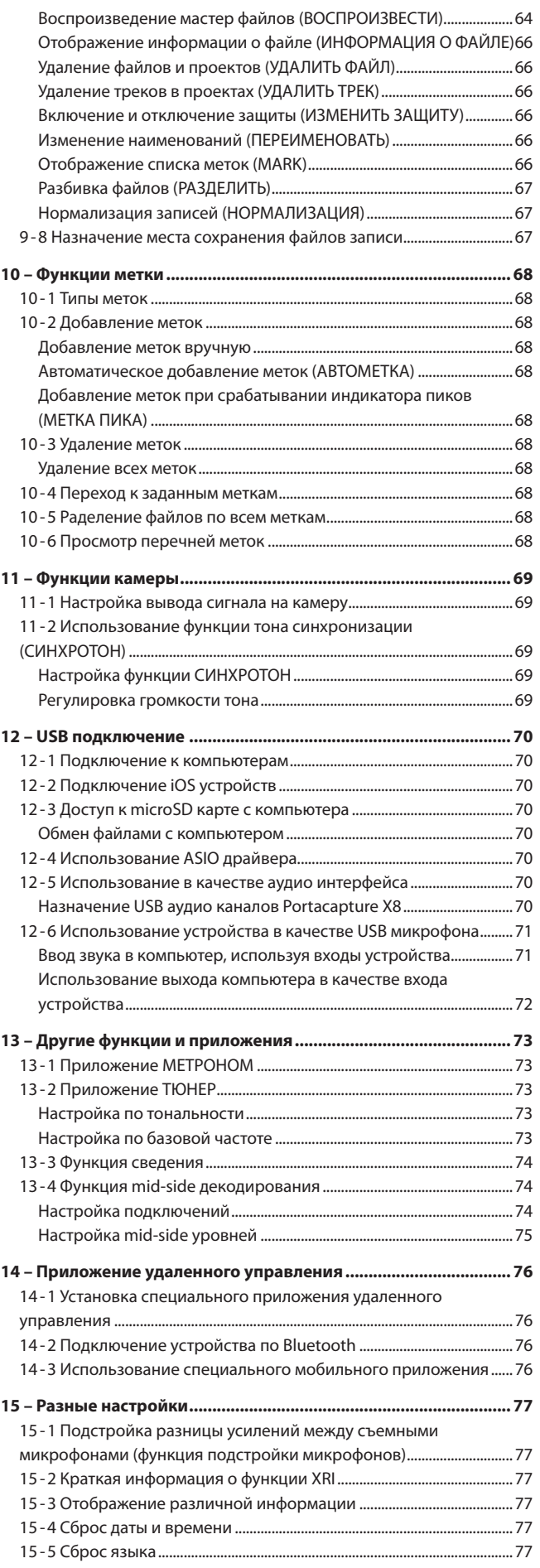

# Содержание

15-6 Сброс настроек устройства до заводских установок по

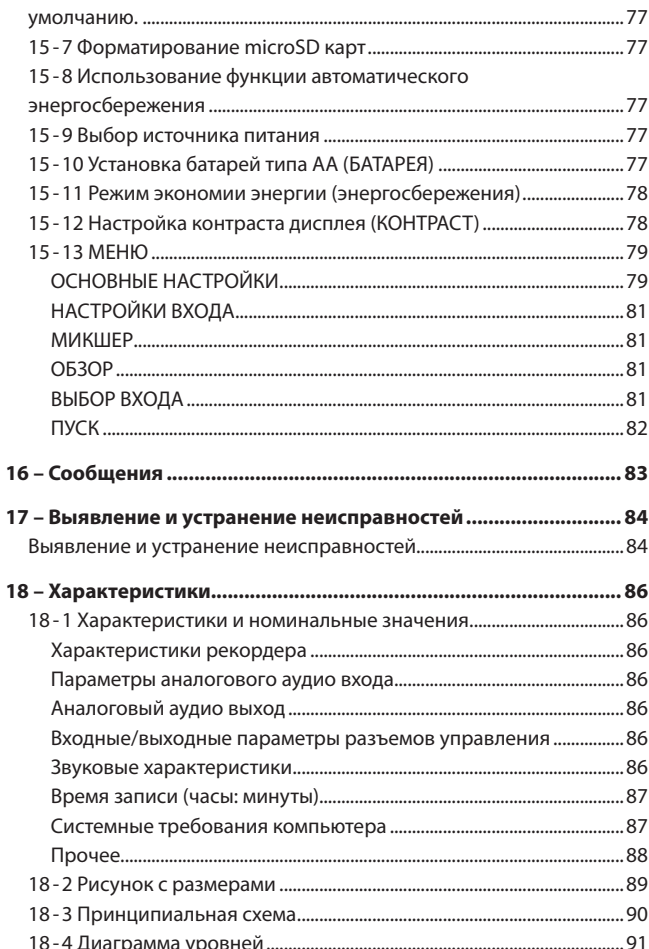

# <span id="page-4-0"></span>**1-1 Общие сведения**

В устройстве имеются приложения, предусмотренные для различных типов записи.

# **TIYCH**  $\bigodot$ РУЧНОЙ ло 6-ти ируйте кажды  $\circledR$

#### **Приложение ASMR**

В этом режиме в зависимости от входного сигнала изменяется эффект экрана.

#### **Приложение ГОЛОС**

Этот режим удобен для записи аудио интервью и видеоблогов.

#### **Приложение МУЗЫКА**

Этот режим помогает легко записывать вокальные и инструментальные выступления.

#### **Приложение РУЧНОЙ**

Это основной рабочий режим устройства. В нём возможна многодорожечная запись до шести каналов.

**Приложение УЛИЦА** Этот режим хорошо подходит для записи на улице.

**Приложение ПОДКАСТ** Этот режим удобен для записи подкастов до четырёх человек.

Также имеются приложения для игры на музыкальных инструментах.

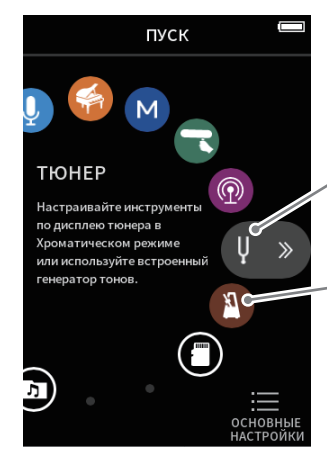

#### **Приложение ТЮНЕР**

Это приложение можно использовать для настройки инструмента. В режиме осциллятора устройство также может генерировать основной тон стандартной частоты.

#### **Приложение МЕТРОНОМ**

В этом приложении доступны функции метронома.

# **1-2 Особенности**

- Встроенный ЖК монитор высокого разрешения, диагональ 3,5 дюйма обеспечивает наглядность и легкость управления.
- Интерфейс пользователя обеспечивает работу в нескольких режимах, включая стандартную многодорожечную запись, подкасты, музыку, интервью, на улице, ASMR, и т.д.
- 4 комбинированных XLR/TRS фиксирующих разъема входа для всевозможных сценариев с вариациями микрофонных и линейных входов. Каждый канал поддерживает индивидуальную подачу фантомного питания (24 В / 48 В).
- Съемный микрофонный блок, на базе конденсаторных микрофонов с большой диафрагмой.
- Оба микрофона Л и П можно снимать и устанавливать в А-В / Х-Ү положениях.
- Многодорожечная запись до 8 дорожек (6 дорожек + 2-микс).
- Поддержка записи данных с параметрами до 192 кГц / 32 бит с плавающей точкой, обеспечивающей бескомпромиссное качество аудио для студийной работы.
- Индивидуальная установка громкости (разница –12 дБ) и формата файла для разных каналов в режиме двойной записи.
- Применение в качестве USB аудио интерфейса на 8 входов / 2 выхода.
- Дополнительное беспроводное управление со смартфона/планшета через Bluetooth адаптер AK-BT1 (приобретается отдельно). Синхронизация таймкода по Bluetooth также возможна. (Данная функция будет доступна в ближайших обновлениях.)
- Множество встроенных функций: ФВЧ (срез НЧ), компрессор, лимитер, авто-усиление, гейт, и т.д.
- Предусмотрен разъем входа для КАМЕРЫ / ВНЕШ. УСТРОЙСТВА. Мониторинг аудио, записываемого на камеру. Также поддерживает подключение беспроводных микрофонов и многое другое.
- Предусмотрен разъем выхода КАМЕРА/ЛИНЕЙНЫЙ с подстройкой уровня, позволяющий отправлять аудио на внешние устройства, такие как камеры и т.д.
- Прослушивание аудио возможно как с наушников, так и со встроенного динамика.
- Поддержка записи на носители данных microSD / microSDHC / microSDXC (до 512 ГБ).
- Предусмотрен USB порт Type-C с возможностью зарядки устройства.
- i Функции Меток, Синхротонов, и т.д.

# <span id="page-5-0"></span>1-3 Условные обозначения

В данном руководстве используются следующие условные обозна-ЧАНИЯ

- Карты памяти «microSD/microSDHC/microSDXC» иногда для сокращения называются «microSD» картами.
- Компьютеры, портативные аудио устройства и прочее оборудование, подключенное к данному устройству посредством Bluetooth, называются «Bluetooth устройствами».
- Файлы, созданные во время одной записи, совместно называются проектом.
- Проект, выбранный в настоящий момент называется «текущим проектом».
- Информация, отображаемая на дисплее компьютера, в документе представлена в следующем виде: «ОК».
- При упоминании в данном документе «iOS» всегда также подразумевается и iPad OS.
- Дополнительная информация приводится соответственно в разделах СОВЕТ, ПРИМЕЧАНИЕ и ВНИМАНИЕ.

#### **COBET**

Советы и подсказки по использованию устройства.

#### **ПРИМЕЧАНИЕ**

Дополнительные пояснения и описания особых случаев.

#### **ВНИМАНИЕ**

Несоблюдение этих важных инструкций может привести к повреждению оборудования или, например, потере данных.

#### $\triangle$  внимание

Несоблюдение предписаний настоящего руководства несёт за собой риск получения травмы.

# 1-4 Товарные знаки и защита авторским правом

- TASCAM является зарегистрированной торговой маркой корпорации ТЕАС.
- Логотип «microSDXC» является товарным знаком компании SD-3C. LLC.

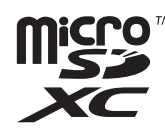

- Технология аудио кодирования MPEG Layer-3 лицензирована Fraunhofer IIS и Thomson.
- Продажа данного изделия не означает и не подразумевает передачи права на лицензию или других прав на распространение материалов, совместимых с MPEG Laver-3, созданных с помощью данного изделия, через приносящие доход системы вещания (наземные, спутниковые, кабельные и/или другие каналы распространения), приложения потокового видео (через сети Интернет, интранет и/или другие сети), другие системы распространения контента (приложения платного аудио, аудио по запросу, и им полобные) или на физических носителях (компакт лисках, универсальных цифровых дисках, полупроводниковых чипах, жёстких

дисках, картах памяти и им подобных). Такое использование материалов требует отдельной лицензии. С более подробной информацией можно ознакомиться на сайте http://mp3licensing.com.

- «Microsoft» и «Windows» являются зарегистрированными товарными знаками и товарными знаками Корпорации Microsoft в Соединенных Штатах и/или других странах.
- «Apple», «Mac», «macOS», «iOS», «iPad», «iPadOS» и «iTunes» являются товарными знаками корпорации Apple Inc. в Соединенных Штатах и других странах.
- «App Store» является знаком обслуживания корпорации Apple Inc.
- «Lightning» является товарным знаком Apple Inc.
- «IOS» является (зарегистрированным) товарным знаком,  $\bullet$ принадлежащим компании Cisco в США и других странах и используется по лицензии.
- «Android» и «Google» являются товарными знаками Google LLC.
- «ASIO» является товарным знаком и ПО компании Steinberg Media Technologies GmbH.

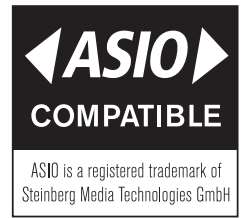

• Упомянутые в данном документе названия других компаний и изделий или логотипы других компаний являются (зарегистрированными) товарными знаками, принадлежащими их владельцам.

Информация об изделии, приведенная в настоящем руководстве, носит справочный характер и не содержит гарантий относительно нарушений интеллектуальных прав. Корпорация ТЕАС не несет ответственности за нарушения интеллектуальных прав третьих лиц, возникших в результате использования данных продуктов.

Собственность третьих лиц, защищённая авторским правом, не может использоваться для иных целей, кроме личного удовольствия, без разрешения обладателей прав, признанных законом об авторских правах. Всегда используйте устройство по назначению. Корпорация ТЕАС не несёт ответственности за нарушения прав со стороны пользователей изделия.

# <span id="page-6-0"></span>1 - 5 microSD карты

Для записи и воспроизведения файлов на данном устройстве необходима карта памяти. Приготовьте соответствующую карту для использования.

В устройстве лля записи и воспроизвеления используются карты microSD. Данное устройство может работать с microSD картой класса 10 или выше и поддерживает microSD, microSDHC или microSDXC станларты.

Перечень microSD карт, которые гарантированно могут использоваться с данным устройством, приведен на сайте TASCAM (https:// tascam.jp/int/product/portacapture\_x8/docs). Кроме того, обратиться в службу поддержки компании TASCAM.

#### Меры предосторожности

Карты microSD требуют бережного обращения. Чтобы не допустить повреждения microSD карты, соблюдайте следующие меры предосторожности.

- Не оставляйте карту памяти в местах с повышенной или пониженной температурой;
- Не оставляйте карту памяти в местах с повышенной влажностью;
- Не допускайте их намокания;
- Не кладите на них вещи и не сдавливайте;
- Не допускайте ударов по ним;
- Не извлекайте и не вставляйте их во время записи, воспроизведения, передачи данных или иного обращения к ним.
- При транспортировке всегда храните карты в футлярах.

#### Важное замечание касательно форматирования

Карты microSD, отформатированные данным устройством, оптимизированы для улучшенной работы во время записи. Форматирование microSD карт обязательно необходимо производить с помощью данного устройства. В случае форматирования microSD карты на компьютере или ином устройстве, при записи возможно возникновение ошибок.

# 1-6 Принадлежности, приобретаемые отдельно

Перечисленные ниже компоненты не входят в комплект поставки изделия.

Пожалуйста, приобретайте их в зависимости от ваших потребностей.

#### <span id="page-6-1"></span>Кабели USB (для связи или передачи данных)

Для подключения данного устройства к компьютеру (Windows/ Мас) или смартфону, потребуется USB кабель. Данное устройство имеет USB порт Type-C.

Подготовьте USB кабель для соответствующего USB порта компьютера или смартфона.

• Кабели USB, предназначенные только для зарядки, использо-**RATH HARBSR** 

#### Подключение к iOS устройству через порт lightning

Потребуется фирменный адаптер Apple Lightning на USB Камеру и доступный в продаже кабель с Туре-А на Туре-С.

- Подключение к компьютеру или смартфону по USB порту Type-C Потребуется доступный в продаже кабель с Type-A на Type-C.
- Подключение к смартфону через USB порт micro-B

Потребуется доступный в продаже кабель с Туре-В на Туре-С.

Подключение к компьютеру через USB порт Туре-А Потребуется доступный в продаже кабель с Туре-А на Туре-С.

#### Сетевой адаптер PS-P520U

Используется для работы устройства от сети.

#### **ПРИМЕЧАНИЕ**

Данное устройство не имеет функции заряда аккумуляторов при полключении к сети электропитания.

#### **AK-BT1 Bluetooth адаптер**

Необходим для управления данным устройством со смартфона через Bluetooth соединение.

# <span id="page-7-0"></span>**2-1 Передняя сторона**

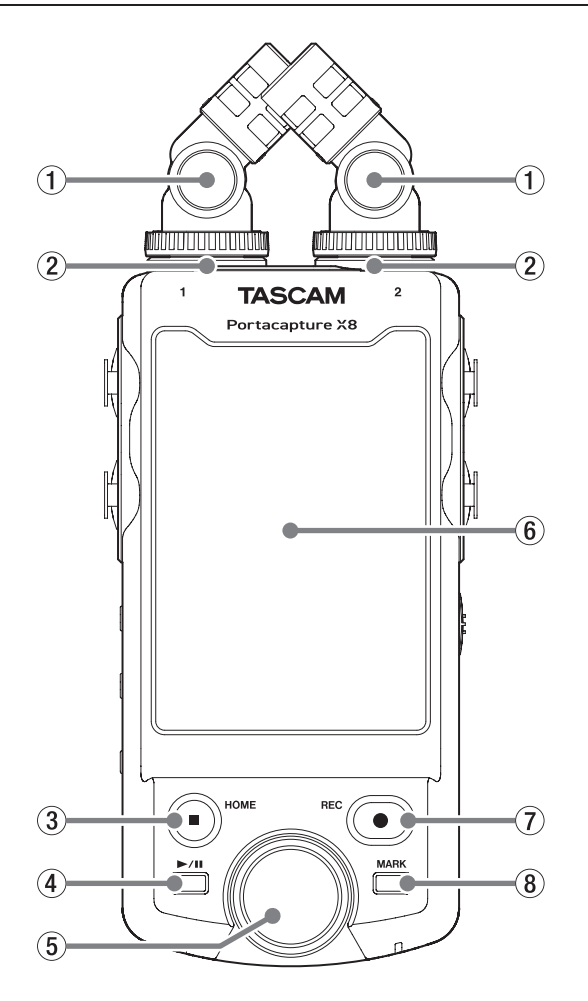

#### 1 **Съёмные микрофоны**

Стерео пара электретных конденсаторных микрофонов. Подключение возможно двумя способами. ([Стр. 25](#page-24-1))

#### 2 **Разъемы входа 1/2**

Подключение съемных микрофонов, входящих в комплект, либо иных микрофонов, совместимых с подаваемым напряжением (TRS 3,5 мм).

#### 3 **Кнопка HOME (**8**)**

Остановка при нажатии во время воспроизведения и возврат в начало файла.

Остановка записи и возврат на главный экран «ДОМОЙ» при нажатии во время записи или паузы записи.

Возврат из экрана ОСНОВНЫЕ НАСТРОЙКИ в меню ПУСК.

#### 4 **Кнопка** t**/**9

Запуск воспроизведения из остановленного состояния. Пауза при нажатии во время воспроизведения. Запуск воспроизведения файла, выбранного в окне Обзор.

#### 5 **Поворотный регулятор**

Подстройка фейдеров микшера и уровней входов.

#### 6 **Сенсорный экран**

Отображение всевозможной информации. Управление устройством касаниями и жестами на экране. [\(Стр. 10\)](#page-9-1)

#### 7 **Кнопка REC (ЗАПИСЬ) (**0**):**

Запуск записи из остановленного состояния. Переход от записи в режим готовности к записи. Функция работает по разному в зависимости от того, как настроены ПОМОЩНИК ЗАПИСИ и ПАУЗА ЗАПИСИ. Подробнее в главе [«Последовательность операций записи» на стр. 35](#page-34-1).

#### 8 **Кнопка MARK [МЕТКА]**

Добавление меток вручную во время записи или воспроизведения.

# **2-2 Нижняя сторона**

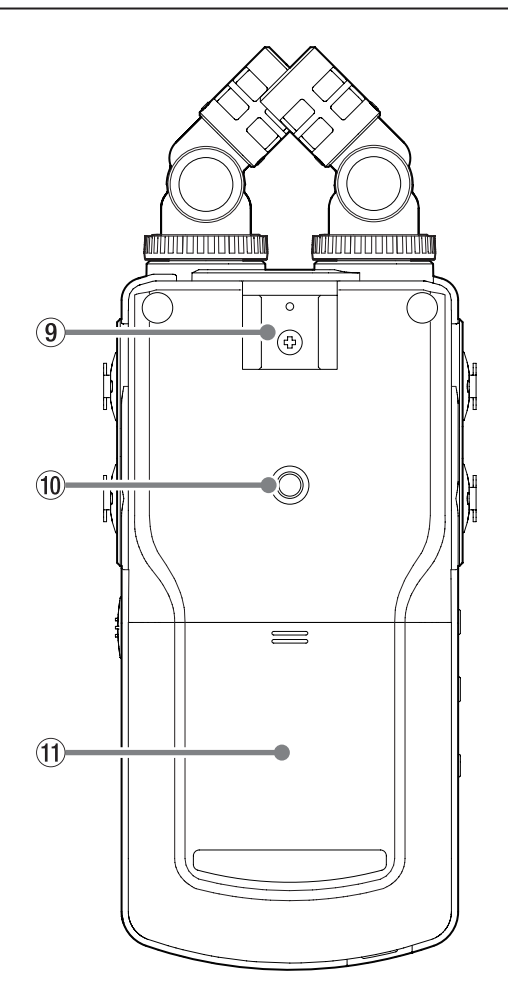

- 9 **Крепление «башмак» для сопутствующего оборудования**
- 0 **Резьбовое отверстие для штатива (1/4 дюйма)** Для установки устройства на штатив.

#### **ВНИМАНИЕ**

- **Надёжно затяните винты крепления устройства на штативе или микрофонной стойке во избежание падения.**
- i **Размещайте штатив или микрофонную стойку на подходящем для записи уровне.**
- i **Некоторые штативы имеют винтовые крепления, не позволяющие выполнить прямое соединение с устройством. В этом случае используйте имеющиеся на рынке адаптеры.**
- i **Винты длиннее 4,5 мм для крепления использоваться не могут.**

#### $(1)$  Отсек для батарей (АА тип)

Для питания устройства используются 4 батареи типа АА, устанавливаемые в отсек для батарей.

# <span id="page-8-0"></span>**2-3 Левая сторона**

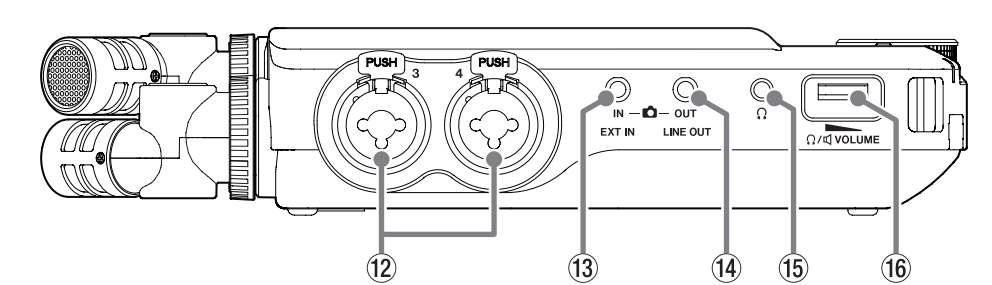

#### w **Разъемы входа 3/4**

Симметричные аналоговые разъемы: микрофонный XLR / стандартный TRS.

XLR (1: Земля, 2: Горячий, 3: Холодный)

TRS (кончик: Горячий, кольцо: Холодный, гильза: Земля)

#### **<u>(3)</u>** Разъем FXT IN

Разъем миниджек для кабельного соединения, например, с линейным выходом внешнего устройства.

# **2-4 Правая сторона**

#### **(14) Разъем LINE OUT**

Подключение к линейному входу усилителя или другого оборудования.

#### **15 Разъем ?**

Подключение наушников.

**(6** Громкость  $\Omega$ /</a> $\mathbb{Q}$  (наушников/динамика)

Регулировка громкости встроенного динамика или выходного уровня разъема наушников $\Omega$ .

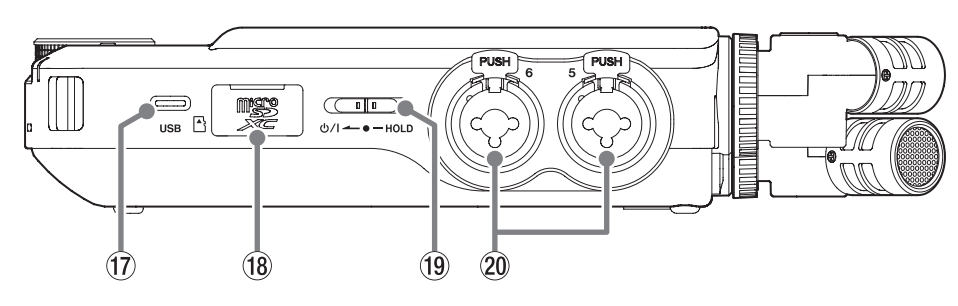

#### **17 USB порт Type-C**

USB порт Type-C.

Подключение компьютера или смартфона через любой доступный в продаже USB кабель. ([Стр. 28](#page-27-1))

Через USB порт также осуществляется питание устройства. При использовании адаптера переменного тока, подключайте его здесь. ([Стр. 20](#page-19-1))

#### **18 Слот для карты microSD**

Слот для microSD карт.

#### **(19) Переключатель**  $\bigcirc$ **/I/HOLD**

Сдвигается к значку Ф/I для включения и выключения устройства (перехода в режим ожидания). Переводится в положение HOLD для включения функции блокировки. При включении блокировки невозможно использование сенсорного экрана и кнопок.

#### V **ВНИМАНИЕ**

**Перед тем, как включить устройство, переведите громкость подключенного оборудования на минимальный уровень. Если этого не сделать, возможно возникновение резких громких звуков, которые могут повредить слух или повлечь за собой иные проблемы.**

#### p **Разъемы входа 5/6**

Симметричные аналоговые разъемы: микрофонный XLR / стандартный TRS.

XLR (1: Земля, 2: Горячий, 3: Холодный)

TRS (кончик: Горячий, кольцо: Холодный, гильза: Земля)

# <span id="page-9-0"></span>2-5 Задняя сторона

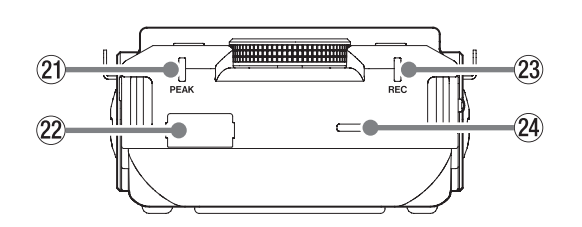

#### 21 Индикатор РЕАК

Загорается при превышении пикового уровня входного сигнала.

#### 22 Разъем подключения Bluetooth устройства

Подключение Bluetooth адаптера АК-ВТ1 (приобретается отдельно).

#### 23 Индикатор REC

Мигает в режиме готовности и горит постоянно во время записи.

#### 24 Встроенный громкоговоритель (моно)

Встроенный динамик для прослушивания записей. Примите во внимание, что при нижеследующих условиях звук на динамик не выводится.

- В меню ОСНОВНЫЕ НАСТРОЙКИ > НАСТРОЙКИ ВХОД/ВЫХ. > ДИНАМИК установлено ВЫКЛ.
- Воспроизведение не включено
- Когда подключены наушники

#### 2-6 Использование дискового регулятора

Вращением дискового регулятора вправо или влево можно производить точную настройку выделенного на экране фейдера или круглой ручки.

Его удобно использовать для более точной подстройки уровня после установки примерного значения жестом на экране.

# <span id="page-9-1"></span>2-7 Использование сенсорного экрана

#### Основные действия с дисплеем

Функции можно настраивать жестами нажатия, свайпа и скольжения на дисплее данного устройства.

При первом запуске устройства после установки языка, даты и времени, открывается меню ПУСК.

Меню ПУСК используется для запуска различных приложений и настроек.

#### Запуск приложений записи

1. Выберите приложение жестом скольжения на экране, как показано на иллюстрации.

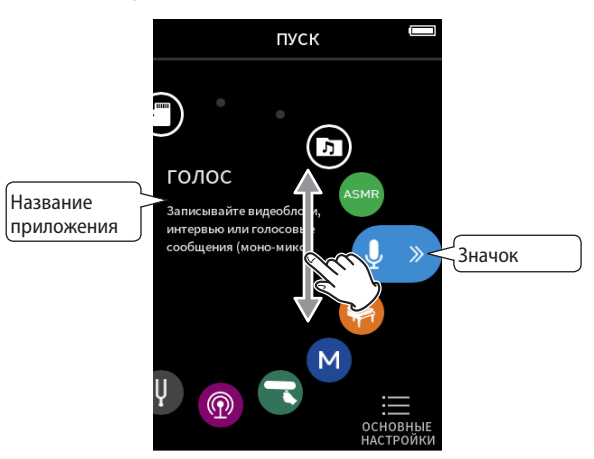

2. Нажмите на значок, чтобы запустить приложение.

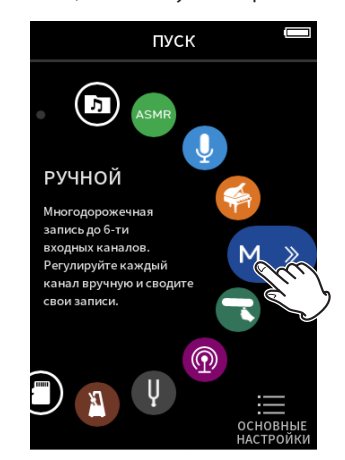

Откроется его главный экран ДОМОЙ.

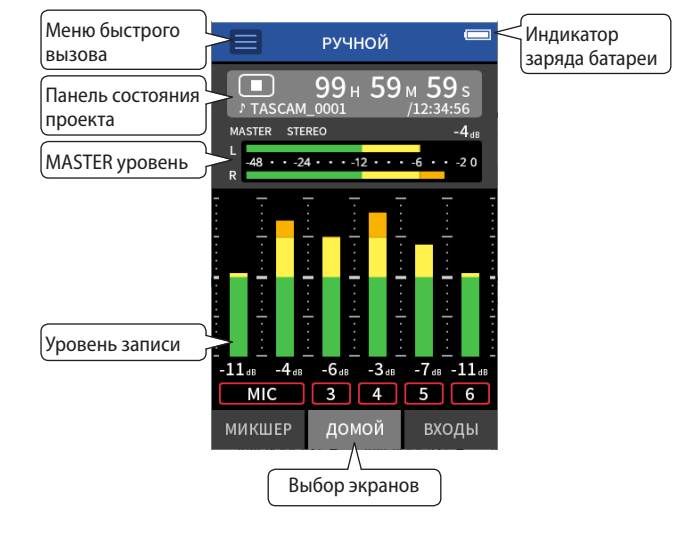

Приложение РУЧНОЙ режим записи

#### <span id="page-10-0"></span>**Возвращение в меню ПУСК**

**1.** Нажмите на кнопку меню быстрого вызова вверху дисплея.

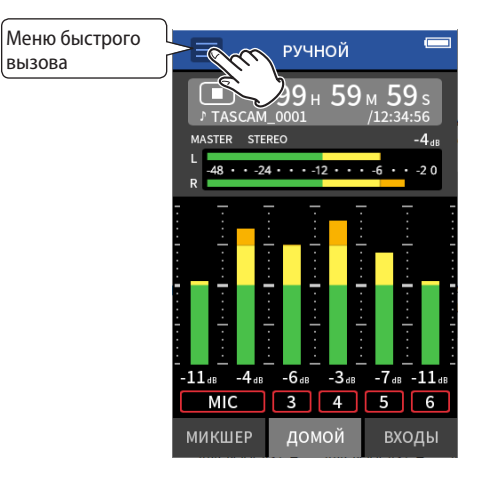

Меню быстрого вызова откроется внизу дисплея.

**2.** В меню быстрого вызова нажмите значок ПУСК.

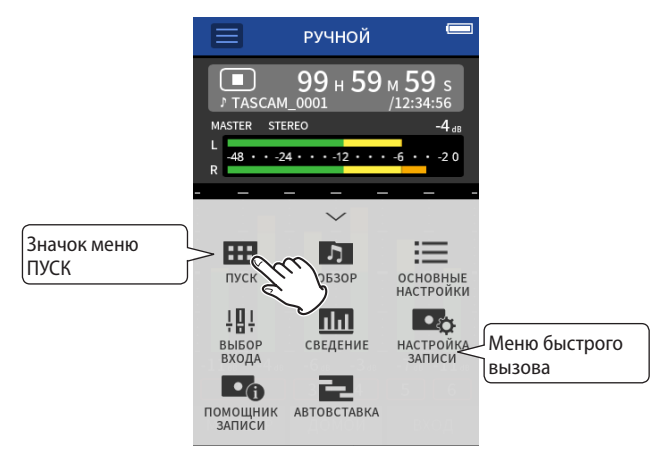

Вновь откроется меню ПУСК.

#### **Переключение между экранами**

Для перехода к другим экранам нажмите на вкладки внизу дисплея.

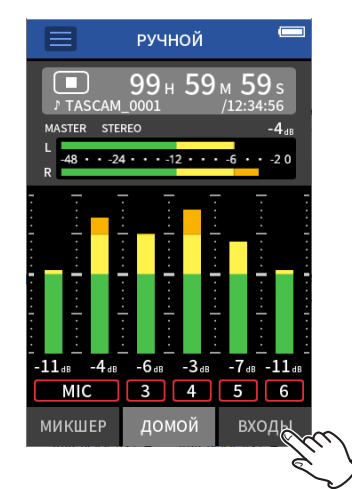

# <span id="page-10-1"></span>**2-8 Обзор приложений**

#### **Меню ПУСК**

Используется для запуска приложений записи и перехода в ОСНОВ-НЫЕ НАСТРОЙКИ.

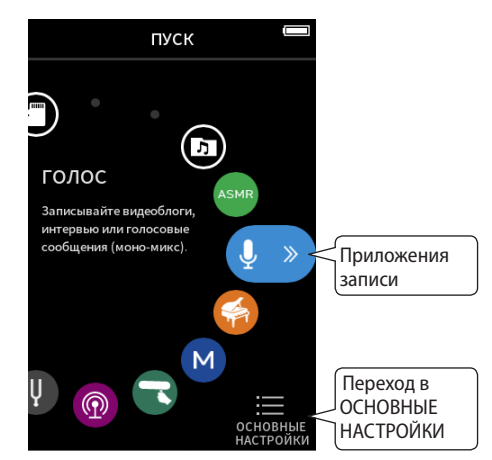

#### **Приложения записи**

Следующие приложения предусмотрены для различных типичных ситуаций записи.

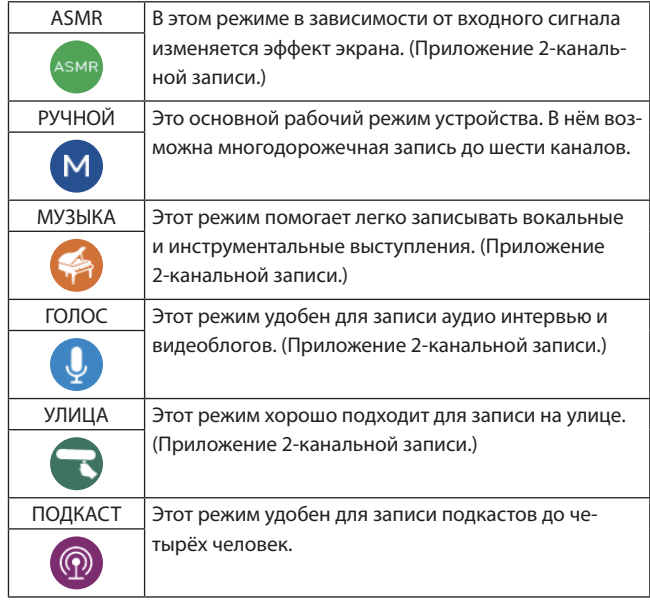

#### **Прочие приложения**

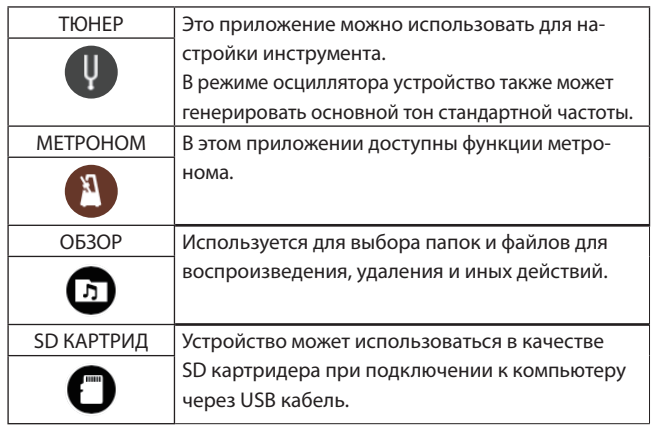

## **ПРИМЕЧАНИЕ**

**Дизайн и функции приложений, а также другие их особенности могут изменяться по мере выхода обновлений.**

#### **Экран ОСНОВНЫЕ НАСТРОЙКИ**

Используется для установки определенных настроек устройства. Нажмите ОСНОВНЫЕ НАСТРОЙКИ внизу экрана меню ПУСК.

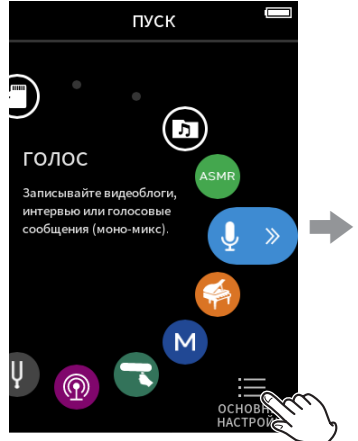

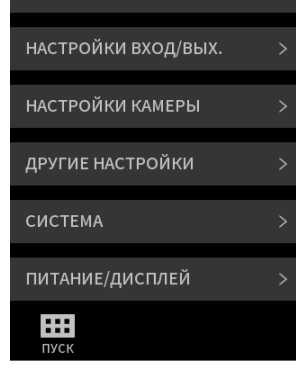

ОСНОВНЫЕ НАСТРОЙКИ

НАСТРОЙКА ЗАПИСИ

Меню ПУСК Экран ОСНОВНЫЕ НАСТРОЙКИ

Перечень настроек приведён в главе [«ОСНОВНЫЕ НАСТРОЙКИ» на](#page-78-1)  [стр. 79.](#page-78-1)

#### <span id="page-12-0"></span>**Схемы движения сигналов в приложениях записи**

Устройство поддерживает многодорожечную запись до 8 треков (6 треков + стерео микс). В любом из приложений максимум 8 входов может быть назначено на 6 дорожек. Треки 1–6 могут использоваться в приложении РУЧНОЙ РЕЖИМ, треки 1–4 могут использоваться в приложении ПОДКАСТ, и треки 1–2 могут использоваться в приложениях 2-канальной записи.

• Разъемы входа 5–6 и разъем EXT IN не могут использоваться одновременно.

#### **Приложение РУЧНОЙ** M

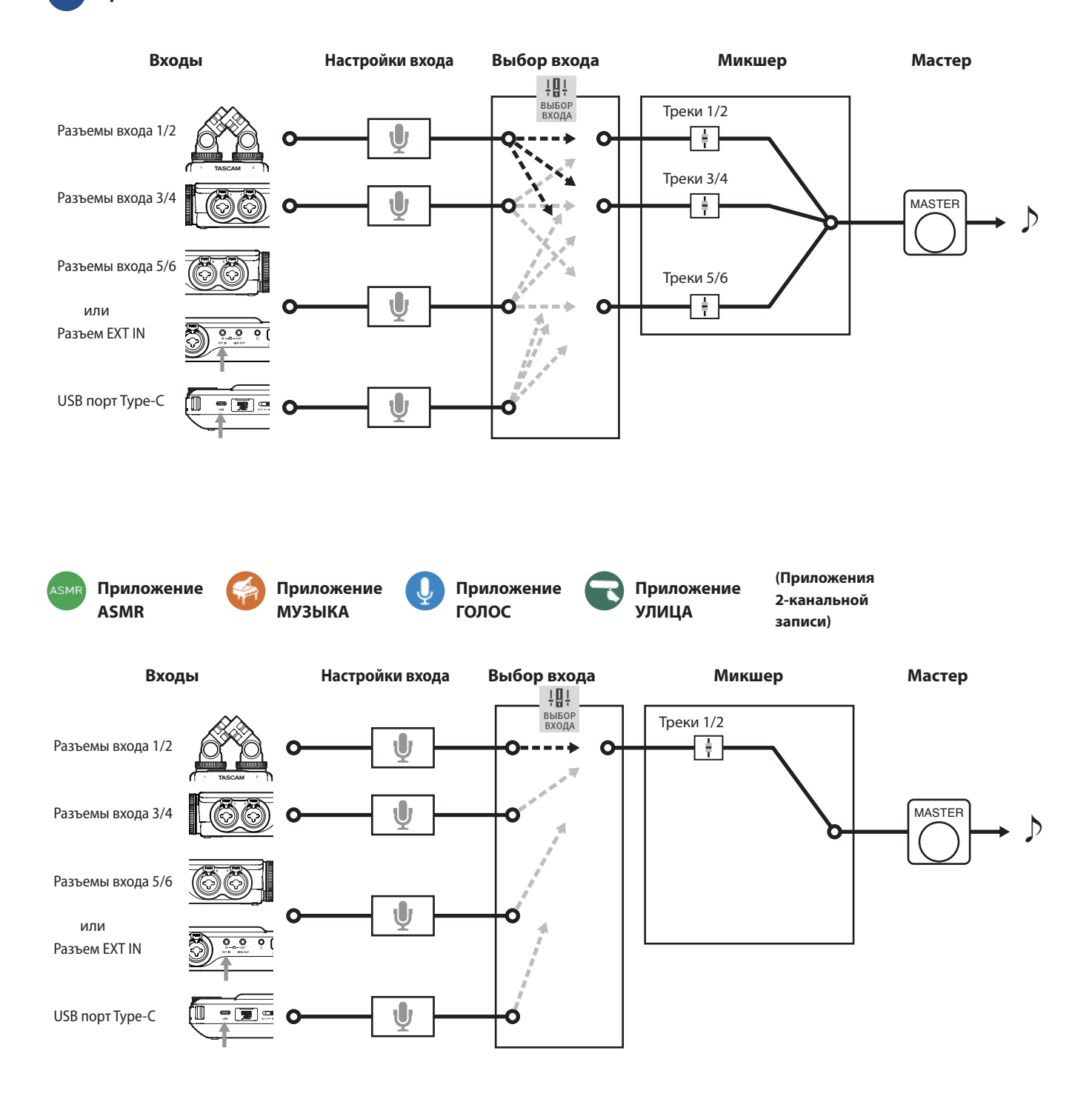

ASMR, МУЗЫКА, УЛИЦА: Стерео файлы ГОЛОС: Моно файлы

#### <span id="page-13-0"></span> $\circledS$ **Приложение ПОДКАСТ**

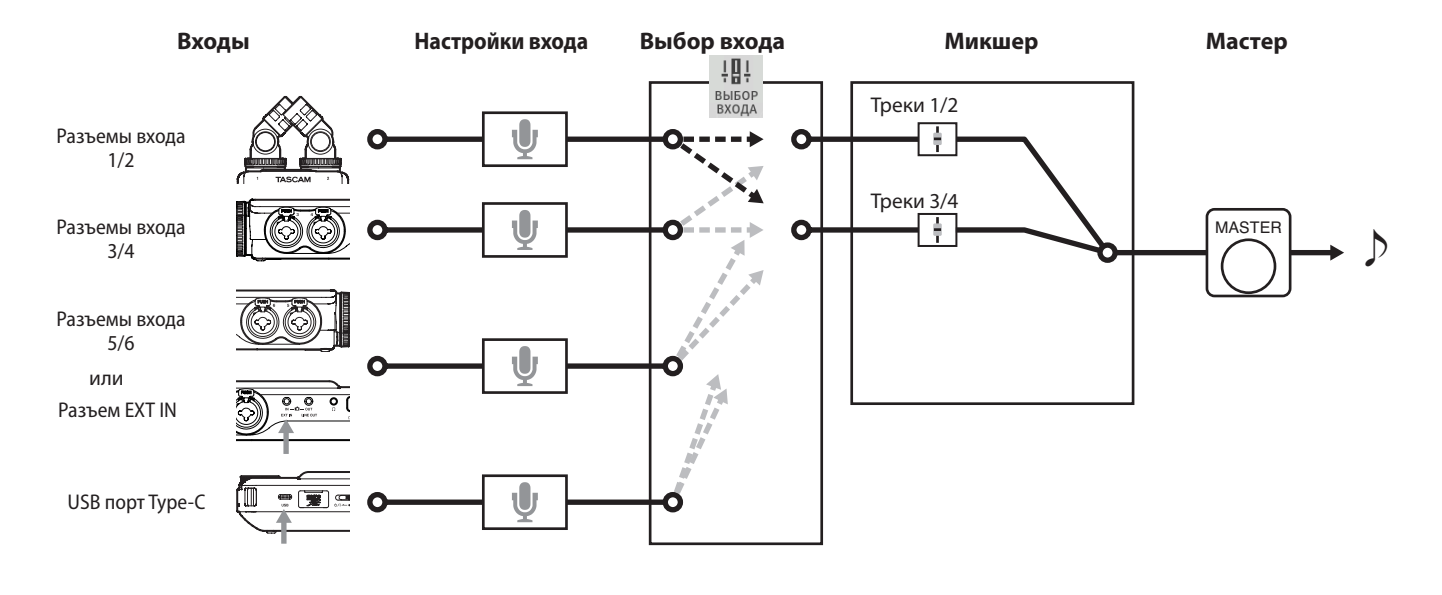

#### <span id="page-13-1"></span>**Файлы приложений записи**

Типы файлов, получаемых при записи, различаются в зависимости от приложения. Приложения, поддерживающие многодорожечную запись, создают и мастер файл, и файлы треков.

#### **Приложение РУЧНОЙ** M

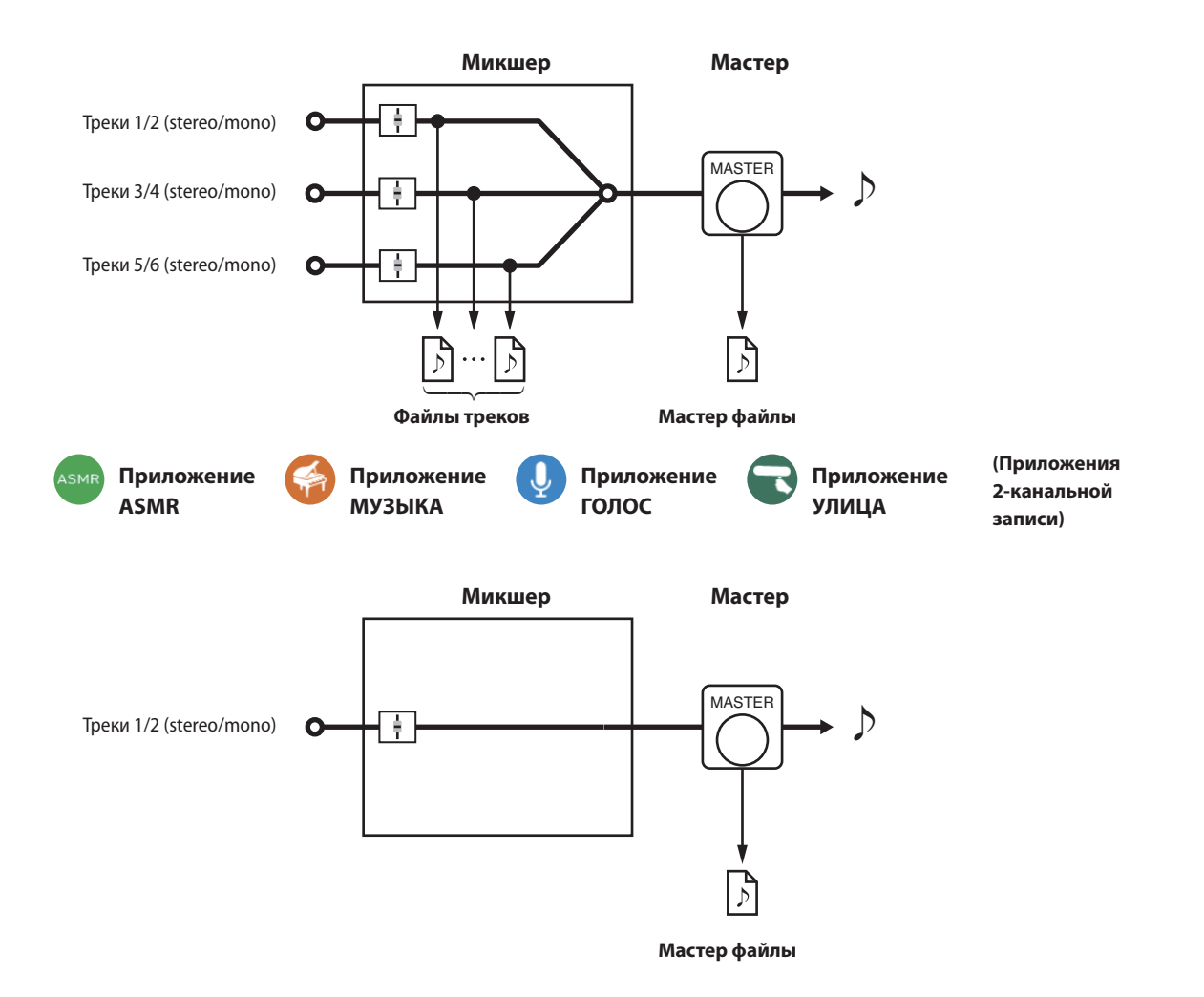

# <span id="page-14-0"></span>**Приложение ПОДКАСТ**

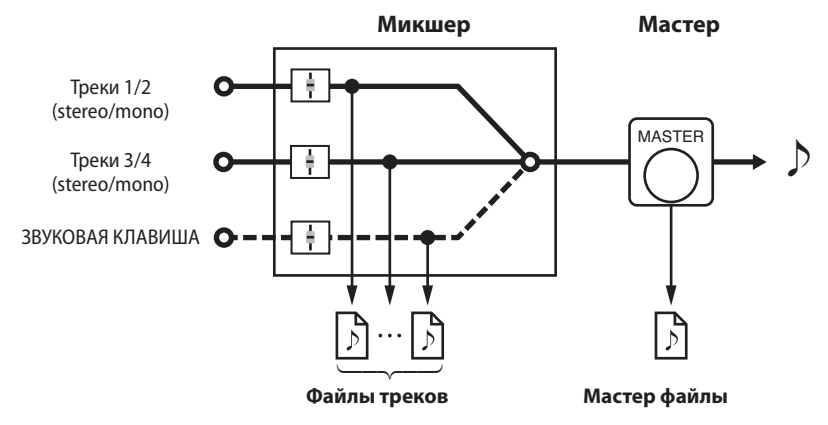

• В приложении ПОДКАСТ невозможно использовать треки 5-6.

#### **Файлы треков**

Представляют собой аудио файлы моно записи каждого трека. Два трека стерео пары записываются в один стерео файл.

#### **Мастер файлы**

Это файлы записи с выхода микшера.

#### **Функция ВЫБОР ВХОДА**

В новом устройстве входы 1–6 по умолчанию назначены для треков 1–6. При использовании функции ВЫБОР ВХОДА, любая пара разъемов входа может быть назначена для любой пары треков.

В следующем примере микрофоны, подключенные в разъемы 3–4, назначены на треки 1–2 для записи в приложении МУЗЫКА.

#### **Пример: назначение разъемов входа 3–4 на треки 1–2**

Нажмите на значок Меню быстрого вызова в окне приложения, а затем значок ВЫБОР ВХОДА, чтобы открыть экран ВЫБОР ВХОДА.

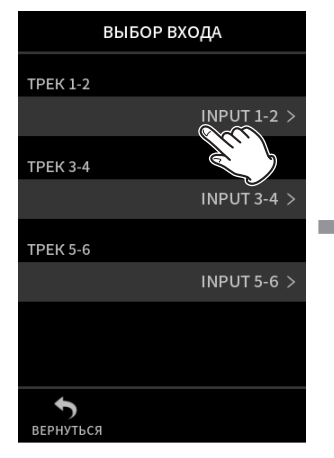

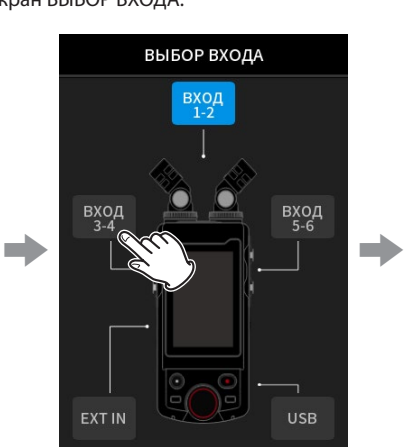

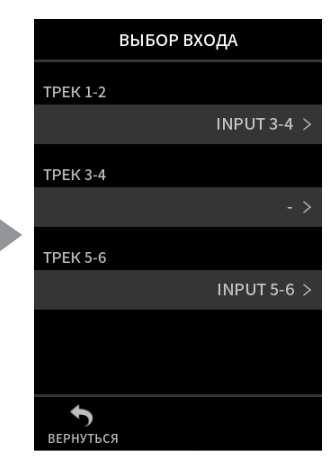

#### Нажмите ТРЕК 1-2 Нажмите ВХОД 3-4

Подробнее см. [«Использование функции ВЫБОР ВХОДА» на стр. 29.](#page-28-1)

#### **ПРИМЕЧАНИЕ**

- i **Разъемы входа 5/6 и разъем EXT IN невозможно использовать одновременно.**
- i **Настройки выбора входов сохраняются отдельно для каждого приложения.**

#### <span id="page-15-0"></span>Панель состояния проекта

При запуске приложения на главном экране «ДОМОЙ» отображается состояние устройства, счётчик и иная информация.

В приложениях с несколькими экранами эти данные представлены как на главном экране «ДОМОЙ», так и кратко дублируются на остальных.

При нажатии на панель состояния проекта на главном экране «ДО-МОЙ» открываются дополнительные возможности.

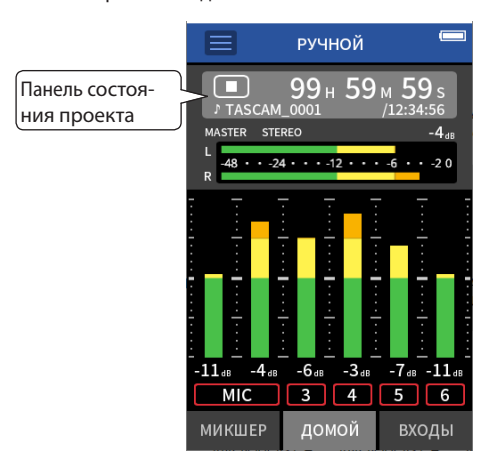

Приложение РУЧНОЙ режим записи

#### Отображение дополнительной информации

Нажмите на панель состояния проекта, чтобы расширить её для отображения дополнительной информации и возможностей. Чтобы скрыть открытую дополнительную информацию и возможности и вернуться к обычному виду, нажмите на зону отображения формата файла.

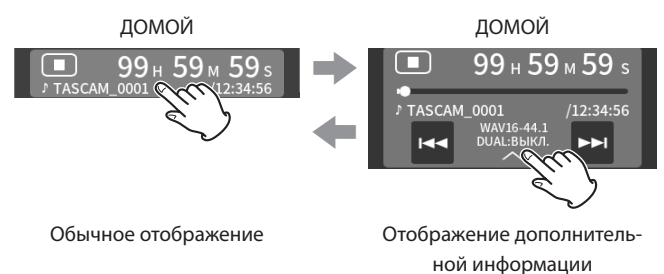

#### Значение

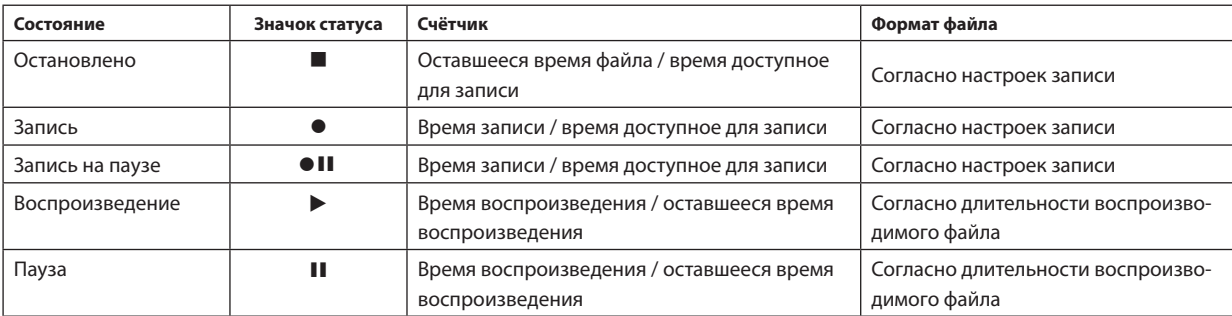

#### В состоянии остановки

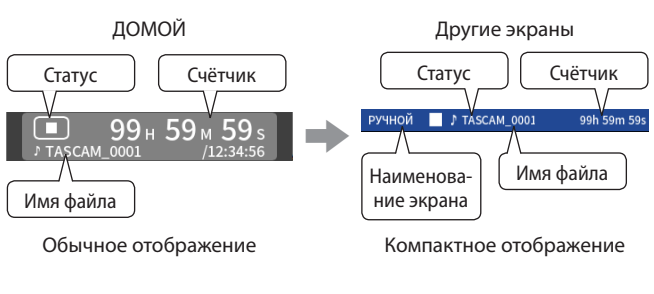

#### Во время записи / паузы записи

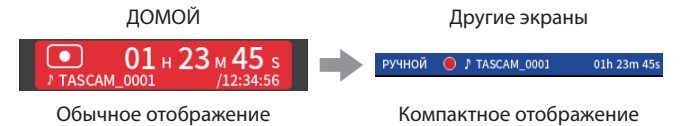

Во время воспроизведения/паузы

Обычное отображение

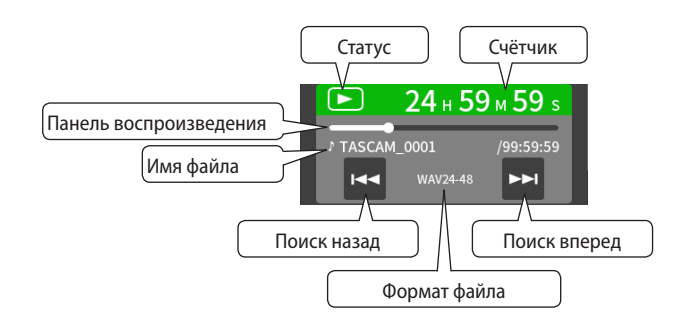

#### Компактное отображение

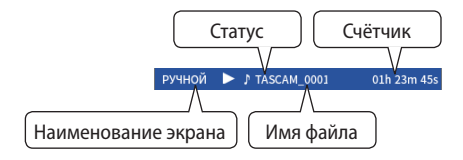

#### <span id="page-16-0"></span>**Меню быстрого вызова**

Нажмите на кнопку Меню быстрого вызова на экране приложения, чтобы отобразить различные ярлыки Меню.

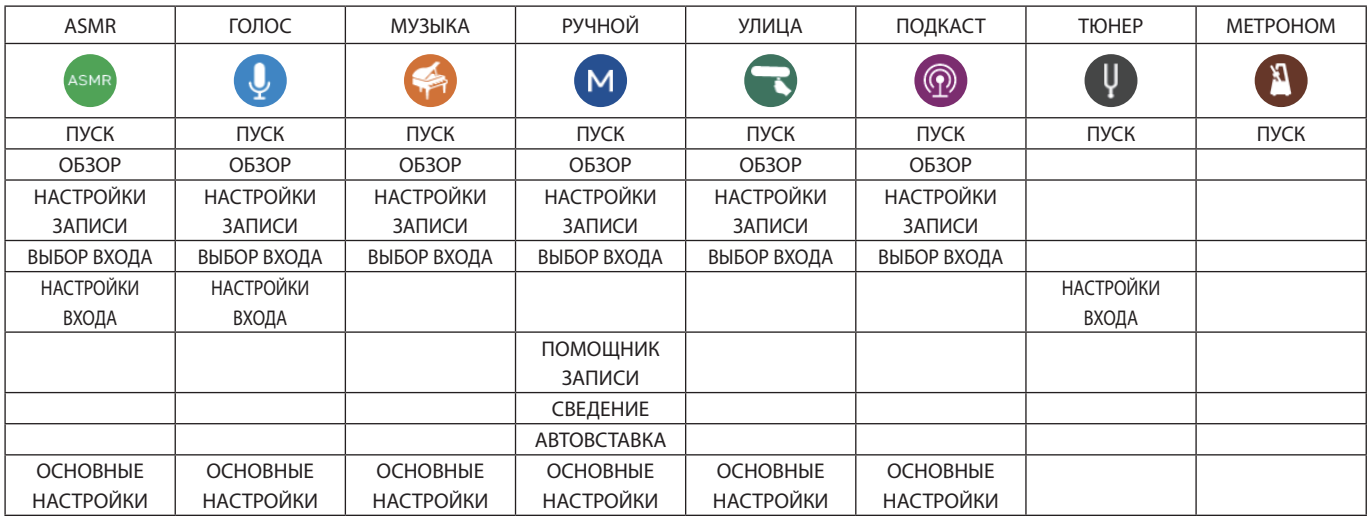

#### **ПУСК**

Открывает меню ПУСК.

#### **ОБЗОР**

Открывает экран ОБЗОР.

#### **НАСТРОЙКИ ЗАПИСИ**

Переход в НАСТРОЙКИ ЗАПИСИ с экрана ОСНОВНЫЕ НАСТРОЙКИ.

#### **ВЫБОР ВХОДА**

Открывает экран ВЫБОР ВХОДА.

# **НАСТРОЙКИ ВХОДА**

Открывает экран ВХОДЫ.

# **ПОМОЩНИК ЗАПИСИ**

Включение и выключение функции ПОМОЩНИК ЗАПИСИ.

#### **СВЕДЕНИЕ**

Сведение записей.

# **АВТОВСТАВКА**

Использование функций автовставки.

#### **ОСНОВНЫЕ НАСТРОЙКИ**

Используется для установки определенных настроек устройства.

## <span id="page-17-0"></span>Ввод символов

Нажмите на ячейку ввода символов, чтобы открыть строку ввода СИМВОЛОВ.

Нижеследующий пример демонстрирует последовательность шагов для открытия строки ввода символов: ОСНОВНЫЕ НАСТРОЙКИ > СИСТЕМА > ИМЯ ФАЙЛА > ТЕКСТ.

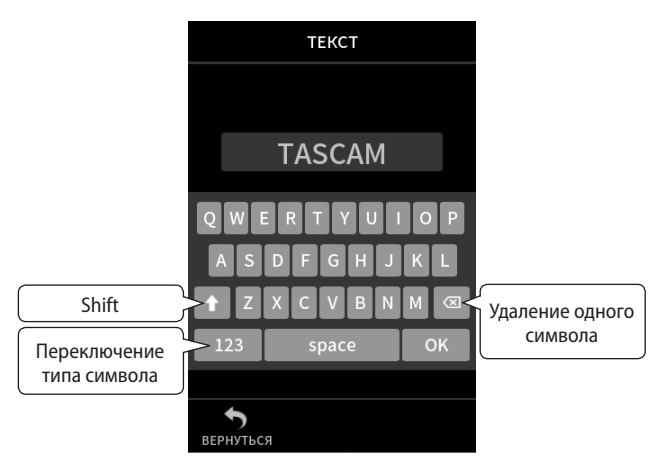

Нажмите на кнопку переключения типа текста между буквами и цифрами/символами.

Раскладка букв английского алфавита

Раскладка чисел/символов

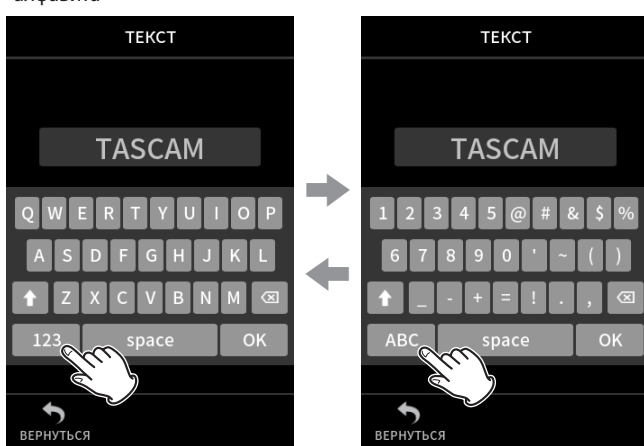

Для переключения между заглавными и прописными буквами нажмите кнопку Shift.

Доступно использование следующих символов.

@ # &  $\zeta$  % ' ~ () \_ - + = !.,

# <span id="page-18-0"></span>**3-1 Установка и извлечение карт microSD**

#### **Установка карты microSD**

Для того, чтобы записывать и воспроизводить файлы на данном устройстве необходимо вставить microSD карту в слот на правой стороне устройства.

#### **ПРИМЕЧАНИЕ**

**Карты microSD можно вставлять как в выключенном, так и во включенном состоянии устройства.**

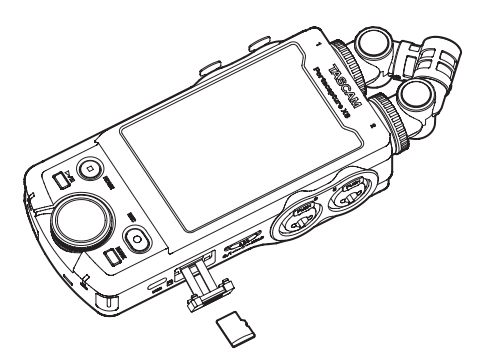

- **1.** Достаньте держатель из слота microSD карты.
- **2.** Положите microSD карту наклейкой вниз.
- **3.** Вставьте держатель в слот microSD карты.

#### **Извлечение microSD карты**

Перед извлечением microSD карты выключите устройство.

#### $\Lambda$  внимание

**Никогда не извлекайте microSD карту во время работы устройства (в том числе: запись, воспроизведение или копирование данных на microSD карту). Это может привести к нарушению нормального процесса записи, и как следствие к потере данных, либо появлению резких громких звуков при прослушивании, что может привести к повреждению мониторов, нарушениям слуха и иных проблем.**

- **1.** Надавите слегка на microSD карту, чтобы она вышла из слота.
- **2.** Извлеките microSD карту.

# **3-2 Подготовка источника питания**

#### **Важные сведения о питании**

Питание в данном устройстве может осуществляться от 4 батарей типа AA , от адаптера постоянного тока TASCAM PS-P520U (приобретается отдельно), либо через USB кабель (USB шину питания). Возможно использование батарей: щелочных, никель-металл-гидридных или литиумных типа AA.

#### **ПРИМЕЧАНИЕ**

**Данное устройство не имеет функции заряда аккумуляторов при подключении к сети электропитания.**

#### **Использование батарей типа AA**

- **1.** Снимите крышку отсека батарей и вставьте 4 AA батареи, расположив их в соответствии с обозначениями  $\oplus$  и  $\ominus$  внутри отсека.
- **2.** Закройте крышку отсека для батарей.

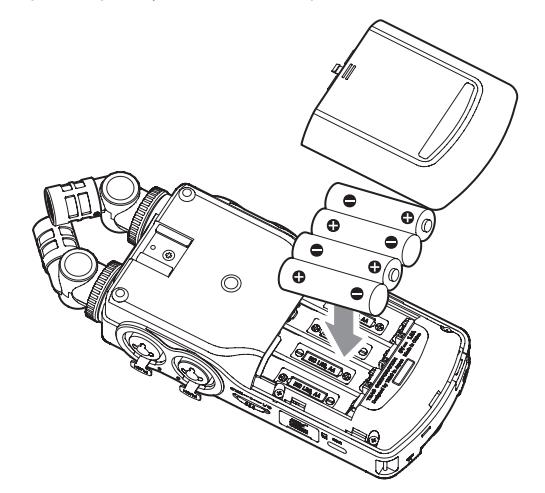

При использовании батарей, в меню необходимо установить нужный тип для отображения остатка заряда и рассчёта достаточного заряда для правильной работы. ([«Установка батарей типа AA \(БАТА-](#page-76-1)[РЕЯ\)» на стр. 77\)](#page-76-1)

#### **ПРИМЕЧАНИЕ**

**Прилагаемые щелочные батареи предназначены для проверки работоспособности устройства. Поэтому они могут прослужить не долго.**

## <span id="page-19-1"></span><span id="page-19-0"></span>**Использование адаптера переменного тока (приобретается отдельно)**

Подключите адаптер постоянного тока PS-P520U (приобретается отдельно) к USB порту устройства.

TASCAM PS-P520U (приобретается отдельно)

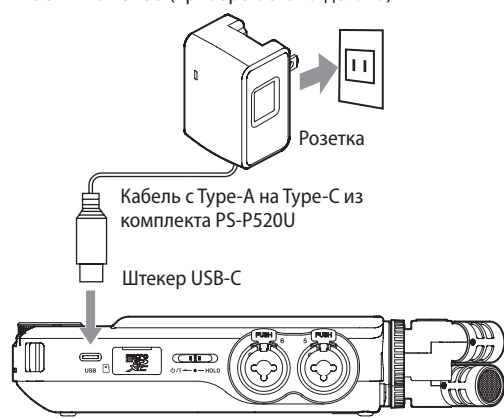

#### **ВНИМАНИЕ**

- i **Крайне рекомендовано использование сетевого адаптера PS-P520U (приобретается отдельно), специально разработанного для данного устройства. При использовании другого внешнего источника питания, убедитесь, чтобы он соответствовал следующим характеристикам:**
	- **Подаваемое напряжение: 5 В**
	- i **Подаваемый ток: 1,5 A или более**

**Использование внешних источников питания с другими характеристиками может привести к неисправности, перегреву, возгоранию и другим проблемам.**

**При неисправной работе устройства, прекратите использование и обратитесь в магазин, в котором вы его приобрели, либо в Службу поддержки компании TASCAM для осуществления ремонта.**

i **При записи с микрофоном возможно появление шумов, если устройство расположено слишком близко к преобразователю переменного тока. В этом случае обеспечьте достаточное расстояние между преобразователем переменного тока и устройством.**

#### **ПРИМЕЧАНИЕ**

- i **В случае подключения внешнего источника питания, сила тока которого меньше 1,5 A, устройство автоматически включит ЭНЕРГОСБЕРЕГАЮЩИЙ РЕЖИМ. ([«Режим экономии энергии](#page-77-1)  [\(энергосбережения\)» на стр. 78](#page-77-1))**
- При подсоединении внешнего источника питания, устройство питается только от него, даже если вставлены батареи.

#### <span id="page-20-0"></span>Использование USB шины

Используйте USB кабель для подключения устройства к компьютеру, как показано на рисунке ниже.

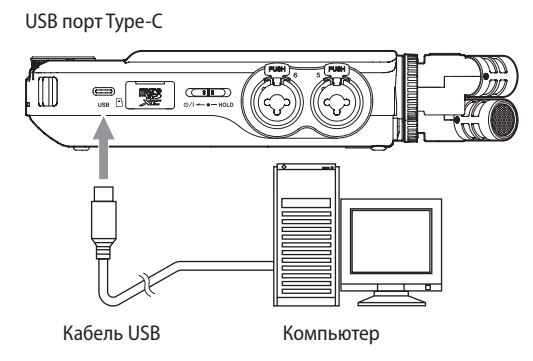

#### **ПРИМЕЧАНИЕ**

- Если компьютер будет использоваться только для зарядки устройства, то специальный драйвер не понадобится.
- Рекомендуется подключать его в разъем USB Type-С на компьютере или других устройствах.
- Если устройство подключить к порту USB 2.0/3.0/3.1, напряжения будет недостаточно, и устройство автоматически перейдёт в ЭНЕР-ГОСБЕРЕГАЮЩИЙ РЕЖИМ и заблокирует часть функций. («Режим экономии энергии (энергосбережения)» на стр. 78)

## 3-3 Включение и отключение питания

#### **ВНИМАНИЕ**

Выключите громкость звуковой системы, подключенной к устройству, перед его включением или отключением.

Не одевайте подключенные наушники когда включаете или выключаете устройство. Шум может повредить головки наушников или оказать вредное воздействие на слух.

#### Включение питания

Сместите переключатель Ф/I/HOLD в сторону Ф/I и держите, пока на дисплее не появится надпись. После этого отпустите переключатель.

Сенсорный экран включается при запуске устройства.

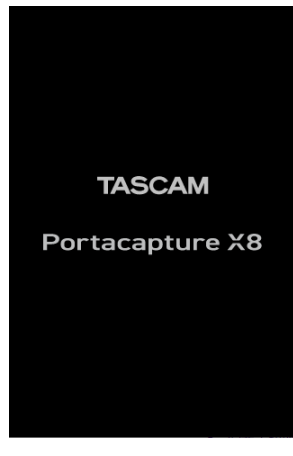

Стартовый экран

При первом запуске устройства открываются настройки, чтобы выбрать ЯЗЫК. Со второго раза открывается главный экран ДОМОЙ последнего открытого в меню ПУСК приложения, когда устройство было выключено.

#### Выключение устройства (перевод в режим ожидания)

Переведите переключатель Ф/I/HOLD в положение Ф/I и держите. пока устройство не выключится. После этого отпустите переключатель.

После завершения процессов устройство отключится.

#### **ВНИМАНИЕ**

Для выключения устройства всегда пользуйтесь переключателем **Ф/I/HOLD**.

Если устройство не сможет выполнить процедуру завершения работы должным образом, данные записи, настройки и другие изменения могут быть утеряны. Потерянные данные и настройки не подлежат восстановлению.

#### **ПРИМЕЧАНИЕ**

Устройство нельзя выключить, когда оно производит запись или находится в режиме готовности к записи.

#### <span id="page-21-0"></span>**Функция возобновления**

При выключении устройство запоминает место, в котором воспроизведение было остановлено.

При следующем включении воспроизведение может быть продолжено с того места, где оно было остановлено.

#### **ПРИМЕЧАНИЕ**

**Поскольку место остановки сохраняется на microSD карте, то при замене microSD карты во включенном состоянии оно не будет сохранено.**

#### **Настройка языка, даты и времени**

#### **Выбор языка**

При первом включении после покупки, устройство предлагает выбрать ЯЗЫК.

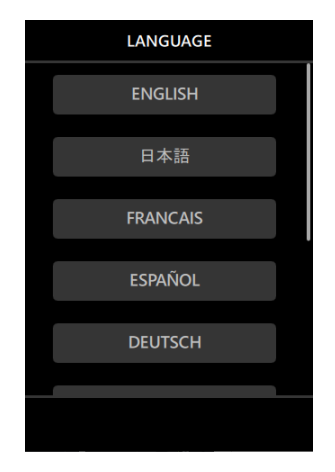

**1.** Прокрутите экран вертикально и найдите необходимый.

#### **Варианты:**

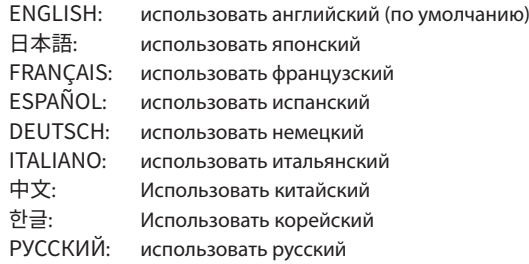

**2.** Нажмите на соответствующую кнопку, чтобы установить необходимый язык.

#### **ПРИМЕЧАНИЕ**

**Язык всегда можно изменить снова, перейдя в ОСНОВНЫЕ НАСТРОЙКИ > СИСТЕМА > ЯЗЫК.** 

#### **Настройка даты и времени**

После установки языка, при сброшенных дате и времени всегда автоматически предлагается задать новые значения в настройках ДАТА/ВРЕМЯ.

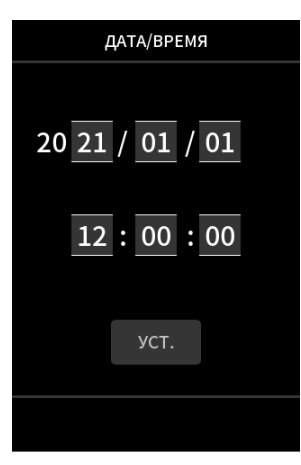

- **1.** Для установки даты и времени дотроньтесь и прокрутите значения.
- **2.** Нажмите кнопку УСТ., чтобы подтвердить настройку.

#### **ПРИМЕЧАНИЕ**

- i **После того, как дата и время заданы, при установке карты microSD, требующей форматирования, будет запрошено соответствующее подтверждение.**
- i **Дату и время также можно изменить, перейдя в ОСНОВНЫЕ НА-СТРОЙКИ > СИСТЕМА > ДАТА/ВРЕМЯ.**

#### <span id="page-22-0"></span>**Форматирование (инициализация) microSD карт**

При установке не отформатированной карты появляется следующее сообщение.

Нажмите БЫСТР. ФОРМАТ. или ПОЛНАЯ ОЧИСТКА, чтобы начать форматирование.

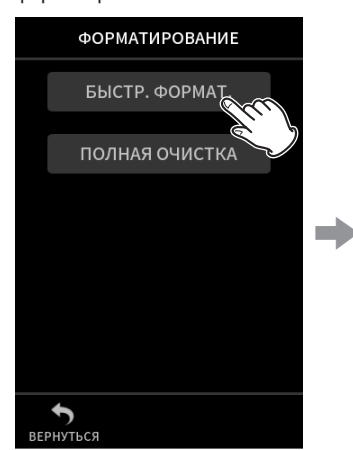

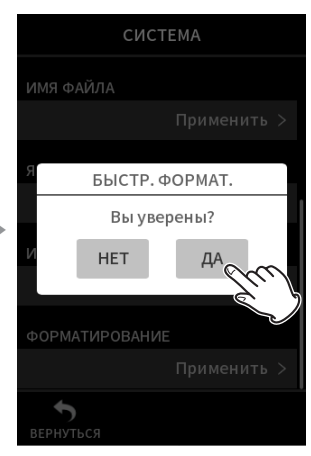

Нажмите БЫСТР. ФОРМАТ. или ПОЛНАЯ ОЧИСТКА

Нажмите ДА

- При первом использовании карт microSD с данным устройством рекомендуется ПОЛНАЯ ОЧИСТКА.
- После успешного завершения форматирования открывается меню ПУСК (выбор приложений-режимов).

#### **ВНИМАНИЕ**

**При форматировании все данные на microSD карте удаляются. Прежде чем начать форматирование, сохраните все необходимые файлы на компьютере.**

#### **ПРИМЕЧАНИЕ**

- i **Форматирование также можно выполнить, перейдя в ОСНОВНЫЕ НАСТРОЙКИ > СИСТЕМА > ФОРМАТИРОВАНИЕ. [\(Стр. 11\)](#page-10-1)**
- С помощью опции ПОЛНАЯ ОЧИСТКА можно улучшить производи**тельность, которая снизилась вследствие многократного использования. Если во время записи появляются сообщения «Ошибка сохранения. Запись продолжится.» или «Скорость карты снижена. Проверка BOF метки» отформатируйте карту с функцией ПОЛНАЯ ОЧИСТКА.**
- ПОЛНАЯ ОЧИСТКА проходит с проверкой карты на ошибки, и поэто**му занимает больше времени, чем БЫСТР. ФОРМАТ.**

# <span id="page-23-0"></span>**4-1 Примеры подключения**

#### **Работа с приложением РУЧНОЙ**

Возможна многодорожечная запись с использованием до шести входов.

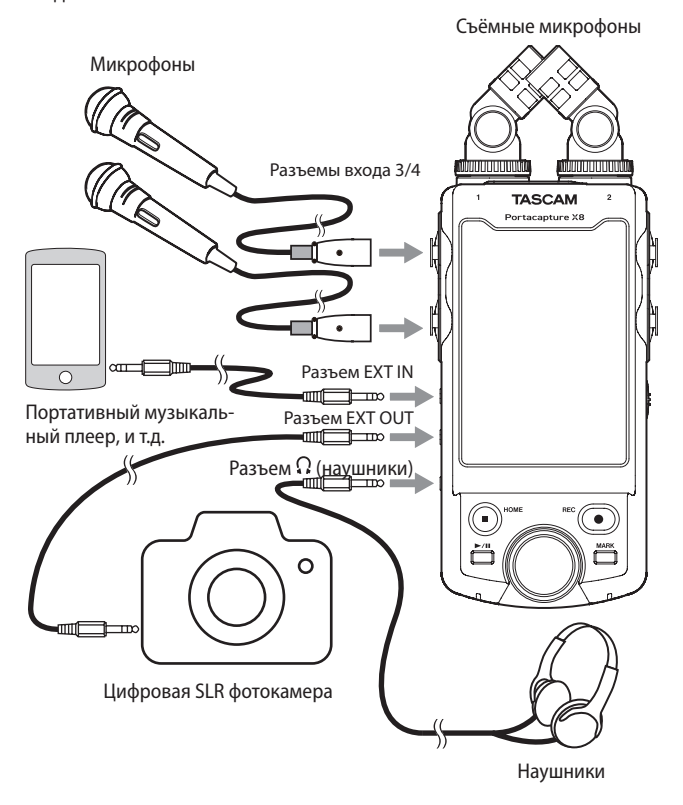

# **Работа с приложением ПОДКАСТ**

Возможна многодорожечная запись с использованием до четырёх входов.

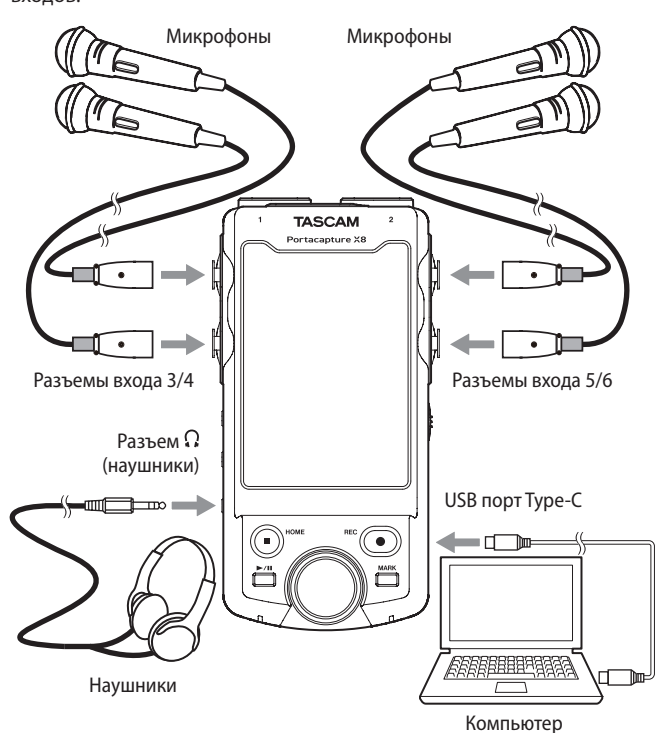

#### **ПРИМЕЧАНИЕ**

**Для подключения нескольких наушников можно использовать, например, любой доступный в продаже многоканальный усилитель наушников.**

# <span id="page-24-1"></span><span id="page-24-0"></span>**4-2 Подключение съёмных микрофонов**

Встроенные микрофоны можно подключать двумя способами.

#### **ВНИМАНИЕ**

• Встроенные микрофоны становятся доступны при повороте фикси**рующих колец до упора.**

**Микрофон может остаться неопознанным, если его фиксирующее кольцо не было полностью повёрнуто до упора.**

i **Входящие в комплект микрофоны всегда используйте только вместе как пару.**

#### **ПРИМЕЧАНИЕ**

- i **Отсоединить микрофоны можно, проделав то же самое в обратном порядке.**
- **Углы встроенных микрофонов не регулируются.**
- i **Встроенные микрофоны не возможно поворачивать.**
- i **Когда съёмные микрофоны подключаются к разъемам входов 1/2, треки помечаются надписью «МИК». Когда помимо съёмных подключаются и другие микрофоны, треки называются «1» и «2».**
- i **Разъемы входа 1/2 поддерживают подачу питания и могут использоваться петличными микрофонами со стандартным TRS джеком 3,5 мм (Кончик: Горячий, Кольцо: Холодный, Гильза: Земля).**

#### **X-Y подключение**

В этом положении пара микрофонов закрыта, обеспечивая возможность записи в условиях чистого стерео акустического поля с наименьшей разностью фаз.

**1.** При подсоединении проследите, чтобы металлические диски были с той же стороны, что и экран.

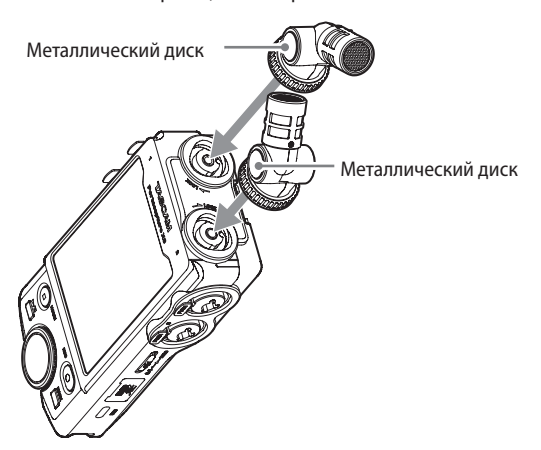

**2.** Поверните фиксирующие кольца, чтобы закрепить микрофоны на устройстве.

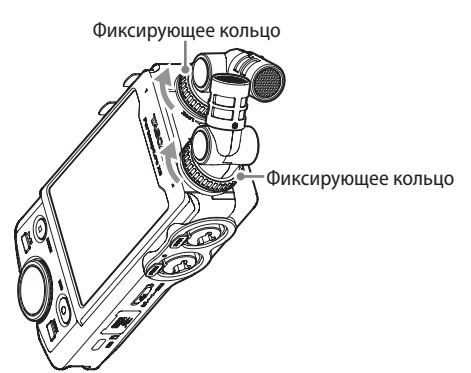

## **A-B стерео подключение**

В этом положении запись производится с широким стерео полем лево – право.

**1.** При подсоединении проследите, чтобы металлические диски были с той же стороны, что и экран.

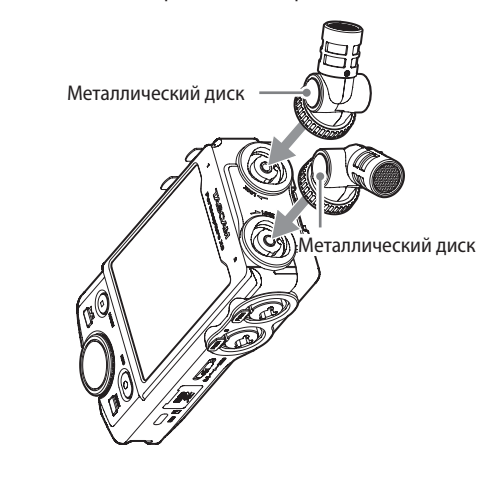

**2.** Поверните фиксирующие кольца, чтобы закрепить микрофоны на устройстве.

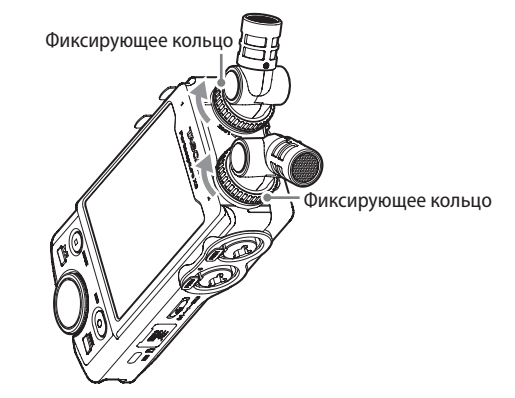

# <span id="page-25-0"></span>**4-3 Подключение внешних микрофонов и прочего оборудования**

#### **Подключение внешних микрофонов**

Подключите микрофоны в XLR или TRS разъемы входов 3–6. Направьте микрофон на источник звука и поставьте устройство в устойчивом месте, где вибрации не слишком большие. Выполняя соединение с XLR разъемом, вставляйте вилку до щелчка. Для разъединения доставайте вилку одновременно нажимая на фиксирующий механизм.

Пример подключения к разъемам входа 3–4

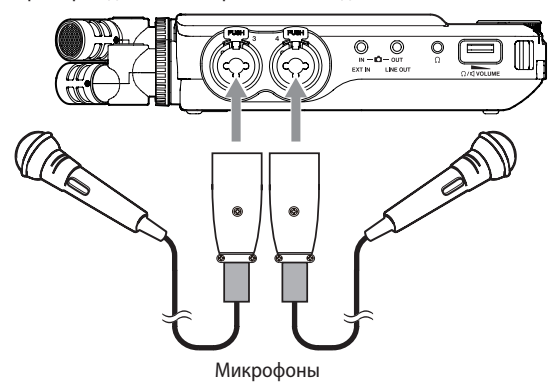

Подключив и определив ВЫБОР ВХОДА, перейдите в настройки ВХО-ДЫ для регулировки уровней входов МИК или ЛИНЕЙНЫЙ. [\(«Инди](#page-29-1)[видуальная регулировка уровней входов» на стр. 30\)](#page-29-1)

#### **ПРИМЕЧАНИЕ**

- i **При использовании микрофонов с фантомным питанием, выберите необходимые параметры фантомного питания в настройках.[\(см.](#page-29-2)  [«Использование фантомного питания \(ФАНТОМНОЕ\)» на стр. 30\)](#page-29-2)**
- i **Для подключения устройства с несбалансированным выходом используйте разъем EXT IN.**

## **Подключение микрофонов с поддержкой подачи питания**

Помимо входящих в комплект съемных микрофонов, также в разъемы входов 1–2 (TRS 3,5 мм) можно подключить другие микрофоны с поддержкой питания.

#### **Подключение mid-side микрофонов**

Подключение mid-side микрофонов возможно к одной паре разъемов входа (3–4 или 5–6).

Центаральный микрофон пары mid-side подключайте в разъемы входа 3 или 5, а боковой в разъемы входа 4 или 6.

После подключения назначьте треки на соответствующие разъемы, перейдя в ОСНОВНЫЕ НАСТРОЙКИ > НАСТРОЙКИ ВХОД/ВЫХ. > MS-ДЕКОДЕР> ИСТОЧНИК.

Подробнее о записи mid-side микрофонов – в разделе [«Функция](#page-73-1)  [mid-side декодирования» на стр. 74.](#page-73-1)

# **Подключение другого оборудования**

Осуществляется посредством мини-джек кабеля к разъему EXT IN.

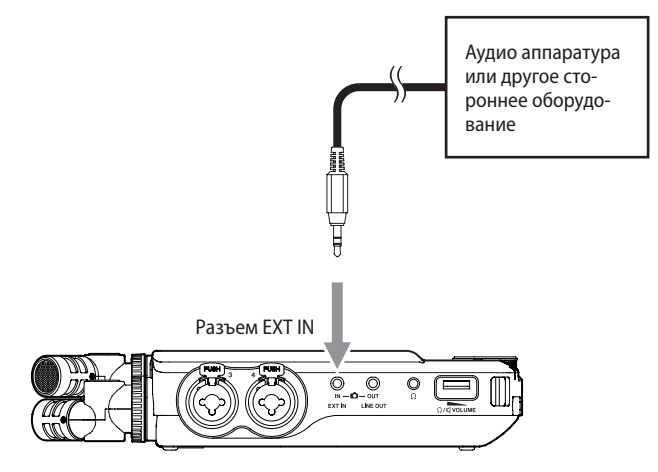

Подключив и определив ВЫБОР ВХОДА [\(Стр. 29\)](#page-28-1), перейдите в настройки входа и включите EXT IN. [\(«Индивидуальная регулировка](#page-29-1)  [уровней входов» на стр. 30\)](#page-29-1)

В разъемы входов с 3 по 6 можно подключать как вилки XLR, так и стандартные штекеры TRS.

Пример подключения к разъемам входа 3–4

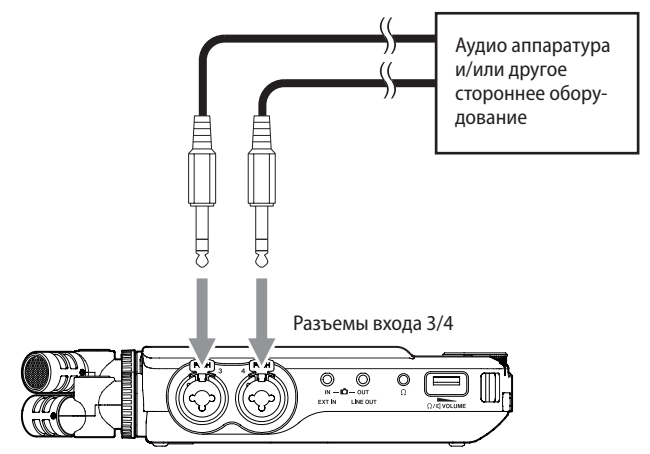

Стандартный разъем TRS 6,3 мм (Кончик: Горячий, Кольцо: Холодный, Гильза: Земля)

Пример подключения к разъемам входа 3–4

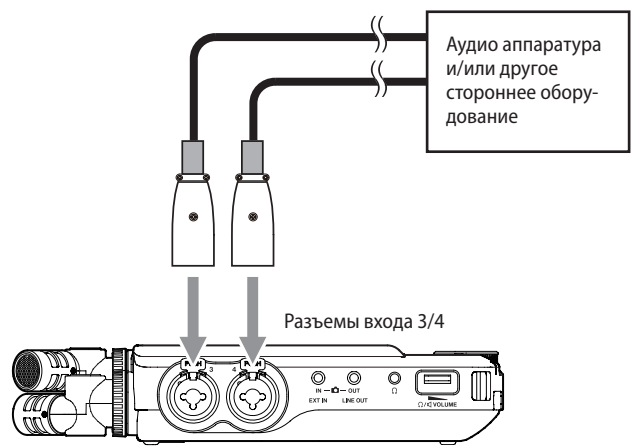

Эквивалентный XLR-3-31 (1: Земля, 2: Горячий, 3: Холодный)

<span id="page-26-0"></span>Подключив оборудование и определив ВЫБОР ВХОДА ([Стр. 29\)](#page-28-1), в настройках входа установите ЛИНЕЙНЫЙ. ([«Индивидуальная регули](#page-29-1)[ровка уровней входов» на стр. 30\)](#page-29-1)

# **4-4 Подключение камер**

При записи видео на камеру, звук на камеру можно записывать одновременно тот же, что и на данное устройство. Для отправки звука на камеру выполните соединения следующим образом.

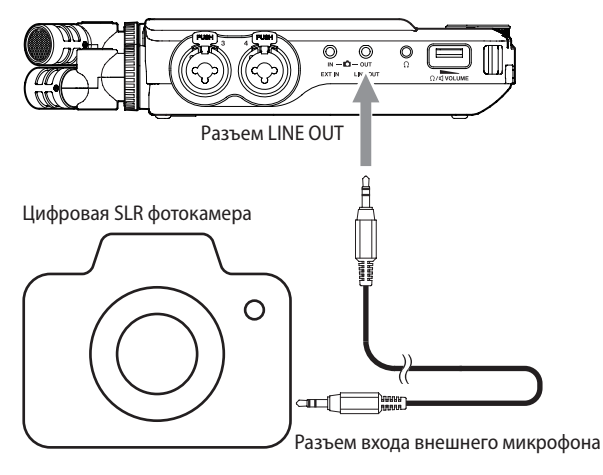

#### **Настройка вывода сигнала на камеру**

Уровень линейного выхода можно подстроить под камеру, и убавить при необходимости до 30 дБ.

Подробнее в главе [«Настройка вывода сигнала на камеру» на](#page-68-1)  [стр. 69.](#page-68-1)

# **4-5 Подключение оборудования для прослушивания**

Для прослушивания на внешней акустической системе (активных мониторах или акустических колонках с усилителем) подключайте оборудование к разъему LINE OUT.

Для работы с наушниками подключите их к разъему  $\Omega$  (наушники). Иногда, в зависимости от настроек, прослушивание не может быть начато, прежде чем будет нажата кнопка REC (0). Подробнее в главе [«Последовательность операций записи» на стр. 35](#page-34-1).

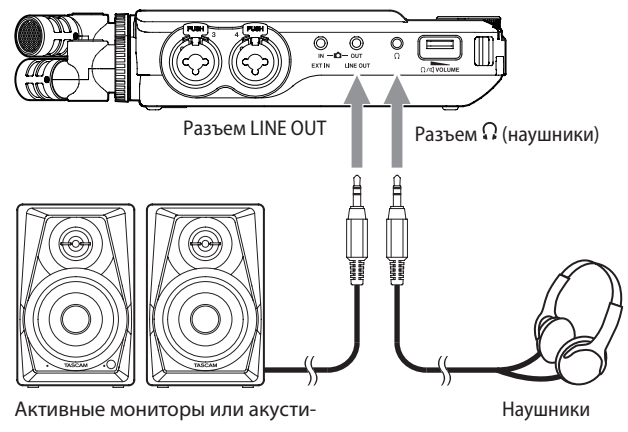

ка с усилителем

# **4-6 Использование встроенного динамика**

Для того, чтобы прослушать запись через встроенный громкоговоритель, перейдите в ОСНОВНЫЕ НАСТРОЙКИ > НАСТРОЙКИ ВХОД/ ВЫХ. > ДИНАМИК и установите ВКЛ..

#### **ПРИМЕЧАНИЕ**

**Если хоть что-то подключено к разъемам LINE OUT или (наушники), или сразу к обоим, звук на встроенный громкоговоритель не будет выводиться, даже если в настройках ДИНА-МИК установлен на ВКЛ..**

# **4-7 Настройка громкости воспроизведения**

Для изменения громкости встроенного громкоговорителя или наушников  $\Omega$ / $\P$ используйте регулятор  $\Omega$  (наушники/динамик).

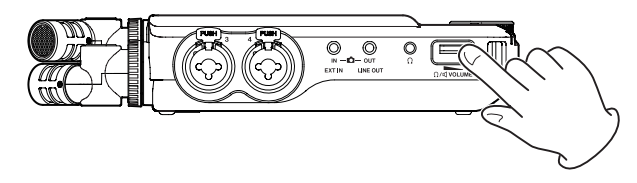

#### **ПРИМЕЧАНИЕ**

- i **Для прослушивания звука через встроенный громкоговоритель, включите его, перейдя в ОСНОВНЫЕ НАСТРОЙКИ > НАСТРОЙКИ ВХОД/ВЫХ. > ДИНАМИК. По умолчанию в заводских настройках динамик выключен.**
- **Кроме того, звук не будет выводиться на динамик, когда устройством производится запись, или оно находится в режиме готовности к записи, а также, когда подключены наушники.**
- Звук пропадает, если поставить на 0 громкость регулятора  $\Omega$  /  $\mathbb Q$ **(наушники/громкоговоритель).**

# <span id="page-27-1"></span><span id="page-27-0"></span>4-8 Подключение компьютеров и смартфонов

Подключение устройства к компьютеру (Windows/Mac) или смартфону через USB открывает следующие возможности.

- Использование устройства в качестве USB микрофона
- Параллельная запись на компьютере при одновременной записи на карту microSD в данном устройстве (резервное копирование)
- Мониторинг записи на компьютере
- Использование в качестве microSD картридера (только при подключении к компьютеру)

#### **ПРИМЕЧАНИЕ**

Для подключения данного устройства к компьютеру (Windows/ Мас) или смартфону, потребуется USB кабель. (см. «Кабели USB» на стр. 7)

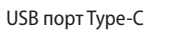

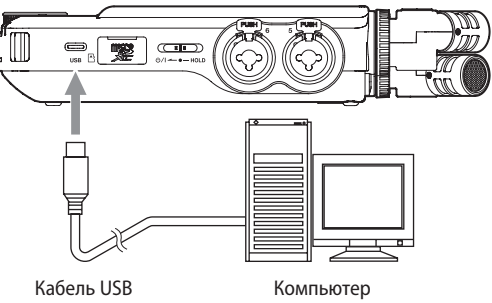

• Делайте живые миксы в стримах, воспроизводя что-то с компьютера и одновременно записывая звук с микрофонов, подключенных к данному устройству (функция зацикленного воспроизведения)

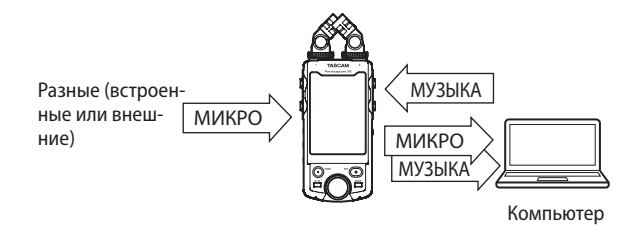

Более подробное описание функции представлено в главе «USB подключение» на стр. 70.

# <span id="page-28-1"></span><span id="page-28-0"></span>**5-1 Использование функции ВЫБОР ВХОДА**

Номера треков могут парами назначаться для разъемов входа. Функцию ВЫБОР ВХОДА можно вызвать в приложениях записи.

**1.** Нажмите кнопку Меню быстрого вызова.

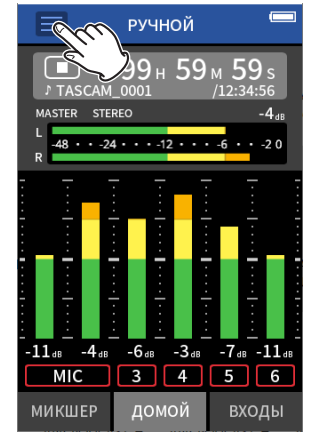

Приложение РУЧНОЙ режим записи

**2.** В Меню быстрого вызова нажмите значок ВЫБОР ВХОДА.

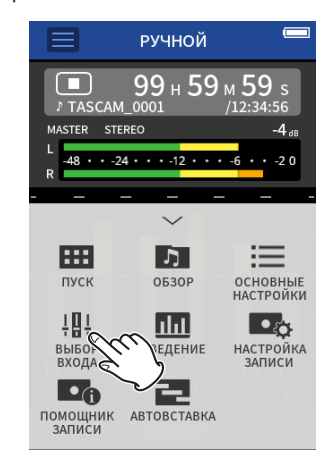

**3.** Нажмите на пару треков, чтобы изменить настройки назначения входов.

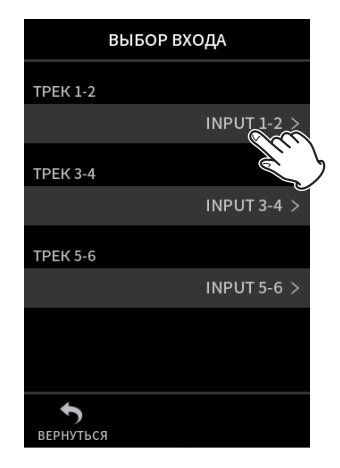

**4.** Нажмите на разъемы входа для назначения. Повторите шаги 3 и 4 по мере необходимости.

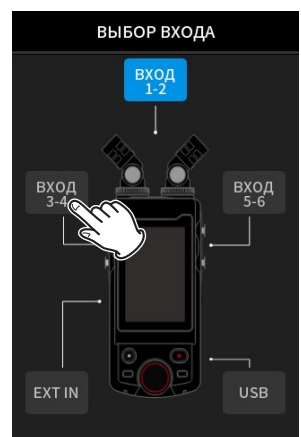

**5.** Нажмите значок ВЕРНУТЬСЯ чтобы завершить установку.

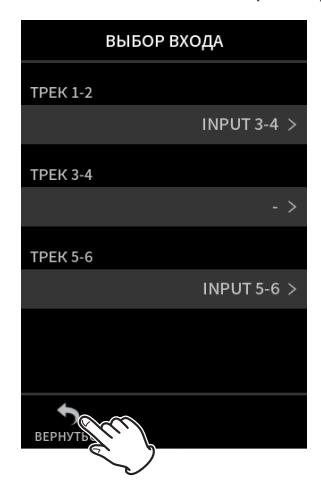

#### **ПРИМЕЧАНИЕ**

- Поскольку опции ВХОД 5-6 и EXT-IN не могут работать одновремен**но, назначение треков возможно только в одном из вариантов.**
- Настройки входов сохраняются и для вновь назначенных треков. Функция стереопары является исключением.
- Те треки, к которым подключены съемные микрофоны, будут поме**чены как «МIC».**
- i **«ВНЕШ/EXT» будет показано на треках, которым назначен разъем EXT IN.**

# <span id="page-29-1"></span><span id="page-29-0"></span>**5-2 Индивидуальная регулировка уровней входов**

Для перехода к экрану настроек входа нажмите либо на соответствующий значок на треке, либо на значок НАСТРОЙКИ ВХОДА в Меню быстрого вызова.

Приложение РУЧНОЙ

#### режим записи

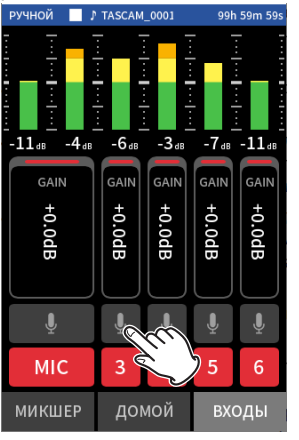

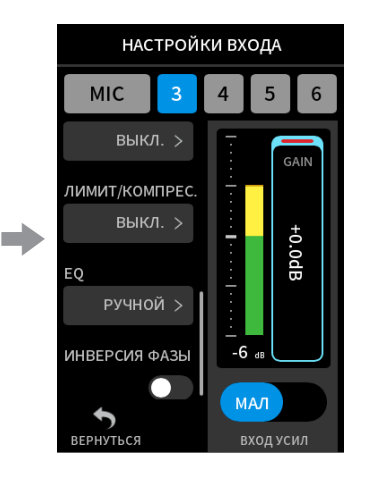

Нажмите на значок настройки входа.

#### **ПРИМЕЧАНИЕ**

- **Настройки входа не доступны для USB входа.**
- i **На экране отображаются не все опции сразу. Чтобы просмотреть все опции прокрутите страницы свайпом вверх или вниз.**
- i **Возможность настройки треков зависит от приложения. [\(Стр. 14\)](#page-13-1)**
- i **Несмотря на то, что для выполнения настроек входа выделяют треки, настройки сохраняются как настройки разъемов входа, для которых эти треки назначены. Именно поэтому, когда для разъемов назначаются новые треки с помощью функции ВЫБОР ВХОДА, настройки этих входов остаются неизменными.** Исключение составляет функция стереопары.

#### **Использование функции СТЕРЕОПАРА**

Звук с пар треков 1–2, 3–4 и 5–6 может отправляться на микшер в качестве стерео звука.

Выделите один из объединяемых треков и включите в настройках опцию СТЕРЕОПАРА.

### **ПРИМЕЧАНИЕ**

- i **Новое устройство поставляется с заводской установкой стереопары для треков 1–2, к которым подключаются съемные микрофоны. Когда треки объединяются в стереопару, они помечаются как «MIC».**
- i **Для линейного входа «EXT» СТЕРЕОПАРА включена постоянно, поэтому его кнопка СТЕРЕОПАРА заблокирована.**

#### **Установка источников входа записи (ВХОДЫ)**

Источник входа трека можно задавать. Выберите «МИК» или «ЛИ-НЕЙНЫЙ» в зависимости от источника трека.

• При выборе «ЛИНЕЙНЫЙ» входной сигнал убавляется на −22 дБ.

# **ПРИМЕЧАНИЕ**

- **Такой опции нет у треков, назначенных для входов 1/2.**
- i **Надписью ВНЕШ/EXT помечаются треки, назначенные для разъемов входа 5/6. Если выбран EXT, то на треки стереопарой будет назначен разъем EXT IN.**

#### <span id="page-29-2"></span>**Использование фантомного питания (ФАНТОМНОЕ)**

Фантомное питание может настраиваться и тогда, когда требующий его микрофон используется.

#### **ПРИМЕЧАНИЕ**

**Следующие настройки доступны в том случае, когда ВХОДЫ определены как MIC.**

- **1.** Напряжение фантомного питания может быть выбрано в зависимости от подключаемого микрофона. Подробное описание процедуры настройки представлено в главе [«Настройка напряжения фантомного питания» на](#page-32-1)  [стр. 33.](#page-32-1)
- **2.** Подключите конденсаторные микрофоны к разъемам входов с 3 по 6 по необходимости.
- **3.** Перейдите в НАСТРОЙКИ ВХОДА, включите ФАНТОМНОЕ питание для разъемов входа, к которым подключены конденсаторные микрофоны, требующие фантомного питания.
- **4.** Дождитесь всплывающего окна подтверждения включения фантомного питания и нажмите «ДА». Фантомное питание будет подано на выбранные разъемы входа.
	- Чтобы закрыть окно подтверждения без включения фантомного питания нажмите «НЕТ».
	- В случае работы устройства от батарей, при низком уровне оставшегося заряда, даже если в настройках включено ФАНТОМНОЕ питание, после отображения предупреждения о низком уровне заряда, подача фантомного питания будет прекращена.

#### **ВНИМАНИЕ**

- **Не подсоединяйте и не отсоединяйте микрофоны от разъемов MIC/ LINE IN при включенном фантомном питании. Это может привести к возникновению громкого шума, а также к повреждению устройства и подключенного оборудования.**
- i **Устанавливайте переключатель фантомного питания в положение включения, только если используется конденсаторный микрофон, требующий фантомного питания. Включение фантомного питания при подсоединённом динамическом микрофоне или микрофоне, который не требует фантомного питания, может привести к повреждению данного устройства и подключенного к нему оборудования.**
- i **При одновременном подключении конденсаторных микрофонов, требующих фантомного питания, и динамических микрофонов убедитесь, что подключаются сбалансированные динамические микрофоны. Небалансные динамические микрофоны при включенном фантомном питании использовать невозможно.**
- i **Подача фантомного питания к некоторым ленточным микрофонам выводит их из строя. Если вы не уверены, не подавайте фантомное питание на ленточный микрофон.**
- **Некоторые конденсаторные микрофоны не смогут работать, если фантомное питание установлено на +24 В.**
- i **Время работы от батареи зависит от того, какие используются микрофоны. Подробнее можно узнать, например, в руководстве по эксплуатации микрофона.**
- i **При включении фантомного питания в режиме питания от батарей время работы может сильно варьироваться в зависимости от используемых микрофонов. Рекомендовано использование адаптера переменного тока TASCAM PS-P520U (приобретается отдельно).**

**Кроме того, в случае использования адаптера с характеристиками, не отвечающими необходимым требованиям, при подаче фантом-** <span id="page-30-0"></span>**ного напряжения на несколько входов может произойти автоматическое выключение устройства.**

- i **Не подключайте и не отсоединяйте адаптер переменного тока, когда используется фантомное питание. Устройство выключается даже при установленных батареях, что может привести к повреждению или потере данных записи.**
- i **При подключении питания от USB порта, учитывая различные конфигурации компьютеров, фантомное питание не всегда может быть обеспечено.**

### **Автоматическая регулировка уровня входа (АВТО УСИЛ)**

При включении этой функции уровень входа будет регулироваться автоматически, в зависимости от входящего звука. При помощи этой функции уровень записи автоматически увеличивается, когда входной сигнал слишком тихий, и уменьшается, когда входной сигнал слишком громкий. Данная функция полезна, например, для записи встреч. При использовании функции АВТО УСИЛ вручную уровень записи изменить невозможно.

#### **Настройка ФВЧ (СРЕЗ НЧ)**

С помощью этой функции отрезается звук ниже заданной частоты.

Фильтр высоких частот может уменьшить неприятные шумы, например, гул от кондиционеров и проекторов.

Отрегулируйте частоту среза ФВЧ в зависимости от характера шума. **ФВЧ**

ВЫКЛ.(по умолчанию), 40Гц, 80Гц, 120Гц, 220Гц

#### **ПРИМЕЧАНИЕ**

**Функцию ФВЧ невозможно использовать, если установлено значение Частоты дискретизации 192 кГц.**

#### **Настройка гейта (ГЕЙТ)**

Звук ниже заданного уровня можно заглушить. При установке МАЛ гейта заглушаться будут только тихие звуки. При БОЛ гейте заглушаться будут также и звуки более громкие.

#### **ПРИМЕЧАНИЕ**

**Функцию ГЕЙТ невозможно использовать, если значение Частоты дискретизации установлено на 192 кГц.**

#### **Настройка лимитера (ЛИМИТ/КОМПРЕС)**

С помощью лимитера можно подавить искажения от скачков входного уровня.

#### **ВЫКЛ.**

Функция лимитера отключена.

#### **ЛИМИТЕР**

Эта функция предотвращает искажение, когда на вход неожиданно подаются слишком громкие сигналы.

Этот режим подходит для записи живых выступлений и иных ситуаций с большими перепадами громкости.

#### **ПРИМЕЧАНИЕ**

**При слишком высокой громкости входного сигнала искажения могут появиться, даже если лимитер включён. В этом случае снизьте уровень входного сигнала или увеличьте расстояние от устройства до источника звука.**

#### **КОМПРЕССОР**

Повышает низкие и сжимает высокие уровни входных сигналов так, чтобы они не превышали определённого значения. Не выполняет функции предотвращения искажения. Подходит, например, для записи ситуаций с большими перепадами громкости без превышений уровня на входе.

#### **ПРИМЕЧАНИЕ**

**Функции ЛИМИТЕР и КОМПРЕССОР невозможно использовать при установленной Частоте дискретизации 192 кГц.**

#### **Настройка эквалайзера (EQ)**

Эквалайзер представляет собой эффект усиления и убавления определённых диапазонов частот. Используется, например, для улучшения звучания отдельного инструмента, либо для регулирования баланса широкого частотного диапазона, либо для вырезания ненужных частот.

#### **ГОЛОС**

Настройка подходит для записи интервью, встреч, подкастов и других видов переговоров.

#### **ГИТАРА**

Настройка подходит для записи акустической гитары.

#### **ГРОМКАЯ**

Настройка подходит, например, для акцентирования глубоких низов в ансамблевых исполнениях.

#### **ВОКАЛ**

Настройка подходит для записи поющих голосов.

#### **РУЧНОЙ EQ**

С помощью этой настройки можно отрегулировать все четыре диапазона вручную. Помимо усилений НЧ и ВЧ диапазонов, можно настраивать и две пиковые кривые.

#### **ПРИМЕЧАНИЕ**

**Функцию ЭКВАЛАЙЗЕР невозможно использовать в случае установки Частоты дискретизации 192 кГц.**

#### <span id="page-31-0"></span>**РУЧНОЙ EQ**

Этот 4-полосный Эквалайзер можно регулировать вручную.

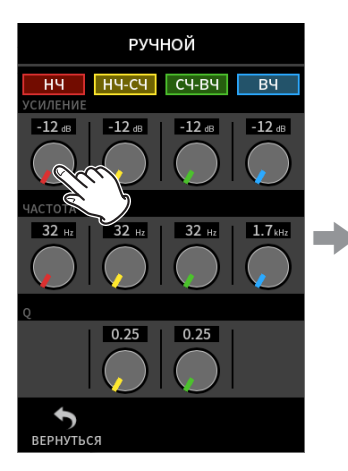

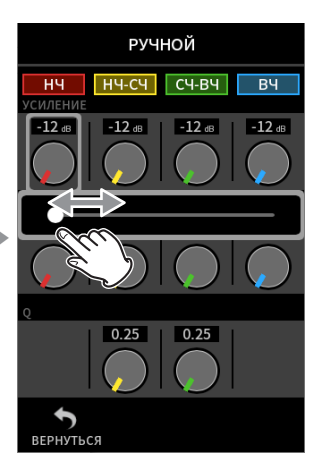

Регулируйте, перемещая фей-

дер влево и вправо.

Для регулировки нажмите на соответствующую ручку.

#### **ПРИМЕЧАНИЕ**

**Нажав на ручку для регулировки, более точную настройку можно производить дисковым регулятором.**

#### **Ручки УСИЛЕНИЯ/GAIN (НЧ/НЧ-СЧ/СЧ-ВЧ/ВЧ)**

Увеличение и уменьшение уровней полос по отдельности. Диапазоны

УСИЛЕНИЕ/GAIN: −12 дБ – +12 дБ (по умолчанию: 0 дБ)

#### **Ручки FREQ (НЧ/НЧ-СЧ/СЧ-ВЧ/ВЧ)**

Устанавливают частоту среза для ВЧ и НЧ полос и среднюю частоту для СЧ-ВЧ и НЧ-СЧ полос.

Диапазоны

ВЧ: 1,7 кГц – 18,0 кГц (по умолчанию 5,5 кГц) СЧ-ВЧ: 32 Гц – 18,0 кГц (по умолчанию 1,7 кГц) НЧ-СЧ: 32 Гц – 18,0 кГц (по умолчанию 1,7 кГц) НЧ: 32 Гц – 1,6 кГц (по умолчанию 400 Гц)

#### **Ручки Q (НЧ-СЧ/СЧ-ВЧ)**

С их помощью производится настройка добротности этих полос. Чем выше значение, тем угол становится острее, обуславливая сужение частотного диапазона вокруг базовой частоты. Чем ниже значение, тем кривая становится положе, обуславливая расширение частотного диапазона вокруг базовой частоты. Диапазоны

СЧ-ВЧ: 0,25 – 16,00 (по умолчанию 2,00) НЧ-СЧ: 0,25 – 16,00 (по умолчанию 2,00)

#### Примеры характеристик Эквалайзера

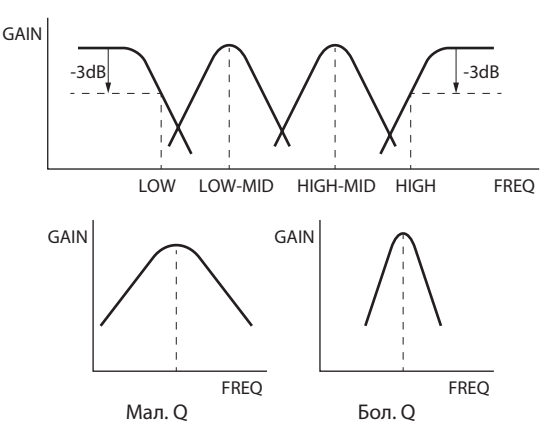

#### **Инверсия входной фазы (ИНВЕРСИЯ ФАЗЫ)**

При включении функции происходит инверсия фазы.

#### **ПРИМЕЧАНИЕ**

**Если при записи одного источника с нескольких микрофонов возникает ощущении недостаточно чистой записи можно попробовать улучшить качество звучания с помощью инверсии фазы.**

#### **Настройка усиления входа (УСИЛЕНИЕ/GAIN)**

Свайпом фейдера УСИЛЕНИЕ/GAIN отрегулируйте уровень входа.

- Следя за индикатором уровня, отрегулируйте УСИЛЕНИЕ/GAIN так, чтобы уровень в среднем составлял -12дБ, и чтобы не загорался индикатор пиков.
- При загорании индикатора PEAK на записи могут появиться искажения.

#### **ПРИМЕЧАНИЕ**

**Индикатор пиков PEAK загорается при превышении значения –2 дБ на входном уровне.**

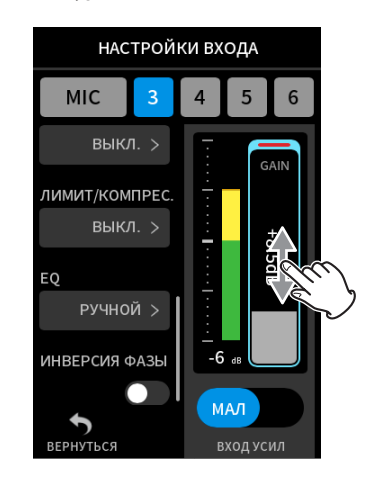

#### **ПРИМЕЧАНИЕ**

**Нажав на УСИЛЕНИЕ, для более точной настройки можно использовать дисковый регулятор.**

#### **Регулировка усиления входа (GAIN)**

Для усиления входа можно выбрать степеньУСИЛ МАЛ и УСИЛ БОЛ. Для выбора нажмите тумблер УСИЛ МАЛ/УСИЛ БОЛ.

#### **ПРИМЕЧАНИЕ**

- Для начала пробуйте МАЛ усиление входа. Если усиления не доста**точно, переключите на БОЛ и подстройте усиление.**
- **Для треков, объединенных в стереопару, настройки степени УСИЛ. ВХ также объединены.**
- i **Настройки степени УСИЛ. ВХ для разъемов 1–2 остаются объединенными, даже если треки не объединены в стереопару.**

# <span id="page-32-0"></span>**5-3 Добавление реверберации к входным сигналам (РЕВЕРБЕРАТОР)**

Для включения функции перейдите в ОСНОВНЫЕ НАСТРОЙКИ > НАСТРОЙКИ ВХОД/ВЫХ. > РЕВЕРБ..

При включении данной функции, к выбранным трекам (1/2, 3/4, 5/6, МИКС) будет добавляться реверберация.

# **ПРИМЕЧАНИЕ**

**Ревербератор невозможно использовать, если установлена Частота дискретизации 96 кГц или 192 кГц.**

#### **ТИП**

Выбор типа реверберации.

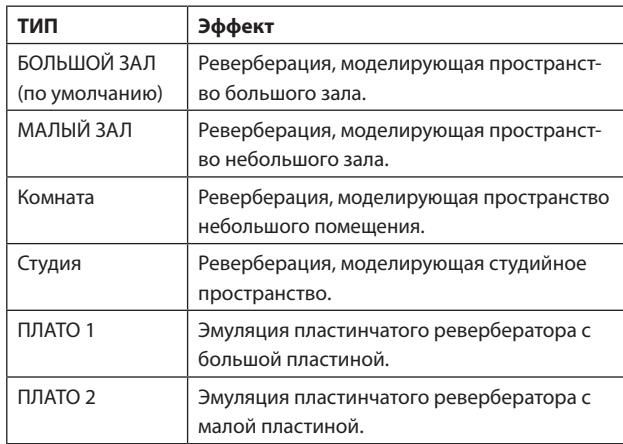

#### **ИСТОЧНИК**

Выберите здесь треки, на которые необходимо наложить реверберацию.

При выборе опции МИКС, реверберация добавляется к выходу микшера.

#### **УРОВЕНЬ**

Регулировка степени реверберации.

# <span id="page-32-1"></span>**5-4 Настройка напряжения фантомного питания**

Напряжение фантомного питания можно установить, перейдя в ОСНОВНЫЕ НАСТРОЙКИ > НАСТРОЙКИ ВХОД/ВЫХ. > ФАНТОМНОЕ.

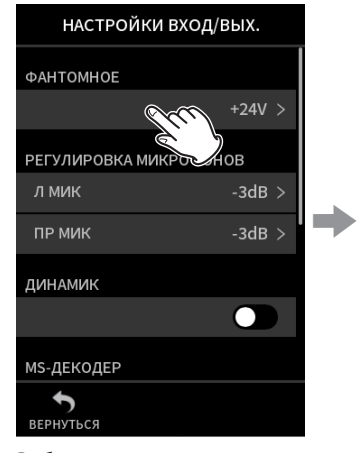

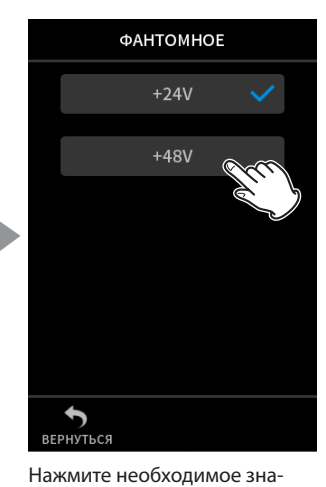

Выберите значение напряжения, с которым будет подаваться ФАНТОМНОЕ питание.

#### **ПРИМЕЧАНИЕ**

i **Включайте и выключайте подачу фантомного питания на экране ВХОДЫ. [\(Стр. 30](#page-29-2))**

чение.

- i **Значение по умолчанию 48 В.**
- i **Заряд батарей будет расходоваться быстрее, если настроено напряжение +48 В, и медленнее, если настроено напряжение +24 В.**

# <span id="page-33-0"></span>6-1 Обзор приложения записи

#### Функция помошника записи (только в приложении РУЧНОЙ)

 $\sim$   $\sim$   $\sim$ 

Для того, чтобы начать запись, в меню ПУСК выберите приложение соответствующего типа, (см. «Обзор приложений» на стр. 11). Запустив приложение записи, необходимо также отрегулировать

уровни отдельных треков и всего микса, чтобы обеспечить запись на допустимых уровнях.

Предусмотренный в устройстве ПОМОЩНИК ЗАПИСИ не позволит пропустить ничего важного, и проследит, чтобы всё было сделано

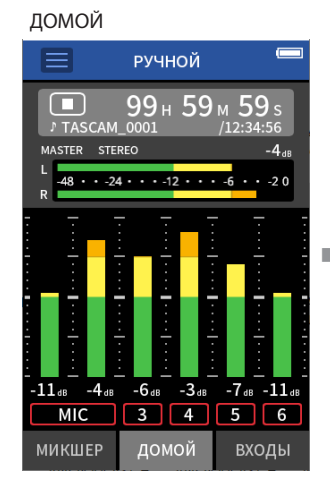

| ВХОДЫ               |               |       |                |                  |  |
|---------------------|---------------|-------|----------------|------------------|--|
| РУЧНОЙ              | J TASCAM_0001 |       | 99h 59m 59s    |                  |  |
|                     |               |       |                |                  |  |
|                     |               |       |                |                  |  |
|                     |               |       |                |                  |  |
| $-11a$<br>$-4_{dB}$ | $-6a$         | $-3a$ |                | $-7$ dB $-11$ dB |  |
| GAIN                | GAIN          | GAIN  | GAIN           | GAIN             |  |
| $+15.0$             |               | $-18$ | $\frac{1}{91}$ | -19              |  |
|                     | +8.5dB        | OdB   |                | 5dB              |  |
| ō                   |               |       | 유              |                  |  |
|                     |               |       |                |                  |  |
|                     |               |       |                | J                |  |
| <b>MIC</b>          | 3             | 4     | 5              | 6                |  |
| МИКШЕР              |               | домой |                | ВХОДЫ            |  |

Регулировка уровней входа

#### **ПРИМЕЧАНИЕ**

Никаких подсказок по настройке входа и выхода не будет.

#### Примеры подсказок

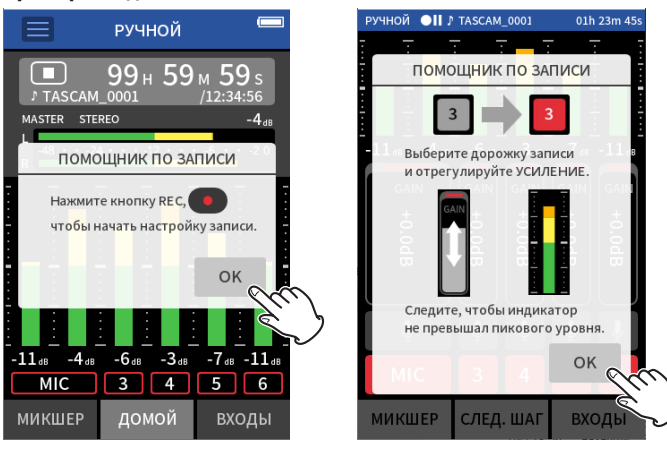

#### Функция паузы записи

В данном устройстве предусмотрена функция паузы записи, при включении которой после нажатия кнопки REC ( ●) устройство начинает отслеживать входной сигнал. Эта функция доступна во всех режимах записи.

Запись можно начинать и приостанавливать многократно без полной остановки и с сохранением всех отрывков в один файл. Новое устройство поставляется с заводскими настройками и выключенной функцией паузы записи.

Когда функция паузы записи выключена, входной сигнал постоянно отслеживается при открытии какого-либо приложения записи. Если функция паузы записи активирована, входной сигнал просматривается только во время записи, паузы записи или работы помощ-НИКА ЗАПИСИ

правильно. Эта функция доступна только в приложении РУЧНОЙ. (Новое устройство поставляется со включенным по умолчанию помошником записи.)

При переходе в РУЧНОЙ, запускается пошаговая процедура Помощника. Произведите настройки, следуя инструкциям.

Когда помощник записи активирован, последовательно открываются экраны настроек, обеспечивая правильный порядок.

#### **MIAKILIED**

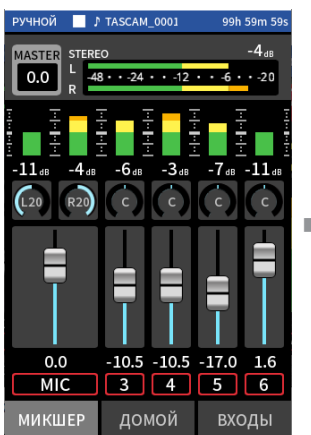

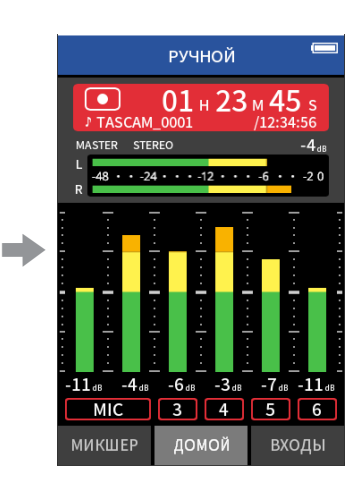

Баланс дорожек

Запись

#### **ПРИМЕЧАНИЕ**

- По умолчанию (при включенном помошнике записи), запись невозможно начать без прохождения всех пошаговых инструкций. настраивающих МИКШЕР.
- Если помощник записи не нужен, запустите РУЧНОЙ режим, и на главном экране ДОМОЙ нажмите Меню быстрого вызова, и установите «ПОМОЩНИК ЗАПИСИ» на «ВЫКЛ.». После этого запись может начинаться не только с экрана МИКШЕР.
- На схеме «Последовательность операций записи» на стр. 35 указаны различия в действиях в зависимости от того, включен или выключен ПОМОШНИК ЗАПИСИ.
- Даже при включенном помощнике запись можно возобновить на экране МИКШЕР и на других экранах, когда запись на паузе.

Функцию паузы записи можно включить, перейдя в ОСНОВНЫЕ НАСТРОЙКИ > НАСТРОЙКИ ЗАПИСИ > ПАУЗА ЗАПИСИ.

#### **ПРИМЕЧАНИЕ**

При остановке записи, в случае активированной функции паузы записи, для сокрашения потребления энергии, отслеживание входных сигналов отключается.

#### <span id="page-34-1"></span><span id="page-34-0"></span>**Последовательность операций записи**

В зависимости от того, включены или выключены в настройках ПОМОЩНИК ЗАПИСИ<sup>1</sup> и ПАУЗА ЗАПИСИ<sup>2</sup> нажатие клавиш будет иметь следующее действие.

Функция ПОМОЩНИК ЗАПИСИ включена. Функция ПАУЗА ЗАПИСИ выключена.

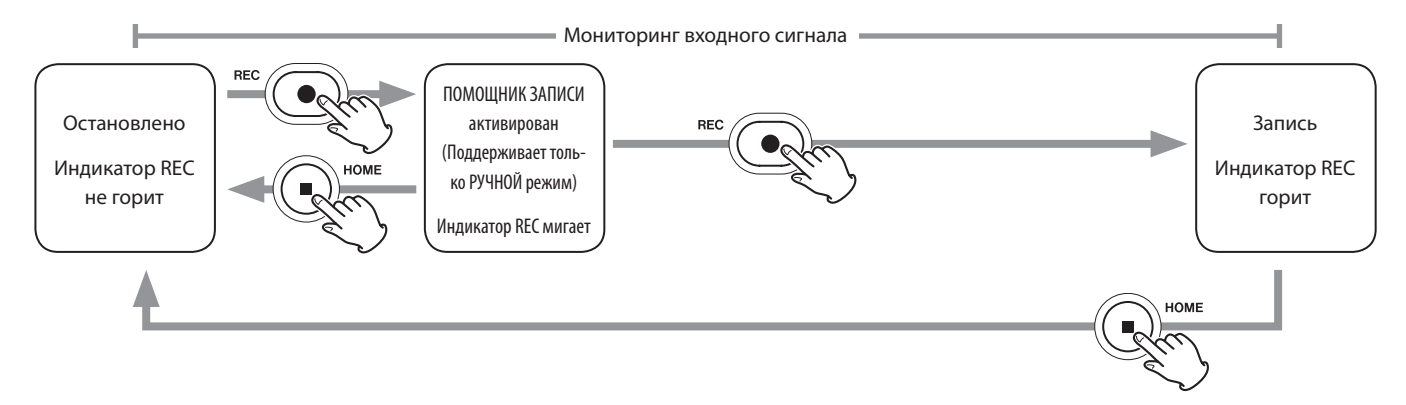

Функция ПОМОЩНИК ЗАПИСИ включена. Функция ПАУЗА ЗАПИСИ включена.

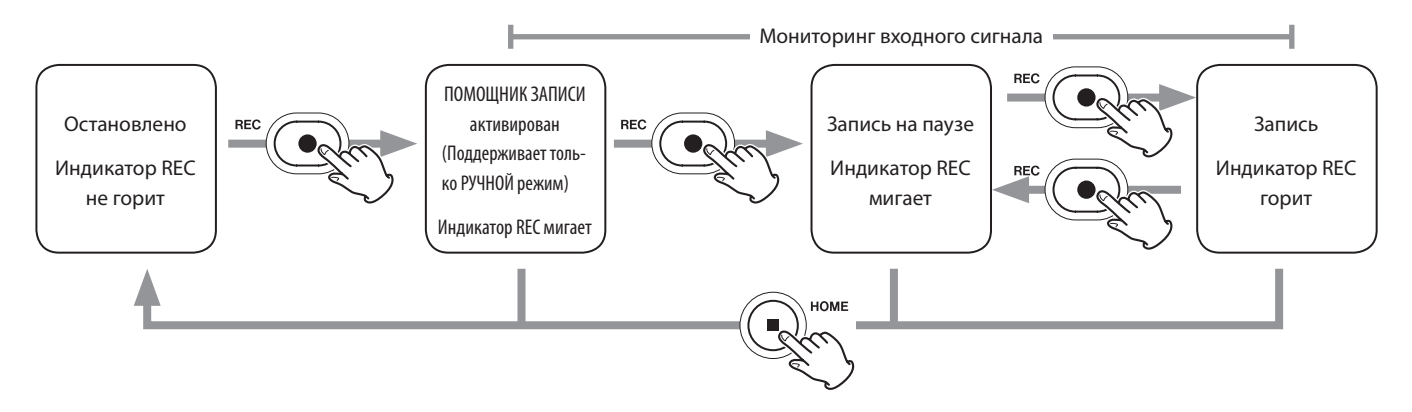

Функция ПОМОЩНИК ЗАПИСИ выключена. Функция ПАУЗА ЗАПИСИ выключена.

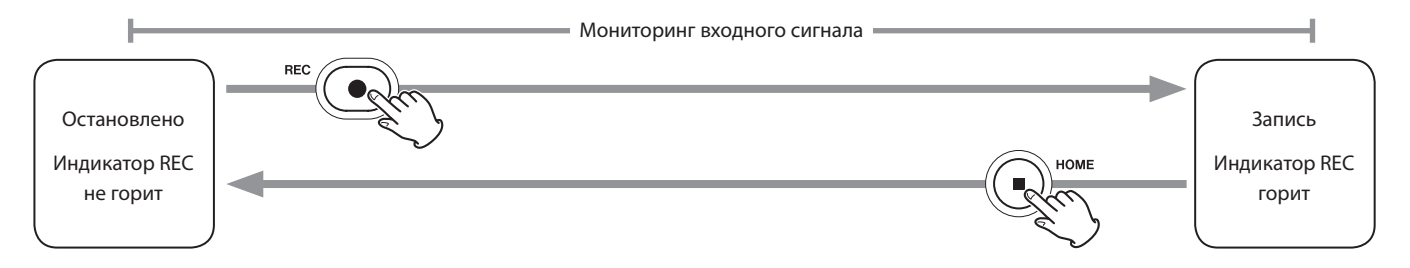

Функция ПОМОЩНИК ЗАПИСИ выключена. Функция ПАУЗА ЗАПИСИ включена.

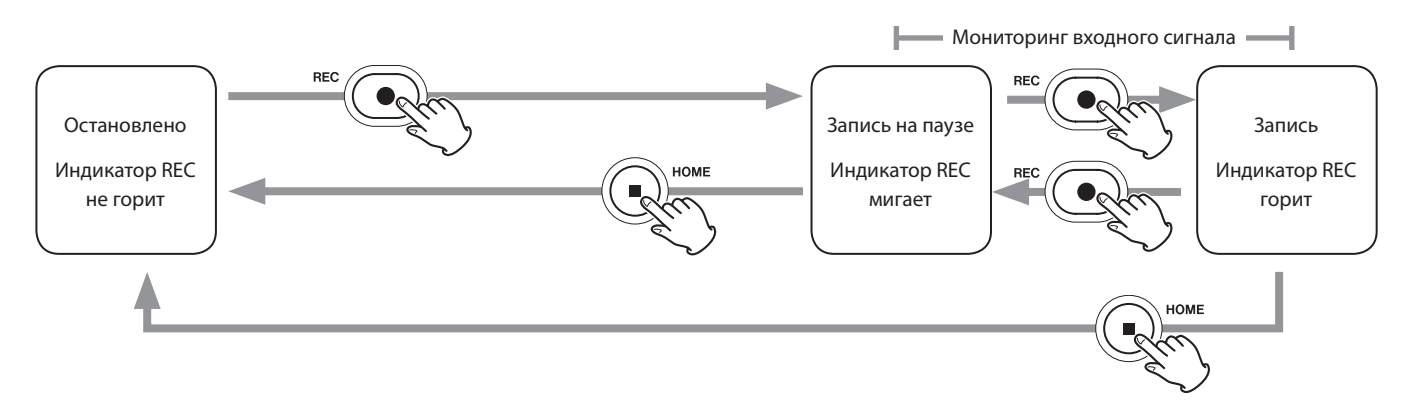

<sup>1</sup> Помощник записи предусмотрен только в приложении РУЧНОЙ. Во всех приложениях, кроме РУЧНОЙ, Помощник записи отключен независимо от установок вкл./выкл.

# <span id="page-35-0"></span>**6-2 Действие кнопок во время записи**

#### **Функция Паузы записи включена**

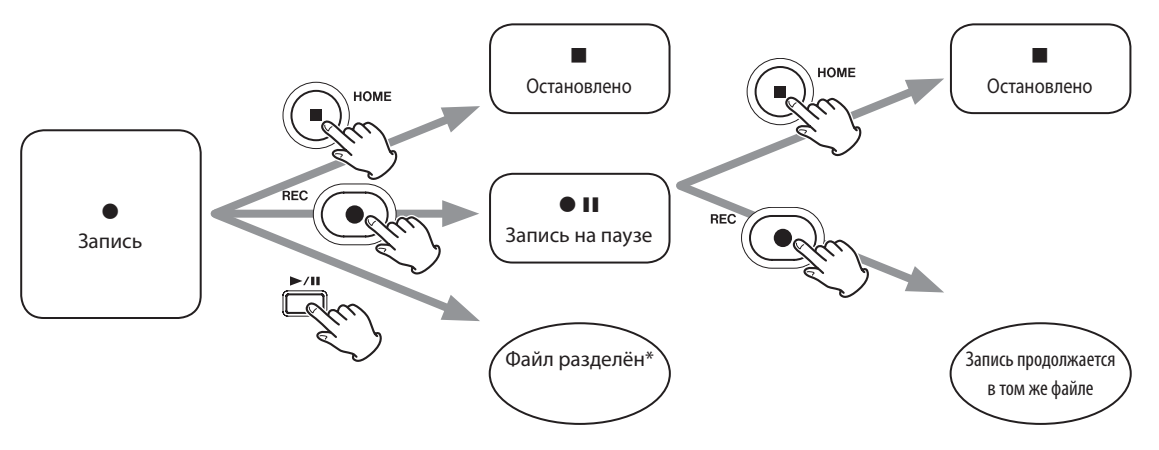

# **Функция Паузы записи выключена**

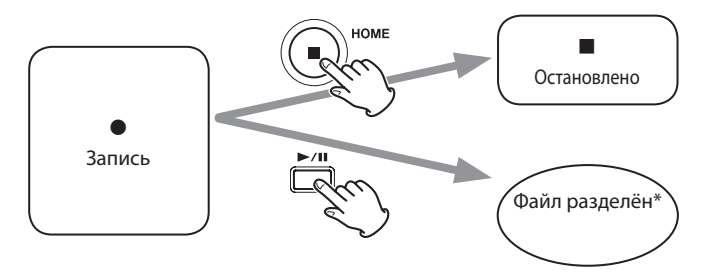

\*Подробнее о разбивке трека на файлы см. в главе [«Переход к сохранению в новый файл при непрерыв](#page-52-1)[ной записи \(функция РАЗБИВКА ФАЙЛОВ\)» на стр. 53](#page-52-1).
# **6-3 Запись в приложении ASMR**

В этом режиме в зависимости от входного сигнала изменяется эффект экрана. Для подчеркивания стереоэффекта при использовании входящих в комплект съемных микрофонов, рекомендуется подключение в формате A-B [\(см. «Подключение съёмных микрофонов» на стр. 25\)](#page-24-0).

# **Процедура настройки**

ДОМОЙ

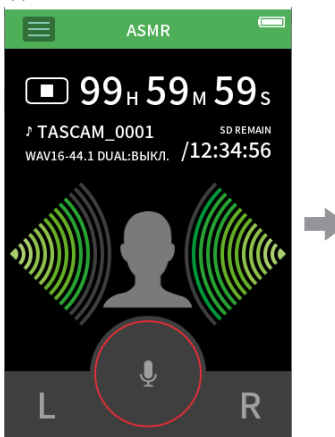

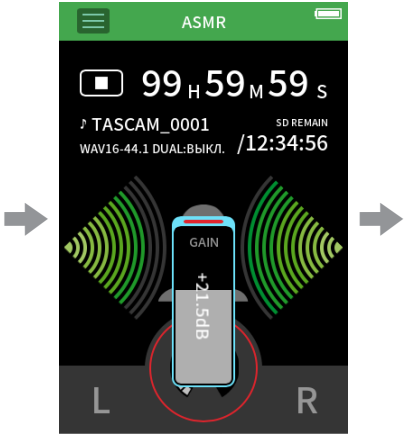

Отрегулируйте уровень входного сигнала

# **Обзор дисплея**

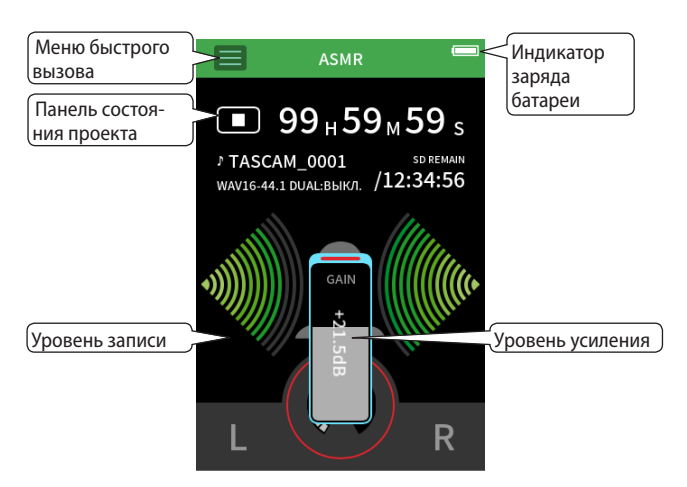

# **Меню быстрого вызова**

Нажмите на значок Меню быстрого вызова, чтобы открыть следующее меню.

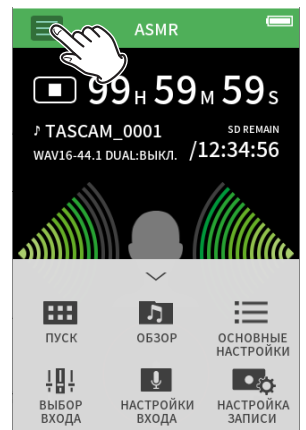

#### **ПУСК**

Запуск приложений и настроек ([Стр. 10\)](#page-9-0) **ОБЗОР**

Работа с файлами [\(Стр. 62\)](#page-61-0) **ОСНОВНЫЕ НАСТРОЙКИ**

Дополнительные настройки [\(Стр. 79\)](#page-78-0)

**ВЫБОР ВХОДА**

Назначение треков для разъемов входа ([Стр. 29\)](#page-28-0)

**НАСТРОЙКИ ВХОДА** Настройки входа [\(Стр. 30\)](#page-29-0) **НАСТРОЙКИ ЗАПИСИ**

Настройки и операции записи

[\(Стр. 52\)](#page-51-0)

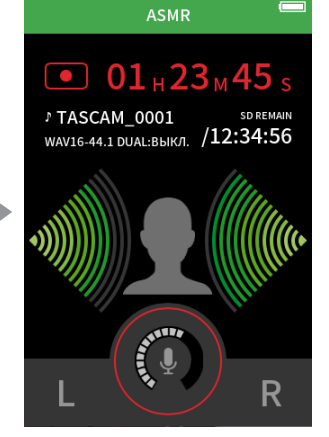

Запись

# **Регулировка уровней входа**

- **1.** Нажмите на кольцо в центре экрана.
- **2.** Поставьте микрофоны поближе к объекту записи. Следя за уровнями по индикаторам, поднимите GAIN насколько это возможно, не допуская загорания индикатора пиков.

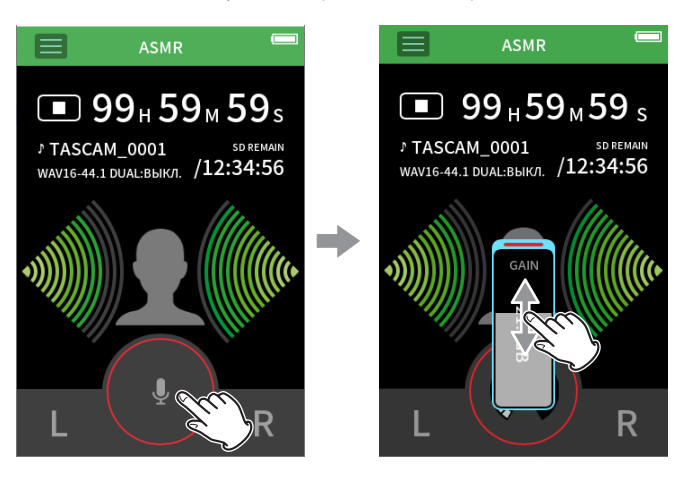

# **ПРИМЕЧАНИЕ**

- i **Индикатор пиков PEAK загорается при превышении значения –2 дБ на входном уровне.**
- При загорании индикатора РЕАК на записи могут появиться искаже**ния.**
- Нажав на УСИЛЕНИЕ, для более точной настройки можно использо**вать дисковый регулятор.**

# **Запись**

Нажмите кнопку REC (0) на устройстве, чтобы начать запись.

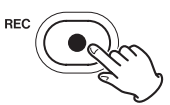

#### **ПРИМЕЧАНИЕ**

- i **При активированной функции паузы записи, нажмите кнопку REC (**0**) чтобы остановить запись с продолжением отслеживания входного сигнала. Чтобы начать записывать, снова нажмите кнопку REC (●).**
- i **Нажав на УСИЛЕНИЕ, для более точной настройки можно использовать дисковый регулятор.**

Нажмите кнопку HOME (8), чтобы закончить запись.

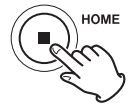

Подробнее об операциях записи см. в главе [«Настройки записи» на](#page-51-0)  [стр. 52.](#page-51-0)

# **Воспроизведение**

Нажмите кнопку  $\blacktriangleright$  /  $\blacksquare$  чтобы воспроизвести последний записанный мастер файл.

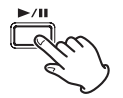

Подробнее о других операциях воспроизведения см. в главе [«Вос](#page-55-0)[произведение файлов» на стр. 56](#page-55-0).

# **6-4 Запись с приложением РУЧНОЙ режим**

Это основной рабочий режим устройства. В нём возможна многодорожечная запись до шести каналов.

# **Процедура настройки**

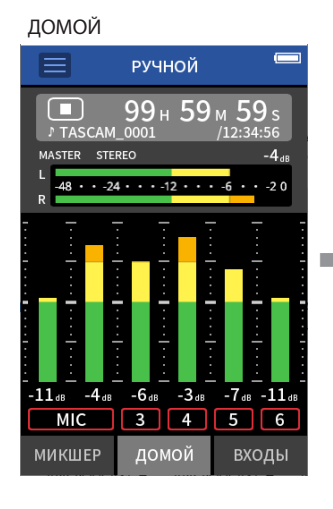

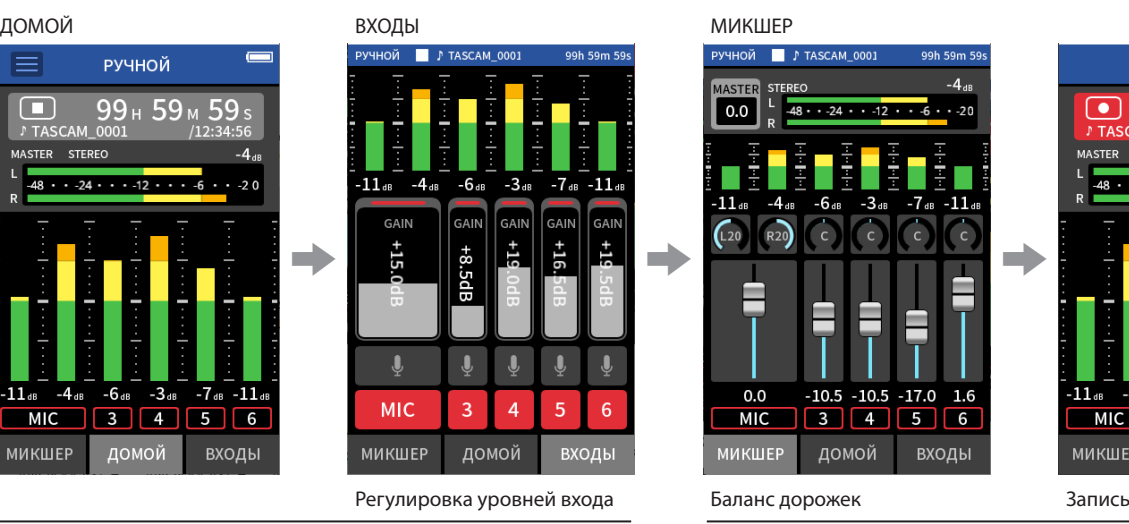

# **Обзор дисплея**

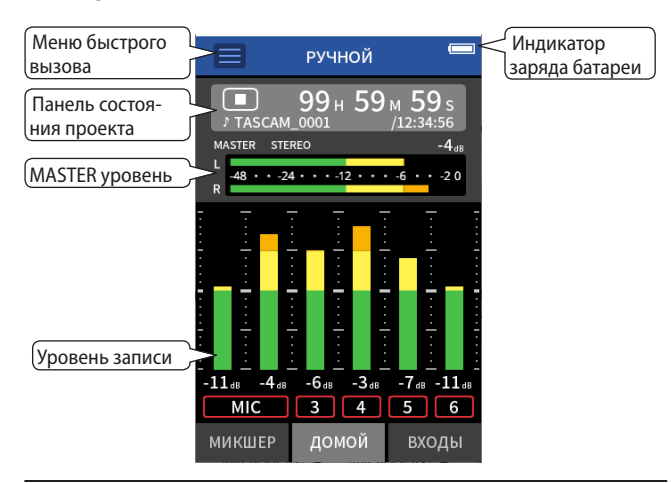

# **Меню быстрого вызова**

Нажмите на значок Меню быстрого вызова, чтобы открыть следующее меню.

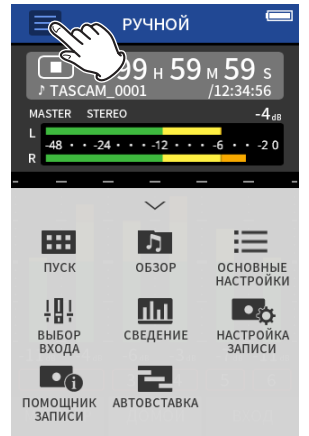

# **ПУСК** Запуск приложений и настроек ([Стр. 10\)](#page-9-0) **ОБЗОР**

Работа с файлами [\(Стр. 62\)](#page-61-0) **ОСНОВНЫЕ НАСТРОЙКИ**

#### Дополнительные настройки [\(Стр. 79\)](#page-78-0)

**НАСТРОЙКИ ЗАПИСИ** Настройки и операции записи [\(Стр. 52\)](#page-51-0)

# **ВЫБОР ВХОДА** Назначение треков для разъемов входа ([Стр. 29\)](#page-28-0)

**ПОМОЩНИК ЗАПИСИ** [\(Стр. 34\)](#page-33-0)

**СВЕДЕНИЕ**  $(C_{\text{TD}}$  74)

**АВТОВСТАВКА** [\(Стр. 54\)](#page-53-0)

РУЧНОЙ  $0.0$  $.20$ ☞  $01 + 23 + 45$  $.12 - 1$  $-20$  $\rightarrow$  is each and  $\rightarrow$  the expression  $\rightarrow$  $0.0$  $-10.5 - 10.5$  $-17.0$ 1.6  $-6.$  $-3$ MIC 3 4 5 6  $MIC$ 3456 МИКШЕР домой МИКШЕР ДОМОЙ входы ВХОДЫ

#### **Использование дискового регулятора**

При нажатии на GAIN, фейдер, панораму или MASTER уровень, для более точной настройки можно использовать дисковый регулятор. Его удобно использовать для более точной подстройки уровня после установки примерного значения жестом на экране.

# **Регулировка уровней входа**

1. Откройте главный экран «ДОМОЙ», и нажмите кнопку REC (●) на устройстве.

Начнет мигать индикатор REC и автоматически откроется экранВХОД.

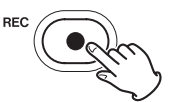

При отключенных функциях помощника записи и паузы записи, нажимать кнопку REC (0) нет необходимости. ([Стр. 35\)](#page-34-0)

**2.** Используйте кнопки с 1 по 6 и МИК для включения и выключения соответствующих входов.

Треки с красным фоном будут записываться.

Если ФОРМАТ ФАЙЛА установлен WAV, включенные треки будут записываться.

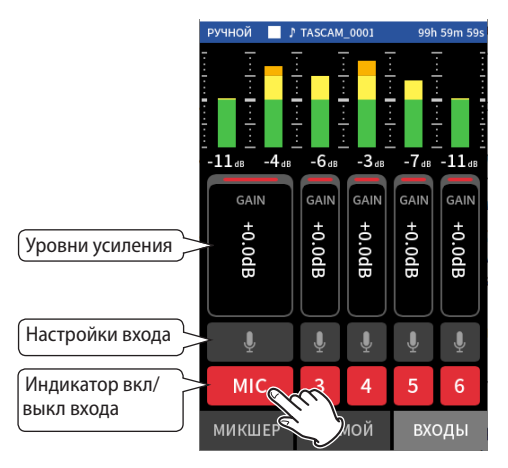

*TASCAM Portacapture X8 – Руководство по эксплуатации 39*

Подробнее о настройках входа см. в главе [«Индивидуальная](#page-29-0)  [регулировка уровней входов» на стр. 30](#page-29-0)

**3.** Следя за индикатором уровня, отрегулируйте УСИЛЕНИЕ/GAIN так, чтобы уровень в среднем составлял −12дБ, и чтобы не загорались индикаторы пиков.

# **ПРИМЕЧАНИЕ**

- i **Если входной уровень установить слишком низким, записанный звук будет тихим, но если поднять его слишком высоко, звук будет искажаться (или прерываться).**
- i **Индикатор пиков PEAK загорается при превышении значения –2 дБ на входном уровне.**
- При загорании индикатора РЕАК на записи могут появиться искаже**ния.**
- **Нажав на УСИЛЕНИЕ, для более точной настройки можно использовать дисковый регулятор.**

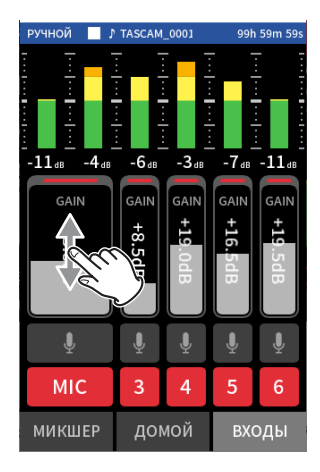

# **Использование микшера**

**1.** Перейдите в МИКШЕР, нажав внизу слева на вкладку МИКШЕР.

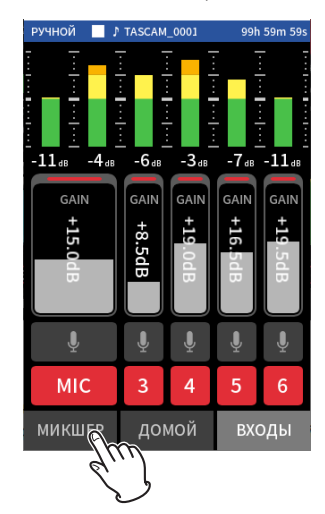

**2.** Отрегулируйте фейдер каждого трека, чтобы сбалансировать уровни, посылаемые на MASTER.

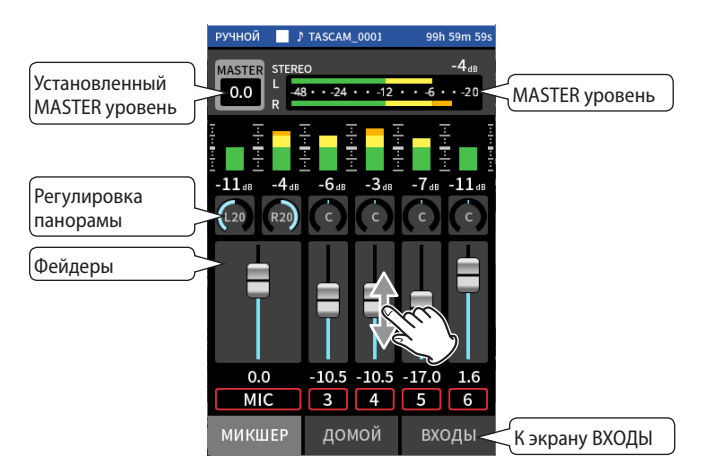

#### **Фейдеры**

Используются для регулировки выходных уровней каждого трека.

#### **Регулировка панорамы**

Используется для регулировки баланса громкости правого и левого каналов.

МИКШЕР

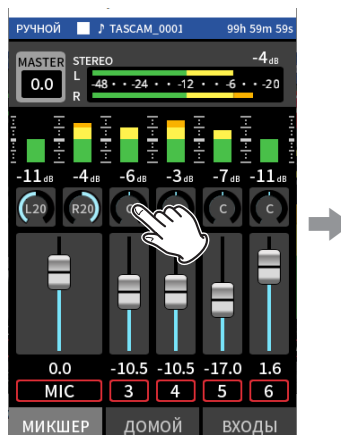

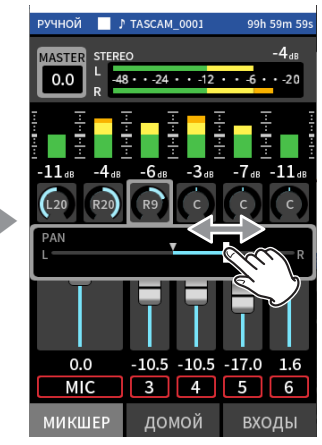

Нажмите на регулятор панорамы

Настройте баланс, перемещая слайдер вправо и влево.

#### **Установленный MASTER уровень**

Используется для регулировки уровня микса всех треков.

Используется для регулировки общего уровня микса после настройки баланса уровней отдельных треков.

Переключите тумблер под фейдером на MONO если хотите, чтобы микс всех треков был монофоническим.

#### МИКШЕР

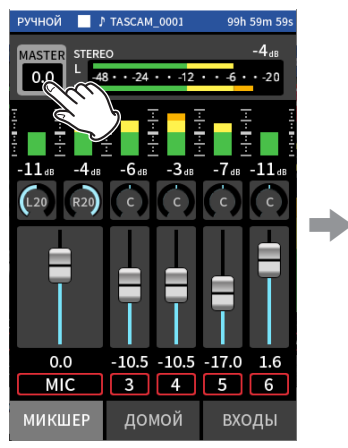

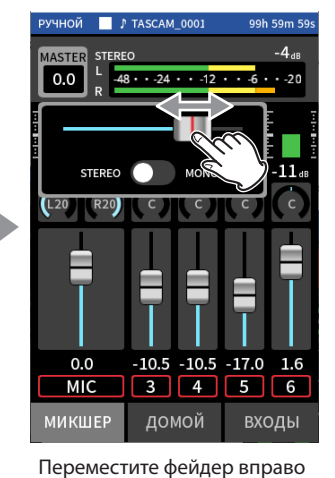

или влево, чтобы отрегули-

ровать уровень.

Нажмите на значок настроек MASTER уровня

#### **ПРИМЕЧАНИЕ**

**Баланс треков микса сохраняется при смене проекта, а также при отключении устройства.**

**Настройки стерео/моно мастер трека, однако, не сохраняются на устройстве.**

**При записи всегда проверяйте необходимое значение.**

#### **Запись**

1. Нажмите кнопку REC (<sup>•</sup>), чтобы начать запись.

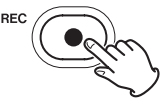

Когда начинается запись, загорается индикатор REC.

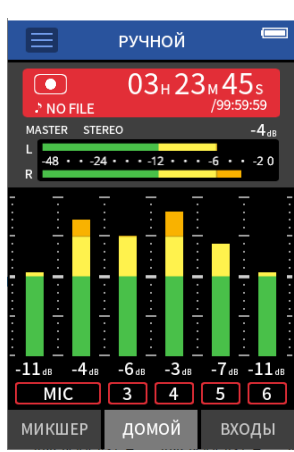

#### **ПРИМЕЧАНИЕ**

**В зависимости от настроек рабочего режима, запись может начаться только после нескольких нажатий кнопки REC (**p**). Подробнее см. в главе [«Функция помощника записи \(только в приложении](#page-33-0)  [РУЧНОЙ\)» на стр. 34.](#page-33-0)**

**2.** Для остановки записи нажмите кнопку REC (●) или HOME (■).

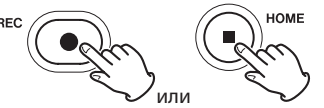

При остановке записи индикатор REC перестаёт гореть, а на дисплее автоматически открывается главный экран «ДОМОЙ».

#### **ПРИМЕЧАНИЕ**

**При отключении функции ПАУЗА ЗАПИСИ, кнопка REC (**p**) блокируется.**

Подробнее об операциях записи см. в главе [«Настройки записи» на](#page-51-0)  [стр. 52.](#page-51-0)

#### **Воспроизведение**

Нажмите кнопку  $\blacktriangleright$  /  $\blacksquare$  чтобы воспроизвести файл последнего записанного трека.

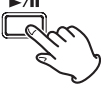

Подробнее о других операциях воспроизведения см. в главе [«Вос](#page-55-0)[произведение файлов» на стр. 56.](#page-55-0)

## **ПРИМЕЧАНИЕ**

- Если файлы были записаны при использовании в проекте приложе**ния двухканальной записи, то воспроизведены будут мастер файлы.**
- i **Если файлы записаны при использовании приложения ПОДКАСТ, то звуки наложения будут назначены на дорожки 5–6.**

# **6-5 Запись в приложении МУЗЫКА**

Этот режим помогает легко записывать вокальные и инструментальные выступления.

# **Процедура настройки**

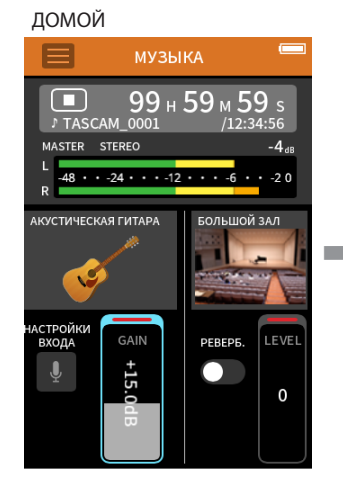

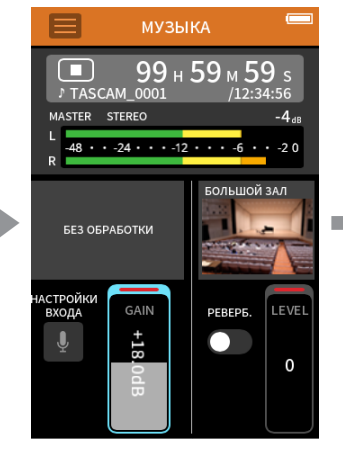

Выберите тип записываемого инструмента, и отрегулируйте уровень входного сигнала

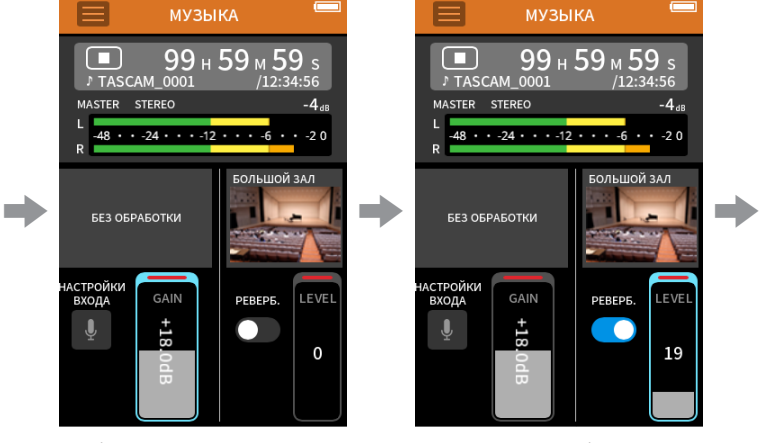

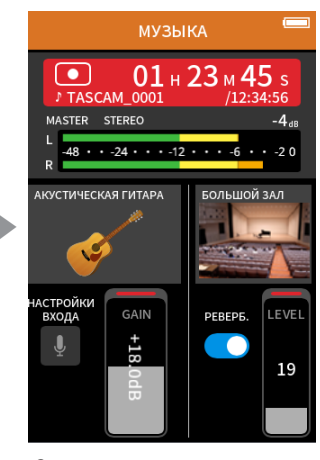

Настройте реверберацию Запись

# **Обзор дисплея**

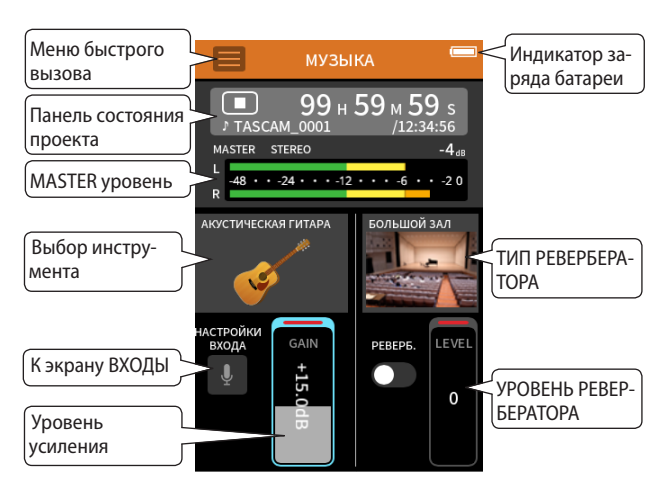

## **Меню быстрого вызова**

Нажмите на значок Меню быстрого вызова, чтобы открыть следующее меню.

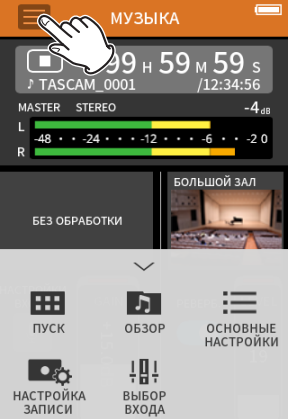

# **ПУСК**

Запуск приложений и настроек [\(Стр. 10](#page-9-0)) **ОБЗОР** Работа с файлами [\(Стр. 62\)](#page-61-0) **ОСНОВНЫЕ НАСТРОЙКИ** Дополнительные настройки [\(Стр. 79\)](#page-78-0) **НАСТРОЙКИ ЗАПИСИ** Настройки и операции записи [\(Стр. 52\)](#page-51-0) **ВЫБОР ВХОДА**

Назначение треков для разъемов входа ([Стр. 29\)](#page-28-0)

# **Выбор типа записываемого инструмента**

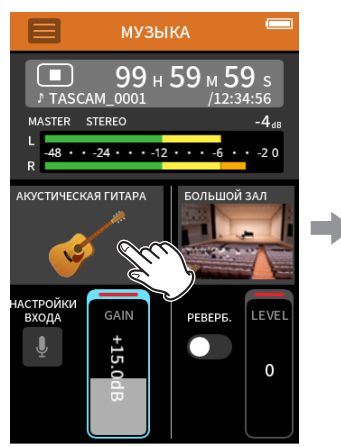

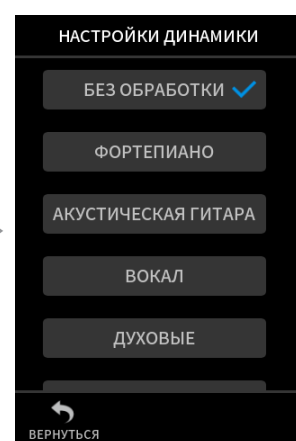

Нажмите на необходимый

инструмент.

Нажмите на выбор инструмента.

# **БЕЗ ОБРАБОТКИ**

Данная исходная настройка не добавляет звуку никакой обработки динамики.

## **ФОРТЕПИАНО** Предусмотрено для фортепиано **АКУСТИЧЕСКАЯ ГИТАРА**

Предусмотрено для акустической гитары

# **ВОКАЛ**

Предусмотрено для пения

#### **ДУХОВЫЕ**

Предусмотрено для духовых инструментов

# **СТРУННЫЕ**

Предусмотрено для струнных инструментов

#### **АНСАМБЛЬ**

Предусмотрено для выступлений групп

• Если ни одна опция не подходит для необходимого инструмента, выберите БЕЗ ОБРАБОТКИ.

# **Настройка уровня входа**

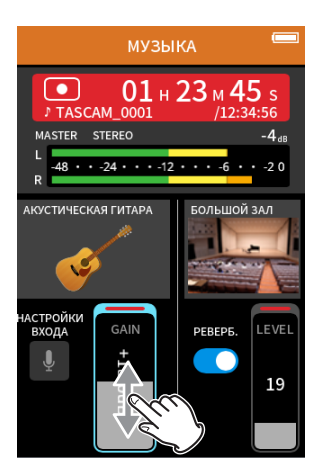

Следя за индикатором уровня, отрегулируйте УСИЛЕНИЕ/GAIN так, чтобы уровень в среднем составлял −12дБ, и чтобы не загорался индикатор пиков.

#### **ПРИМЕЧАНИЕ**

- i **Индикатор пиков PEAK загорается при превышении значения –2 дБ на входном уровне.**
- i **При загорании индикатора PEAK на записи могут появиться искажения.**
- Нажмите НАСТРОЙКИ ВХОДА для других установок, помимо регули**ровки уровня. Подробнее о настройках см. в глав[е«Индивидуальная](#page-29-0)  [регулировка уровней входов» на стр. 30](#page-29-0).**
- Нажав на УСИЛЕНИЕ, для более точной настройки можно использо**вать дисковый регулятор.**

Подробнее о настройках входа см. в главе [«Индивидуальная регули](#page-29-0)[ровка уровней входов» на стр. 30.](#page-29-0)

# **Добавление реверберации ко входу (РЕВЕРБЕРАТОР)**

- **1.** Нажмите на тумблер РЕВЕРБ. для включения ревербератора.
- **2.** Нажмите на ТИП РЕВЕРБЕРАТОРА для выбора предустановки.
- **3.** Фейдером УРОВЕНЬ регулируйте уровень реверберации.

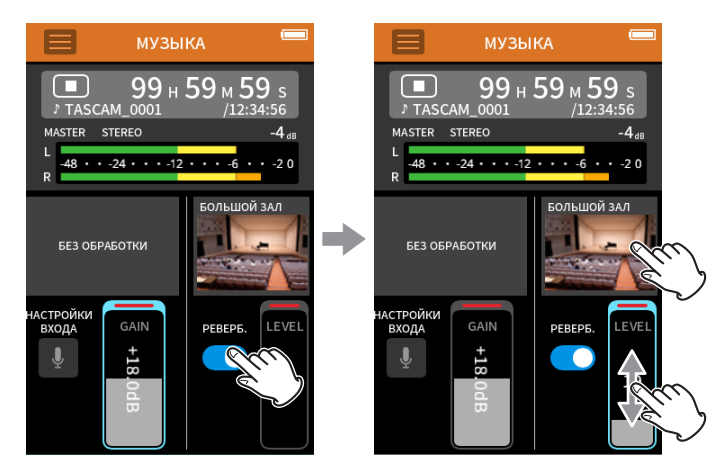

#### **ПРИМЕЧАНИЕ**

**Нажав РЕВЕРБ., можно применить дисковый регулятор для более точной настройки.**

Подробнее см. в главе [«Добавление реверберации к входным сигна](#page-32-0)[лам \(РЕВЕРБЕРАТОР\)» на стр. 33](#page-32-0).

# **Запись**

Нажмите кнопку REC (0) на устройстве, чтобы начать запись.

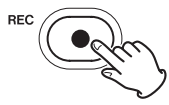

## **ПРИМЕЧАНИЕ**

**При активированной функции паузы записи, нажмите кнопку REC (**0**) чтобы остановить запись с продолжением отслеживания входного сигнала. Чтобы начать записывать, снова нажмите кнопку REC (**0**).** 

Нажмите кнопку HOME (8), чтобы закончить запись.

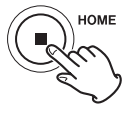

Подробнее об операциях записи см. в главе [«Настройки записи» на](#page-51-0)  [стр. 52.](#page-51-0)

#### **Воспроизведение**

Нажмите кнопку  $\blacktriangleright$  /  $\blacksquare$  чтобы воспроизвести последний записанный мастер файл.

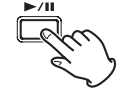

Подробнее о других операциях воспроизведения см. в главе [«Вос](#page-55-0)[произведение файлов» на стр. 56.](#page-55-0)

# **6-6 Запись в приложении ГОЛОС**

Этот режим удобен для записи аудио интервью и видеоблогов.

# **Процедура настройки**

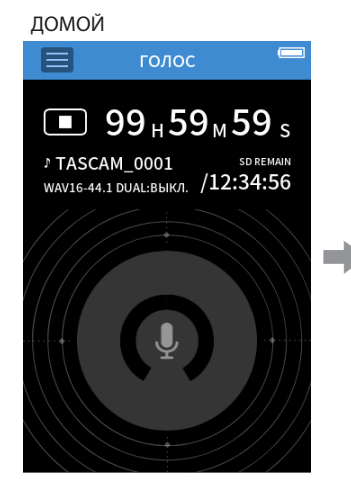

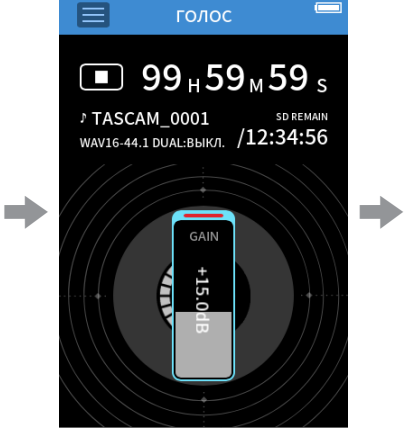

Отрегулируйте уровень входного сигнала

# **Обзор дисплея**

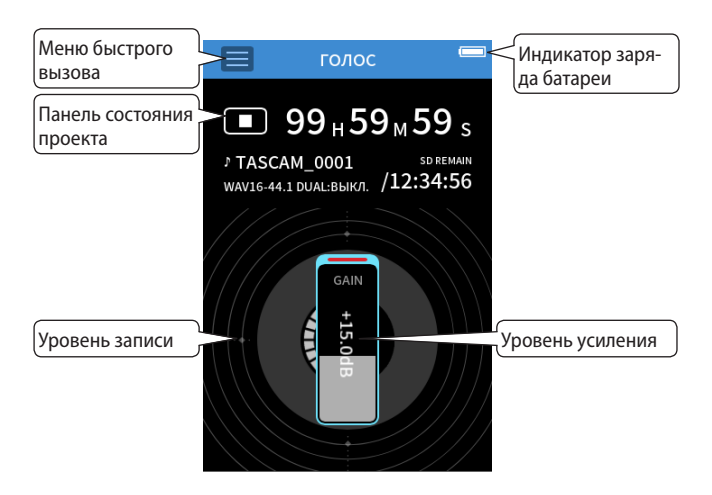

# **Меню быстрого вызова**

Нажмите на значок Меню быстрого вызова, чтобы открыть следующее меню.

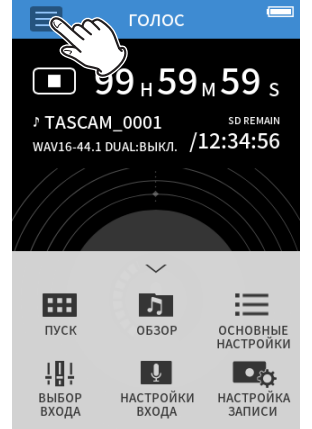

#### **ПУСК**

Запуск приложений и настроек [\(Стр. 10](#page-9-0)) **ОБЗОР**

Работа с файлами [\(Стр. 62\)](#page-61-0) **ОСНОВНЫЕ НАСТРОЙКИ** Дополнительные настройки

[\(Стр. 79\)](#page-78-0) **ВЫБОР ВХОДА**

Назначение треков для разъемов входа ([Стр. 29\)](#page-28-0)

**НАСТРОЙКИ ВХОДА** Настройки входа [\(Стр. 30\)](#page-29-0) **НАСТРОЙКИ ЗАПИСИ**

Настройки и операции записи [\(Стр. 52\)](#page-51-0)

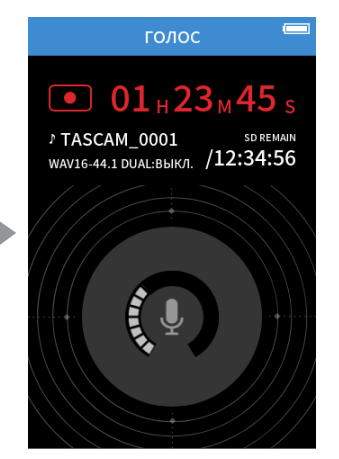

Запись

# **Настройка входов**

Подробнее см. в главе [«Индивидуальная регулировка уровней](#page-29-0)  [входов» на стр. 30](#page-29-0).

# **Настройка уровня входа**

- **1.** Нажмите на кольцо в центре экрана.
- **2.** Говоря в микрофон, отрегулируйте GAIN таким образом, чтобы дисплей уровня записи не был красным.

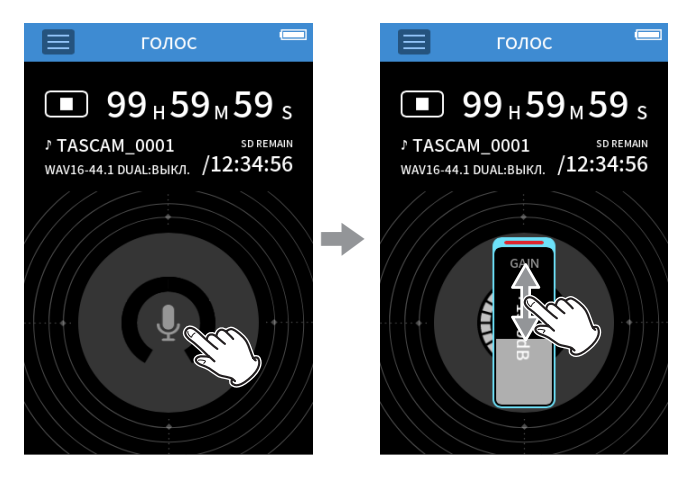

#### **ПРИМЕЧАНИЕ**

- i **Индикатор пиков PEAK загорается при превышении значения –2 дБ на входном уровне.**
- При загорании индикатора РЕАК на записи могут появиться искаже**ния.**
- Нажав на УСИЛЕНИЕ, для более точной настройки можно использо**вать дисковый регулятор.**

#### **Запись**

Нажмите кнопку REC (0) на устройстве, чтобы начать запись.

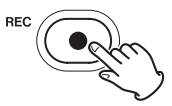

## **ПРИМЕЧАНИЕ**

**При активированной функции паузы записи, нажмите кнопку REC (**0**) чтобы остановить запись с продолжением отслеживания входного сигнала. Чтобы начать записывать, снова нажмите кнопку REC (**0**).** 

Нажмите кнопку HOME (8), чтобы закончить запись.

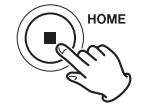

Подробнее об операциях записи см. в главе [«Настройки записи» на](#page-51-0)  [стр. 52.](#page-51-0)

# **Воспроизведение**

Нажмите кнопку  $\blacktriangleright$  /  $\blacksquare$  чтобы воспроизвести последний записанный мастер файл.

Подробнее о других операциях воспроизведения см. в главе [«Вос](#page-55-0)[произведение файлов» на стр. 56](#page-55-0)

# **6-7 Запись в приложении УЛИЦА**

Этот режим хорошо подходит для записи на улице.

# **Процедура настройки**

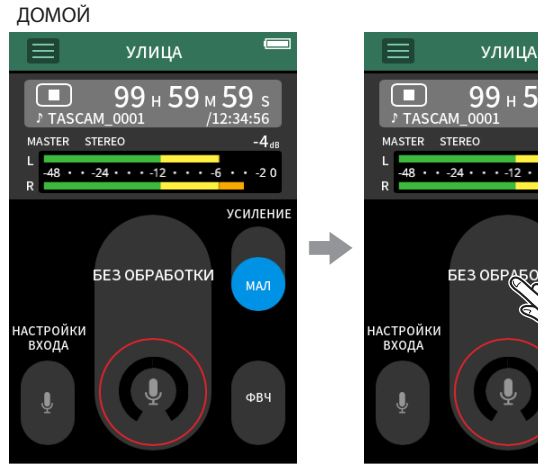

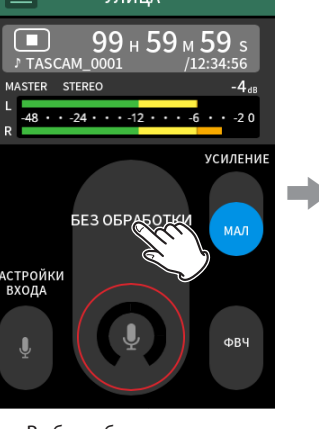

# **Обзор дисплея**

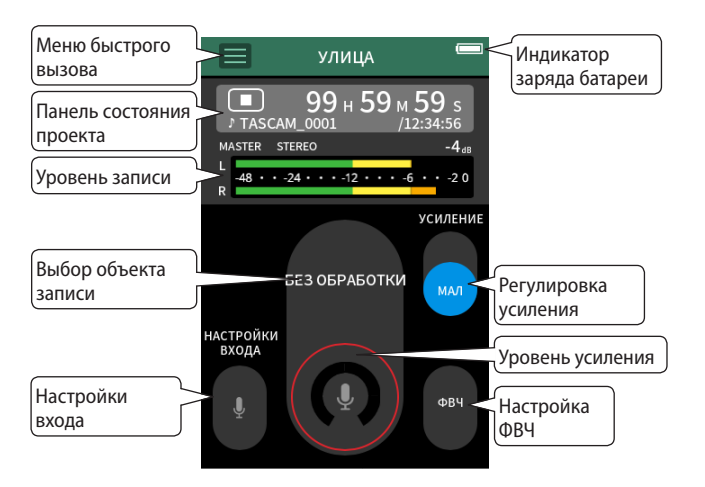

# **Меню быстрого вызова**

Нажмите на значок Меню быстрого вызова, чтобы открыть следующее меню.

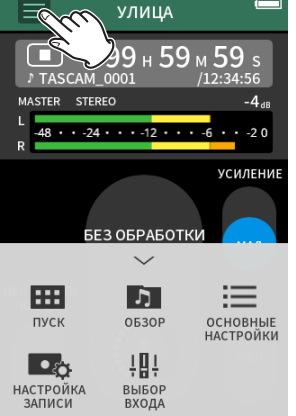

**ПУСК**

Запуск приложений и настроек [\(Стр. 10](#page-9-0)) **ОБЗОР**

Работа с файлами [\(Стр. 62\)](#page-61-0) **ОСНОВНЫЕ НАСТРОЙКИ** Дополнительные настройки

[\(Стр. 79\)](#page-78-0)

**НАСТРОЙКИ ЗАПИСИ** Настройки и операции записи

#### [\(Стр. 52\)](#page-51-0) **ВЫБОР ВХОДА**

Назначение треков для разъемов входа ([Стр. 29\)](#page-28-0)

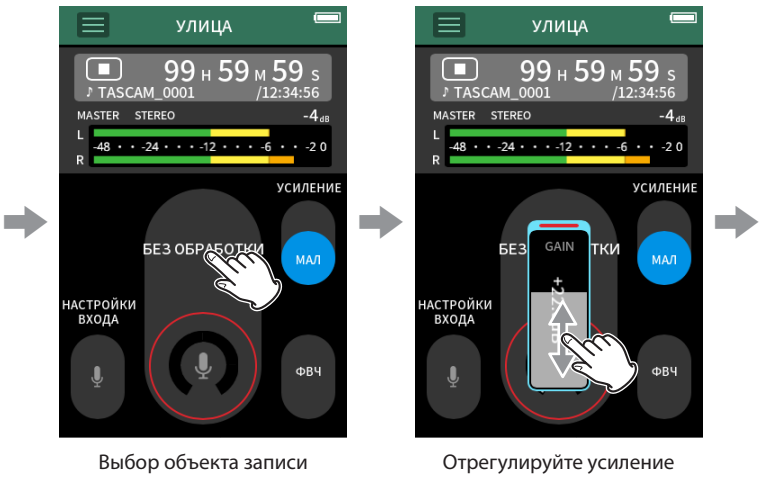

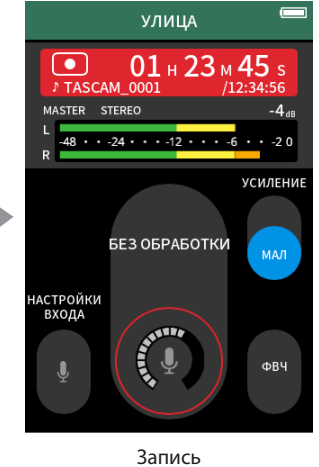

**Настройка входов**

входа

Подробнее см. в главе [«Индивидуальная регулировка уровней](#page-29-0)  [входов» на стр. 30](#page-29-0).

#### **Выбор объекта записи**

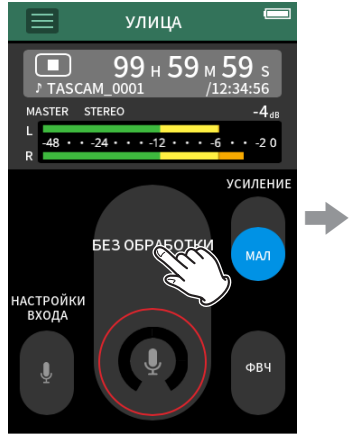

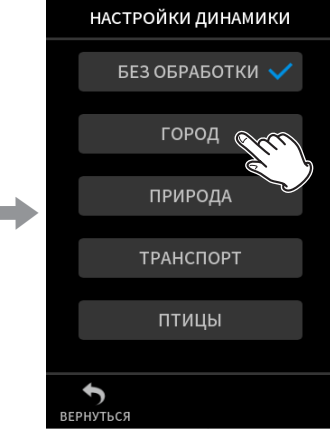

#### Нажмите в центр экрана. Выберите объект записи.

**БЕЗ ОБРАБОТКИ**

Использование предусилителей микрофонов как есть (без обработки)

# **ГОРОД**

Скопления людей и другие звуки города

# **ПРИРОДА**

Шуршание листьев, журчание ручьев и другие звуки природы **ТРАНСПОРТ**

Поезда, мотоциклы, и т.д.

## **ПТИЦЫ**

Крики диких птиц и подобные звуки

• Если ни одна опция не подходит для необходимого объекта, выберите БЕЗ ОБРАБОТКИ.

# **Настройка уровня входа**

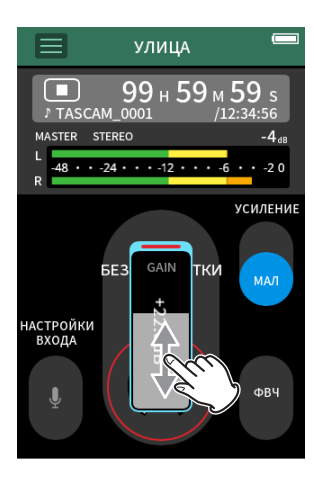

Направив микрофоны на объект записи и следя за индикатором уровня, отрегулируйте УСИЛЕНИЕ/ GAIN так, чтобы уровень в среднем составлял −12 дБ, и чтобы не загорался индикатор пиков.

#### **ПРИМЕЧАНИЕ**

- i **Индикатор пиков PEAK загорается при превышении значения –2 дБ на входном уровне.**
- i **При загорании индикатора PEAK на записи могут появиться искажения.**
- i **Нажав на GAIN, для более точной настройки можно использовать дисковый регулятор.**

Нажмите НАСТРОЙКИ ВХОДА для других установок, помимо регулировки уровня. Подробнее о настройках см. в глав[е«Индивидуальная](#page-29-0)  [регулировка уровней входов» на стр. 30.](#page-29-0)

## **Настройка усиления (УСИЛЕНИЕ)**

Для начала пробуйте МАЛ усиление входа. Если усиления не достаточно, переключите на БОЛ и подстройте усиление.

# **Настройка фильтра (ФВЧ)**

Фильтр высоких частот может уменьшить неприятные шумы, например, гул от кондиционеров и проекторов.

Отрегулируйте частоту среза ФВЧ в зависимости от характера шума.

#### **Запись**

Нажмите кнопку REC (0) на устройстве, чтобы начать запись.

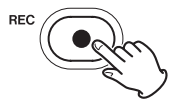

#### **ПРИМЕЧАНИЕ**

**При активированной функции паузы записи, нажмите кнопку REC (**0**) чтобы остановить запись с продолжением отслеживания входного сигнала. Чтобы начать записывать, снова нажмите кнопку REC (**0**).** 

Нажмите кнопку HOME (8), чтобы закончить запись.

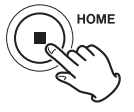

Подробнее об операциях записи см. в главе [«Настройки записи» на](#page-51-0)  [стр. 52.](#page-51-0)

#### **Воспроизведение**

Нажмите кнопку  $\blacktriangleright$  /  $\blacksquare$  чтобы воспроизвести последний записанный мастер файл.

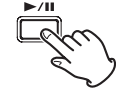

Подробнее о других операциях воспроизведения см. в главе [«Вос](#page-55-0)[произведение файлов» на стр. 56.](#page-55-0)

# **6-8 Запись в приложении ПОДКАСТ**

Этот режим удобен для записи подкастов до четырёх человек.

# **Процедура настройки**

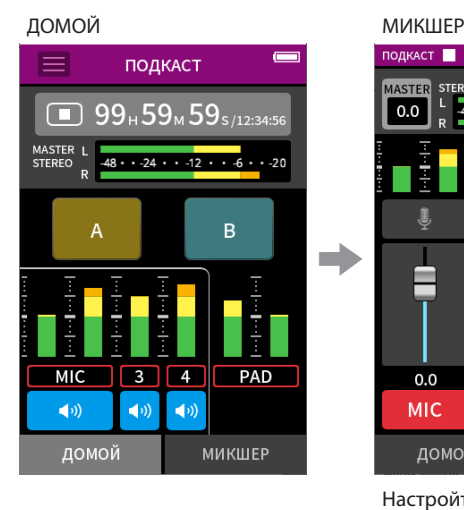

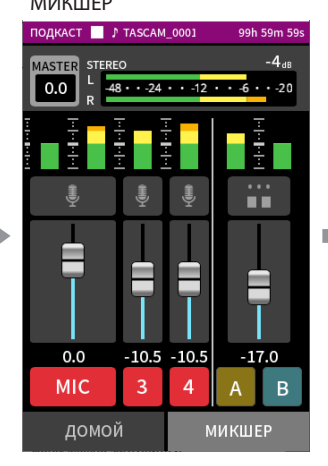

Настройте баланс записываемых треков

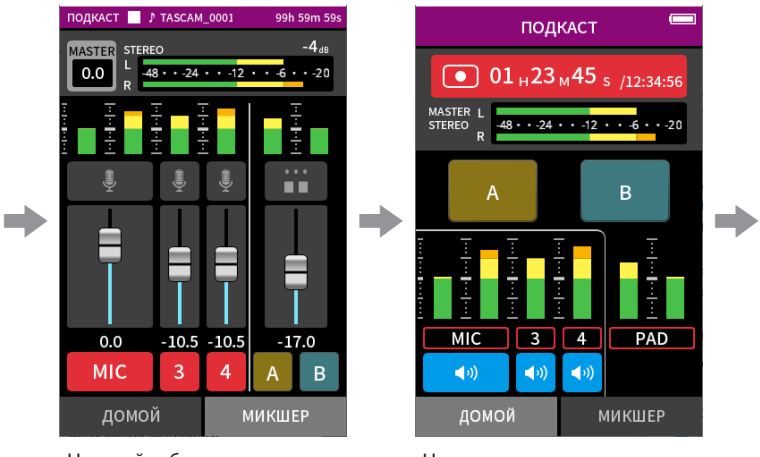

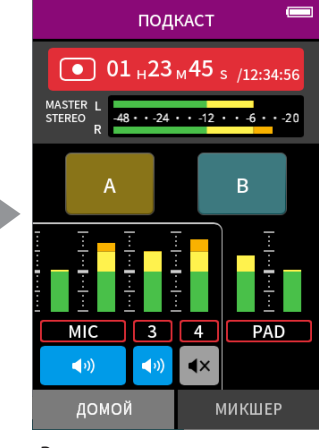

Начните запись Во время записи микрофоны можно заглушить и использовать клавиши для воспроизведения эффектов и музыки

# **Обзор дисплея**

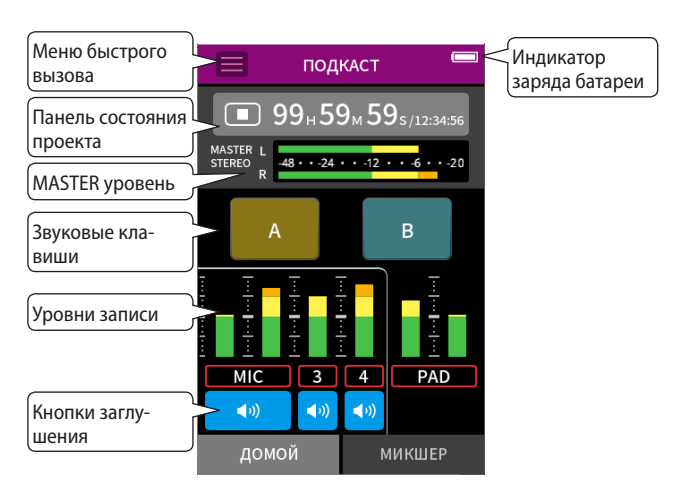

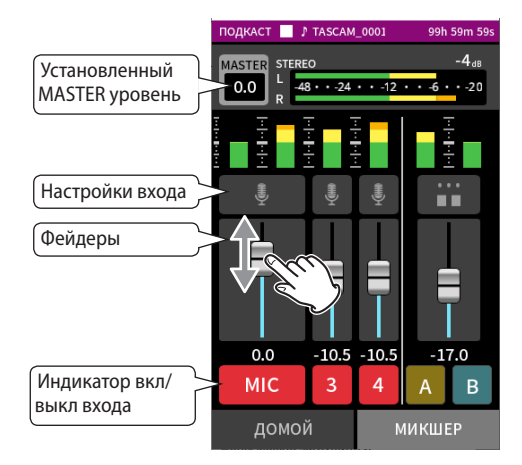

# **Меню быстрого вызова**

Нажмите на значок Меню быстрого вызова, чтобы открыть следующее меню.

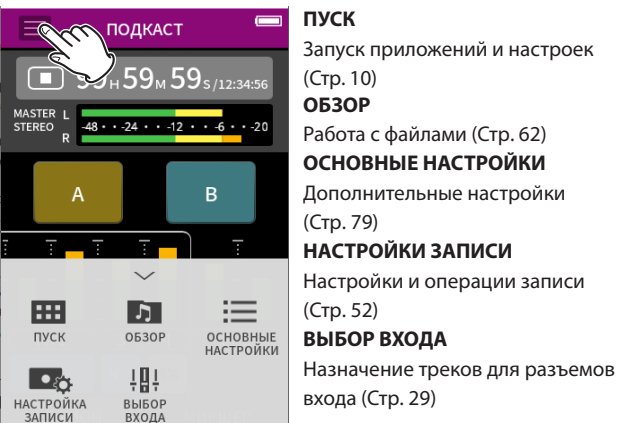

#### **Использование дискового регулятора**

При нажатии на GAIN, фейдер, панораму или MASTER уровень, для более точной настройки можно использовать дисковый регулятор. Его удобно использовать для более точной подстройки уровня после установки примерного значения жестом на экране.

# **Регулировка уровней входа**

- **1.** Откройте МИКШЕР.
- **2.** Нажмите на значок настроек входа.
- **3.** Произнося звуки и следя за индикатором уровня, отрегулируйте GAIN так, чтобы уровень в среднем составлял −12дБ, и чтобы не загорался индикатор пиков.

# **ПРИМЕЧАНИЕ**

- i **Индикатор пиков PEAK загорается при превышении значения –2 дБ на входном уровне.**
- При загорании индикатора РЕАК на записи могут появиться искаже**ния.**

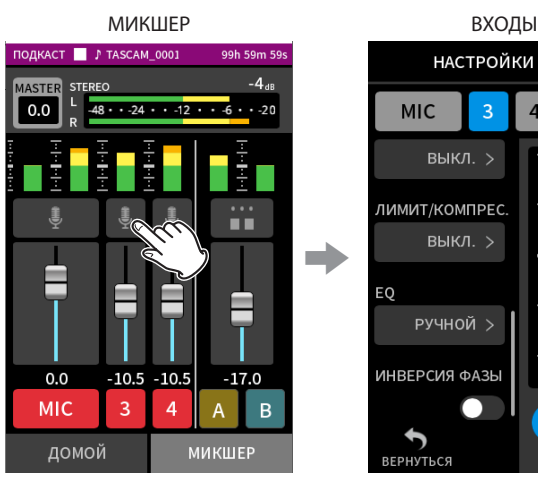

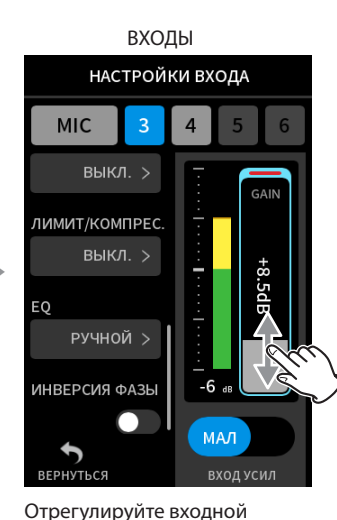

уровень фейдером GAIN.

Нажмите на значок настроек входа.

## **Использование микшера**

Отрегулируйте фейдерами баланс микса.

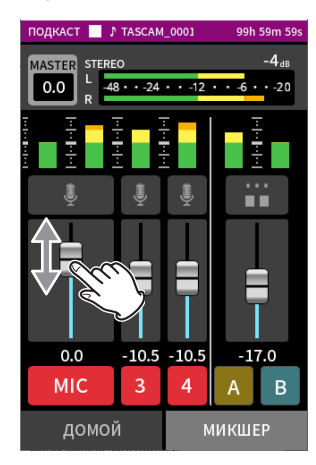

#### **Установленный MASTER уровень**

Используется для регулировки уровня микса всех треков.

Используется для регулировки общего уровня микса после настройки баланса уровней отдельных треков.

Переключите тумблер под фейдером на MONO если хотите, чтобы микс всех треков был монофоническим.

#### МИКШЕР

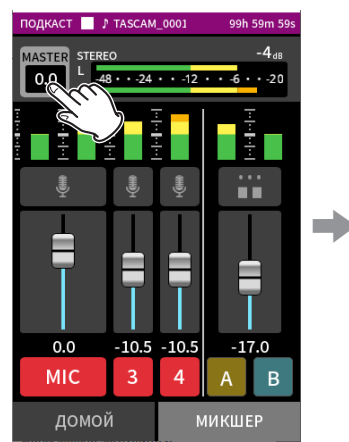

 $0<sub>0</sub>$ **STEREC**  $0.0$  $-10$  $-17.0$ **MIC** 3 4  $\overline{A}$  $\overline{B}$ домой **MUKILIFF** 

Нажмите на значок настроек MASTER уровня

Переместите фейдер вправо или влево, чтобы отрегулировать уровень.

#### **Запись**

Нажмите кнопку REC (•) на устройстве, чтобы начать запись.

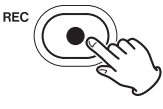

#### **ПРИМЕЧАНИЕ**

**При активированной функции паузы записи, нажмите кнопку REC (**0**) чтобы остановить запись с продолжением отслеживания входного сигнала. Чтобы начать записывать, снова нажмите кнопку REC (**0**).** 

Нажмите кнопку HOME (8), чтобы закончить запись.

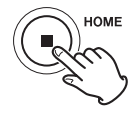

Подробнее об операциях записи см. в главе [«Настройки записи» на](#page-51-0)  [стр. 52.](#page-51-0)

#### **Настройка клавиш звуков**

Клавишам звуков можно назначать звуки и способы их воспроизведения при нажатии клавиш.

#### **Выбор клавиши для назначения**

МИКШЕР

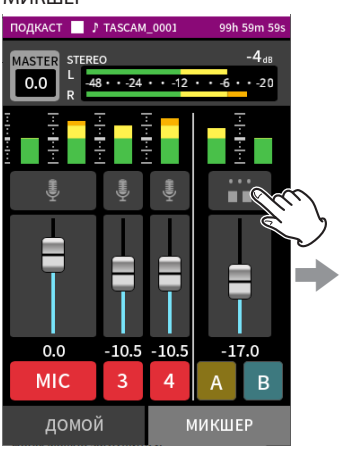

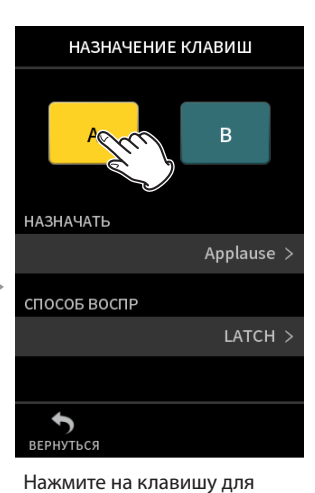

НАЗНАЧАТЬ

Аплодисменты

Медь

Мысли

Сердцебиение

Дин-дон

настройки.

Нажмите на значок настроек клавиш справа.

#### **Установка воспроизводимого звука**

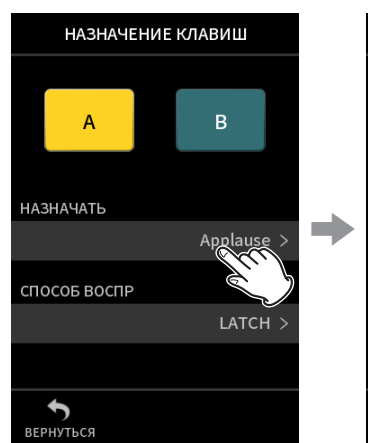

Нажмите НАЗНАЧИТЬ. Выберите необходимый

#### **Аплодисменты**

Звуки хлопков в ладоши и приветствия. По умолчанию назначается на желтую клавишу.

звук.

 $\bigstar$ 

#### **Духовые**

Нарастающее звучание духовых. По умолчанию назначается для зелёной клавиши.

#### **Мысли**

Короткая фраза акустического баса.

#### **Сердцебиение**

Звуки сердцебиения.

#### **Дин-дон**

Двойное звучание дверного звонка.

#### **Ошибка**

Двойное звучание гудка.

#### **SD КАРТА**

microSD карты, отформатированные данным устройством, содержат папку SOUNDPAD для хранения звуков клавиш. [\(«Краткий](#page-60-0)  [обзор структуры файлов и проектов» на стр. 61\)](#page-60-0)

Звуковые файлы, сохраненные в этой папке, могут быть назначены на клавиши.

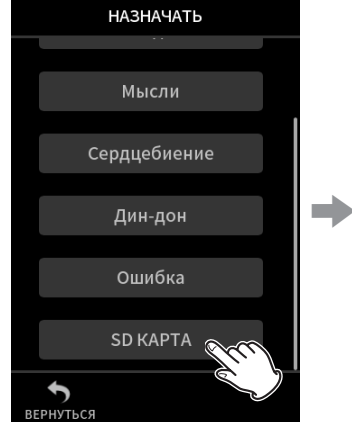

**SD KAPTA** SAMPLE1.wav  $\circ$ SAMPLE2.wav SAMPLE3.way SAMPLE4.wav SAMPLE5.wav

Нажмите SD КАРТА. Выберите необходимый файл.

#### **ПРИМЕЧАНИЕ**

- i **На клавиши может быть назначен только файл в формате 48 кГц / 16 бит WAV.**
- Если файлы звуков на SD карте назначены для клавиш, то извле**чение и вставка microSD карты, а также выключение устройства сбросит установки до настроек по умолчанию – Аплодисменты и Духовые.**

#### **Настройка способа воспроизведения**

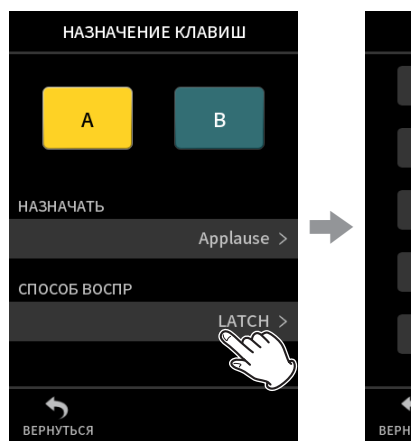

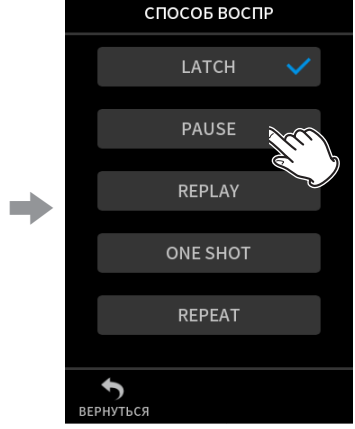

Нажмите СПОСОБ ВОСПР. Выберите необходимый

#### **LATCH (Защёлка, по умолчанию)**

Нажмите кнопку, чтобы начать воспроизведение с начала. Чтобы остановить воспроизведение, нажмите ту же клавишу ещё раз. При ещё одном нажатии, воспроизведение вновь запустится с начала.

звук.

#### **PAUSE (Пауза)**

Нажмите кнопку, чтобы начать воспроизведение с начала. Нажмите кнопку ещё раз, чтобы поставить на паузу, и ещё раз чтобы продолжить воспроизведение.

#### **REPLAY (Перепрослушивание)**

Нажимайте кнопку, чтобы каждый раз запускать воспроизведение файла с начала.

#### **REPEAT (Повтор)**

Нажмите на кнопку, чтобы повторить воспроизведение с начала. Нажмите ещё раз, чтобы остановить воспроизведение.

#### **ONE SHOT (Отрывок)**

Нажмите кнопку, чтобы начать воспроизведение с начала. Нажмите кнопку ещё раз во время воспроизведения, чтобы остановить воспроизведение.

# **Воспроизведение звукового эффекта во время записи**

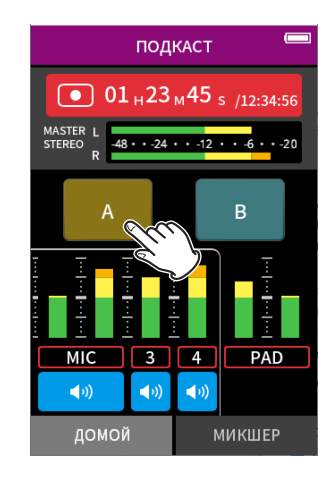

Нажмите на клавишу звука, чтобы воспроизвести звук в соответствии с настройками способа воспроизведения.

Во время воспроизведения звук будет записываться в файлы мастер и PAD треков.

## **ПРИМЕЧАНИЕ**

**Звуковые клавиши невозможно подключить, если в устройство не вставлена SD карта.**

# **Заглушение микрофонов**

Для заглушения и активации каналов используйте кнопки заглушения.

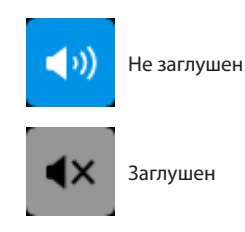

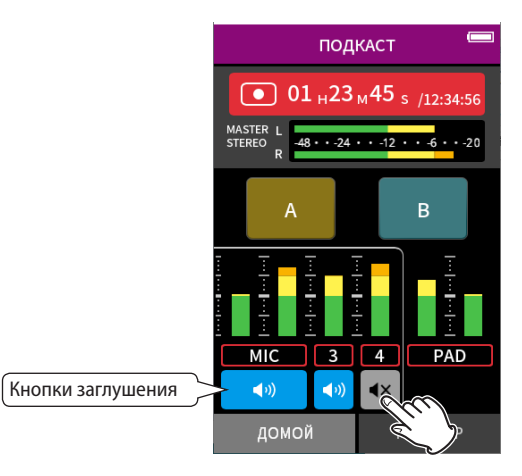

# **Воспроизведение**

Нажмите кнопку  $\blacktriangleright$ /II чтобы воспроизвести последний записанный трек файл.

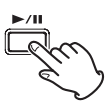

Подробнее о других операциях воспроизведения см. в главе [«Вос](#page-55-0)[произведение файлов» на стр. 56.](#page-55-0)

# **ПРИМЕЧАНИЕ**

- i **Если файл был записан при использовании в проекте приложения двухканальной записи, или приложения РУЧНОЙ режим, то воспроизведён будет мастер файл.**
- i **Приложение Подкаст может воспроизводить только файлы формата 48 кГц / 24 бит.**
- i **Приложение Подкаст может воспроизводить только файлы с частотой дискретизации 48 кГц.**

# <span id="page-51-0"></span>**7-1 Отслеживание входов по отдельности (прослушивание в соло режиме)**

В приложении РУЧНОЙ, на экране ВХОДЫ нажмите на индикатор уровня трека, чтобы послушать его отдельно.

Приложение РУЧНОЙ экран

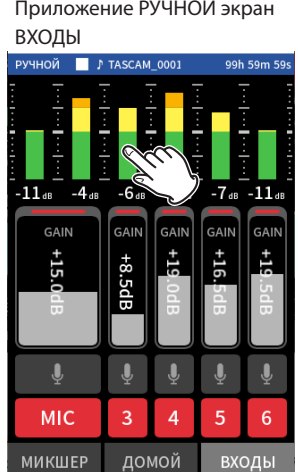

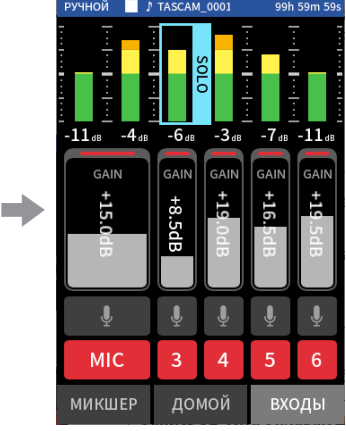

На экране ВХОДЫ нажмите на индикатор уровня трека, который необходимо прослушать.

Этот индикатор будет помечен синей рамкой, и на выход для прослушивания будет выводиться звук только этого трека.

• При повторном нажатии на выделенный трек, на выход для прослушивания возобновится подача MASTER сигнала.

# <span id="page-51-1"></span>**7-2 Изменение формата файла записи**

Для установки формата файла перейдите в ОСНОВНЫЕ НАСТРОЙКИ > НАСТРОЙКИ ЗАПИСИ > ФОРМАТ ФАЙЛА.

# **ФОРМАТ ФАЙЛА**

Выберите формат файла.

# **ПРИМЕЧАНИЕ**

**Файлы MP3 формата имеют следующие ограничения:**

- i **Для частоты дискретизации доступны только значения 44,1 и 48 кГц**
- **Записывается только мастер трек (файлы треков не записываются)**

#### **ЧАСТ.СЭМП**

Выберите частоту дискретизации.

#### **БИТ ШИРИН/ БИТРЕЙТ**

Выберите ширину бита и битрейт.

#### **Запись 32-бита с плавающей точкой**

Данное устройство поддерживает запись 32-бита с плавающей точкой. Файлы, записанные в качестве 32-бит с плавающей точкой имеют следующие преимущества при дальнейшей обработке.

- Уровни тихих звуков могут повышаться без изменения их звуковых качеств.
- Звуки, которые клиппируются, можно восстановить, понизив их громкость.

#### **ВНИМАНИЕ**

**Аналоговое клиппирование снижением громкости не исправляется.**

# **ПРИМЕЧАНИЕ**

**В приложении ПОДКАСТ доступен только один формат файла записи 48 кГц / 24 бит.**

# **7-3 Запись в моно**

Отрегулируйте MASTER уровень на экране МИКШЕР.

i Это можно сделать только в приложении РУЧНОЙ или ПОДКАСТ.

Пример: приложение РУЧНОЙ, экран МИКШЕР

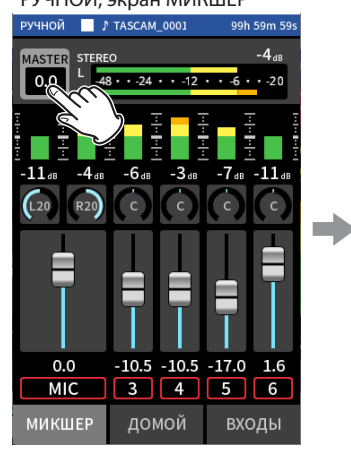

Нажмите на значок настроек

MASTER уровня

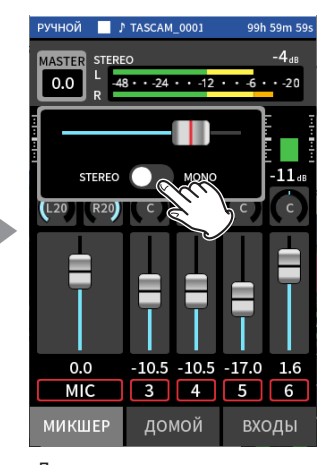

Для переключения нажмите на тумблер STEREO/MONO.

# **7-4 Приостановка во время записи (ПАУЗА ЗАПИСИ)**

Подробнее см. в главе [«Функция паузы записи» на стр. 34.](#page-33-1)

# **7-5 Автоматический запуск записи (АВТОЗАП.)**

Для настройки перейдите в ОСНОВНЫЕ НАСТРОЙКИ > НАСТРОЙКИ ЗАПИСИ > АВТОЗАПИСЬ.

С помощью этой функции можно запускать запись автоматически. Запись начинается автоматически при появлении сигнала выше заданного уровня. Кроме того, устройство позволяет либо ставить на паузу текущий файл, либо переходить к новому файлу, когда уровень падает ниже заданного.

#### **АВТОЗАП.**

При включении этой функции запись производится в соответствии со следующими настройками.

#### **УРОВ ПУСКА ЗАП**

Задаётся значение уровня записи, при котором начинается запись.

Если установлено ВЫКЛ., запись можно запустить нажав кнопку записи  $\left( \bullet \right)$ .

#### **УРОВ ОСТАНОВ ЗАП**

Задаётся значение уровня записи, при котором останавливается запись.

Если установлено ВЫКЛ. запись можно остановить, нажав кнопку  $HOME ($ .

## **ЗАДЕРЖКА ОСТАНОВКИ ЗАП**

Можно настроить устройство так, чтобы запись продолжалась ещё заданное время после достижения УРОВ ОСТАНОВ ЗАП.

#### **ЗАВЕРШЕНИЕ**

Задаётся действие при новом достижении УРОВ ПУСКА ЗАП после того, как автоматическая запись была прекращена, достигнув УРОВ ОСТАНОВ ЗАП.

ТОТ ЖЕ ФАЙЛ: Запись продолжается в тот же файл НОВЫЙ ФАЙЛ: Запись начинает записываться в новый файл e

# **7-6 Запись с двумя настройками одновременно (ДВОЙНАЯ ЗАПИСЬ)**

Для настройки перейдите в ОСНОВНЫЕ НАСТРОЙКИ > НАСТРОЙКИ ЗАПИСИ > ДВОЙНАЯ ЗАПИСЬ.

Обеспечивает запись в разных форматах.

#### **MP3**

**FLOAT**

В дополнение к обычной записи, будет происходить запись с заданным форматом.

#### **ПРИМЕЧАНИЕ**

- i **Формат MP3 не доступен в режиме двойной записи, если его частота дискретизации 96 или 192 кГц.**
- i **FLOAT не может быть использован при установке в приложении РУЧНОЙ частоты дискретизации 96 или 192 кГц.**
- i **При использовании ФВЧ, гейта, лимитера, эквалайзера и инверсии фазы, эффекты распространяются на обе версии.**

# **7-7 Захват нескольких секунд перед пуском записи (ПРЕД.ЗАП.)**

Для настройки перейдите в ОСНОВНЫЕ НАСТРОЙКИ > НАСТРОЙКИ ЗАПИСИ > ПРЕД. ЗАПИСЬ.

Активировав функцию предварительной записи, с помощью режима ожидания записи можно сохранять запись длительностью до 2 секунд до нажатия кнопки записи.

# **7-8 Автоматическая регулировка уровня входа (АВТО УСИЛ)**

Перейдите в АВТО УСИЛ на экране ВХОДЫ любого приложения. Автоматическое повышение и понижение уровня входа в зависимости от громкости входного сигнала. Идеально подходит для записи встреч и других ситуаций, в которых затишья и громкие всплески не станут проблемой.

# **7-9 Название файла записи**

(См. [«Краткая информация об имени файла» на стр. 58](#page-57-0).)

# **7-10 Назначение папки для записей**

См. в главе [«Работа с файлами» на стр. 58.](#page-57-1)

# **7-11 Переход к сохранению в новый файл при непрерывной записи (функция РАЗБИВКА ФАЙЛОВ)**

Файл с новым номером может создаваться автоматически и вручную.

#### **ПРИМЕЧАНИЕ**

- i **Число в конце имени файла возрастает каждый раз, когда создаётся новый файл.**
- Если имя вновь созданного файла совпадает с именем существу**ющего файла, то номер будет добавляться до тех пор, пока новый файл не приобретёт уникальное имя.**
- i **Новый файл не может быть создан, если общее количество файлов и папок превышает 5000.**

#### **Автоматически**

Для настройки перейдите в ОСНОВНЫЕ НАСТРОЙКИ > НАСТРОЙКИ ЗАПИСИ > РАЗБИВКА ФАЙЛОВ .

По истечении заданного времени записи, сохранение в текущий файл прекращается и продолжается сохранение в новый файл.

# **В ручную**

Чтобы вручную начать запись в новый файл, во время записи нажмите кнопку  $\blacktriangleright$  / **II** на устройстве.

# <span id="page-53-0"></span>**7-12 Вставка записи (только РУЧНОЙ режим)**

С помощью этой функции можно записывать поверх определённой части трека в ранее записанном проекте, равно как и добавление записи в трек, при одновременном прослушивании этого трека.

## **Автовставка**

- **1.** Запустите РУЧНОЙ режим, и выберите текущий проект, который будет использоваться для Автовставки. Подробнее о том, как выбрать текущий файл см. в главе [«ВЫ-](#page-63-0)[БРАТЬ» на стр. 64](#page-63-0).
- **2.** Для активации режима Автовставки нажмите на значок Меню быстрого вызова, а затем значок «АВТОВСТАВКА».

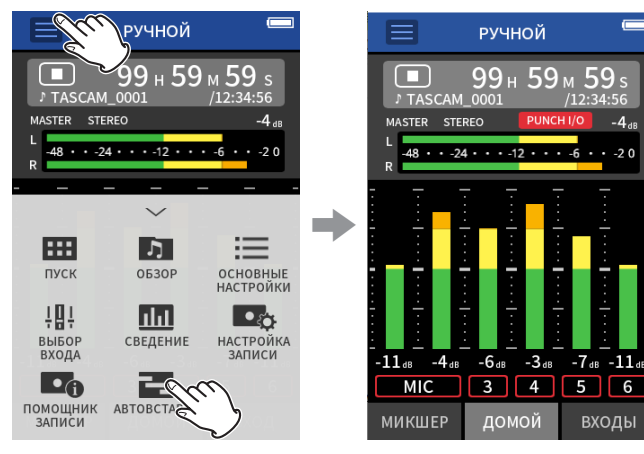

**3.** Воспроизведите проект, предварительно определив время перезаписи.

Выберите точку, в которой заменяющее аудио хорошо впишется в оригинальный трек.

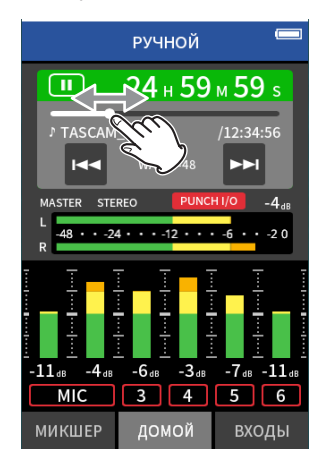

**4.** Откройте экран ВХОДЫ, и приготовьте перезаписываемый трек к записи (красный).

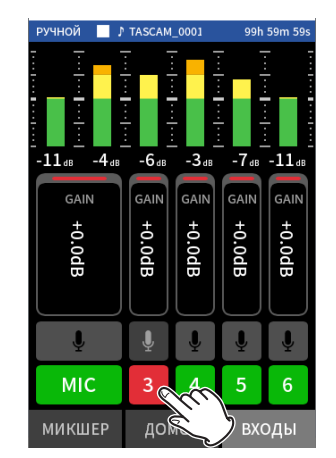

**5.** Нажмите кнопку REC (●) в момент начала перезаписи. Начнется перезапись заданного трека (красный). (Начало вставки.)

Во время записи отслеживать можно как сигнал перезаписываемого трека (красного), так и треки воспроизведения (зеленые).

- **6.** В конце перезаписываемого отрезка нажмите кнопку HOME (■) для остановки записи. (Конец вставки.) Устройство останавливается.
- **7.** Для отключения режима автовставки нажмите на значок Меню быстрого вызова чтобы выбрать «АВТОВСТАВКА > ВЫКЛ.».

#### **ПРИМЕЧАНИЕ**

- i **Поскольку функция автовставки перезаписывает часть трека, мастер файл тоже обновляется, отражая изменения.**
- i **При использовании функции автовставки, «EXT IN» и «USB» не могут быть назначены в качестве новых входов для записываемых треков.**

# **Отмена действия вставки записи (ОТМЕНИТЬ)**

Последняя записанная  $\sum$  да может быть отменена.

**1.** Нажмите кнопку Меню быстрого вызова при работе в режиме автовставки и выберите «ОТМЕНИТЬ».

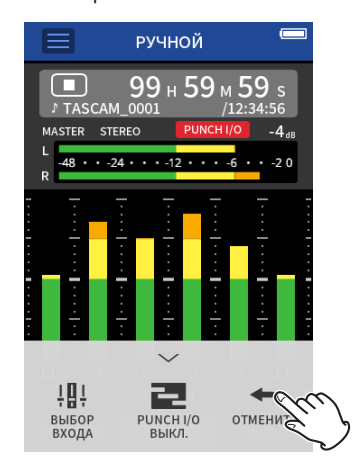

Чтобы ОТМЕНИТЬ потребуется подтверждение во всплывающем окне.

**2.** Выберите ДА.

Запись будет возвращена к состоянию до применения вставки.

# **Отмена операции ОТМЕНИТЬ (ВЕРНУТЬ)**

**1.** После того, как операция ОТМЕНИТЬ была выполнена, нажмите Меню быстрого вызова, и выберите «ВЕРНУТЬ».

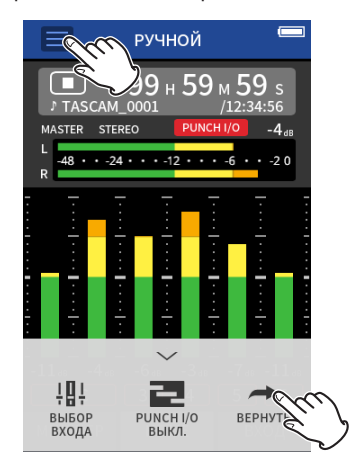

Чтобы ВЕРНУТЬ потребуется подтверждение.

**2.** Выберите ДА.

Устройство вернётся к состоянию, когда последняя вставка была записана.

# **ПРИМЕЧАНИЕ**

- i **ОТМЕНИТЬ и ВЕРНУТЬ действия можно только с последней записью автовставки.**
- i **При отключении функции автовставки, либо при отключении устройства, данные действий ОТМЕНИТЬ и ВЕРНУТЬ утрачиваются и не могут больше использоваться.**

# **7-13 Время записи (часы: минуты)**

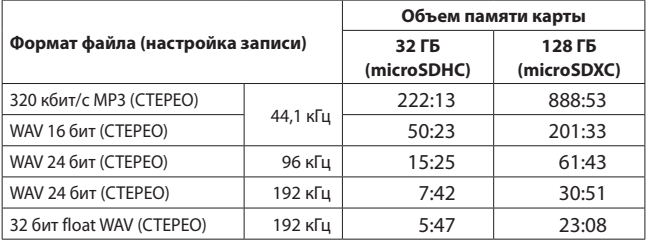

- Указанное выше время записи является приблизительным. Оно может различаться в зависимости от того, какая microSD карта используется.
- Указанное выше время записи не является непрерывным временем записи, а скорее общим возможным временем записи для microSD карт.
- В режиме моно продолжительность записи может быть примерно вдвое больше указанной в таблице.
- При использовании двойной записи максимальная продолжительность будет примерно вдвое меньше указанной в таблице.

# **ПРИМЕЧАНИЕ**

**При достижении размера файла во время записи значения 4 ГБ, создается новый файл и запись продолжается в него (разбивка файла). Подробнее о названиях файлов см. в главе [«Краткая информация об имени файла» на стр. 58](#page-57-0).**

# <span id="page-55-0"></span>**8-1 Откройте экран воспроизведения**

При открытом приложении записи, нажмите кнопку PLAY/PAUSE

( $\blacktriangleright$  /II) чтобы воспроизвести записанный файл.

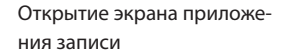

Пример приложения РУЧНОЙ

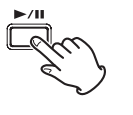

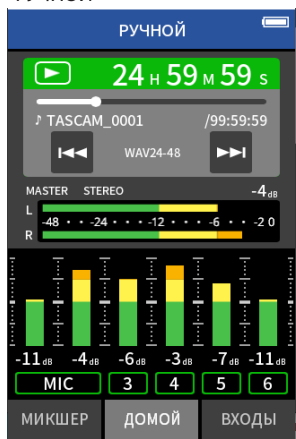

Нажмите кнопку PLAY/PAUSE

 $(\blacktriangleright/\mathbf{II}).$ 

Начнется воспроизведение последнего записанного

файла.

• В приложениях РУЧНОЙ и ПОДКАСТ файлы треков будут воспроизводиться, и с микшера будут выводиться сигналы. По этой причине, уровни выхода треков можно менять, регулируя настройки микшера, чтобы повлиять на итоговый звук на выходе. [\(«Регулировка баланса треков в миксе» на стр.](#page-56-0) 57)

e

- В приложениях ASMR, МУЗЫКА, ГОЛОС и УЛИЦА, воспроизводиться будут мастер треки.
- При использовании меню ВОСПРОИЗВЕСТИ на экране ОБЗОР мастер треки будут воспроизводиться независимо от используемого приложения для записи.

# **Обзор дисплея**

# **Панель состояния проекта**

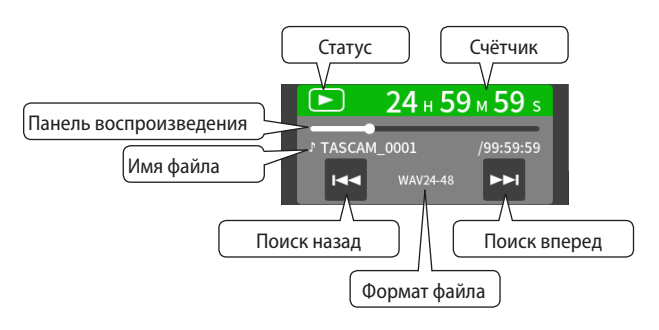

# **Воспроизведение и пауза**

Чтобы начать воспроизведение, в состоянии остановки или паузы нажмите кнопку PLAY/PAUSE ( $\blacktriangleright$  /II).

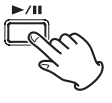

# **Остановка воспроизведения**

Для остановки текущего воспроизведения нажмите кнопку HOME  $(\blacksquare).$ 

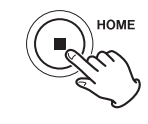

#### **Изменение точки воспроизведения**

Переместите слайдер воспроизведения в необходимую точку воспроизведения.

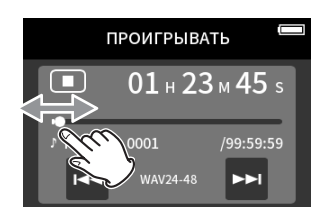

#### **Выбор файлов для воспроизведения**

С помощью кнопок . и / выберите файл для воспроизведения.

Нажатие во время воспроизведения кнопки  $\blacktriangleright$  приведёт к возврату к началу файла. Нажатие кнопки  $\blacktriangleleft$  в начале файла, приведёт к переходу к началу предыдущего файла.

Нажатие кнопки  $\blacktriangleright$  в начале или в середине файла приведёт к переходу к следующему файлу.

# **Поиск назад и вперед**

Для перемотки вперёд и назад используйте кнопки  $\blacktriangleright$ и  $\blacktriangleright$ ).

# <span id="page-56-0"></span>**Регулировка баланса треков в миксе**

Доступна при работе в приложениях РУЧНОЙ и ПОДКАСТ. Откройте МИКШЕР и сдвиньте необходимые фейдеры так, чтобы настроить баланс микса.

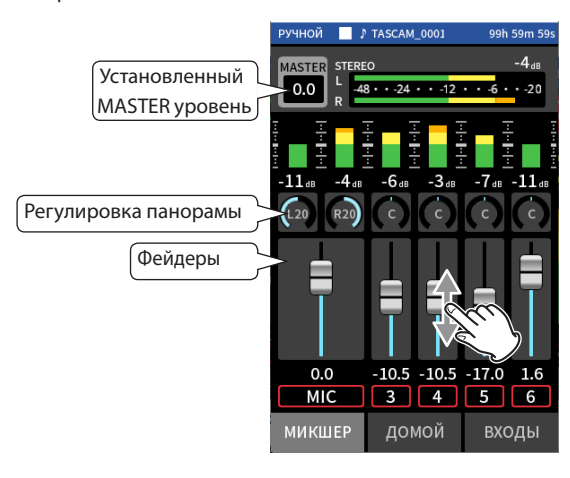

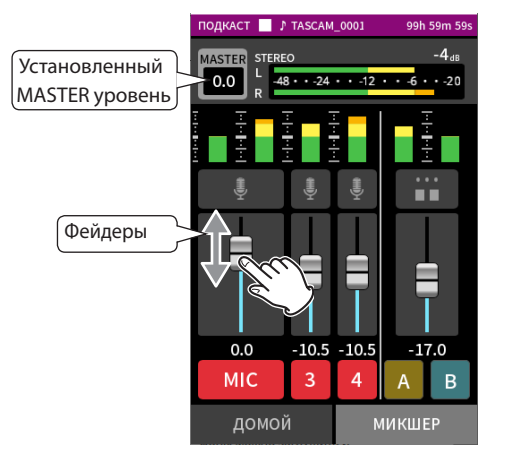

Каждый проект будет воспроизводиться с таким балансом микса, с каким он был записан.

Изменения баланса во время воспроизведения не будут сохранены. Используйте функцию сведения, чтобы изменить баланс микса ранее записанного проекта. [\(см. «Функция сведения» на стр. 74\)](#page-73-0)

# **ВНИМАНИЕ**

**Баланс микса не будет сохранён должным образом, если microSD карта извлекалась из устройства во время работы.**

# <span id="page-57-1"></span>**9 – Работа с файлами**

Данные записи сохраняются в папке SOUND на microSD карте. Данные записей делятся два типа: файлы треков и мастер файлы. Сохранение файлов тех или иных типов зависит от приложения записи. Подробнее см. в главе [«Файлы приложений записи» на стр. 14](#page-13-0). Устройство может записывать и воспроизводить wav (включая BWF) и mp3 файлы.

# <span id="page-57-0"></span>**9-1 Краткая информация об имени файла**

Файлам, которые записывает данное устройство, присваиваются наименования, состоящие из нескольких частей.

Наименование проекта Номер трека

**TASCAM\_0001\_1.wav**

Текст пользователя Номер файла

#### **Текст пользователя**

В том случае, когда ТИП выбран как ДАТА YYMMDD (YY: год, MM: месяц, DD: день) По две цифры используется для обозначения года (последние две), месяца и дня. В том случае, когда ТИП выбран как ТЕКСТ Буквенная часть имени, состоящая из 6–9 символов, по желанию может быть задана пользователем. По умолчанию введён текст «TASCAM». Доступны следующие символы: заглавные и прописные буквы алфавита, цифры 0–9, символы

! # \$ % & ' () + , - . ; = @ [ ] ^ \_ ` { } ~ (пробел)

#### **Нумерация файлов**

Нумерация отражает порядок записи. Значение по умолчанию «0001». Для файлов двойной записи ФОРМ ДВОЙН FLOAT: Номер файла+F MP3: Номер файла+M Для сведённых файлов Номер файла+МИКС+индекс Для раздельных файлов Номер файла+A (B, C, D…) Для файлов разделённых метками Номер файла+индекс (01, 02, 03…) **Номер трека** Показывает какой трек был записан. Добавляется только к файлам треков. Когда стереопара выключена

Номер трека: 1, 2, 3, 4, 5, 6 Когда стереопара включена Номера треков объединенных в стереопару: 1–2, 3–4, 5–6

Для мастер файлов

Отсутствует

#### **Наименование проекта**

Пользовательский текст и номер файла, соединённые знаком подчёркивания (\_).

Учитывая, что номер файла с каждой новой записью возрастает, номер проекта при этом также меняется. Подробнее об этом см. в главе [«Краткая информация о проекте» на стр. 61.](#page-60-1)

# **Примеры наименований файлов**

В таблицах ниже показано, какие имена будут присвоены файлам при указанных исходных данных и настройках. Символы пользователя: ТИП настроен на ТЕКСТ (TASCAM) Номер файла: 0001

В приложениях 2-канальной записи (ASMR, МУЗЫКА, ГОЛОС, УЛИЦА)

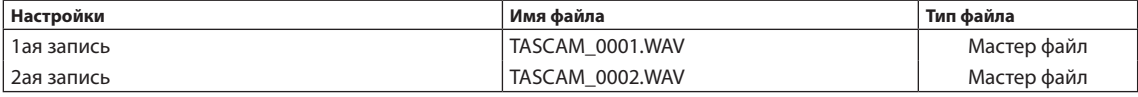

В приложениях РУЧНОЙ и ПОДКАСТ

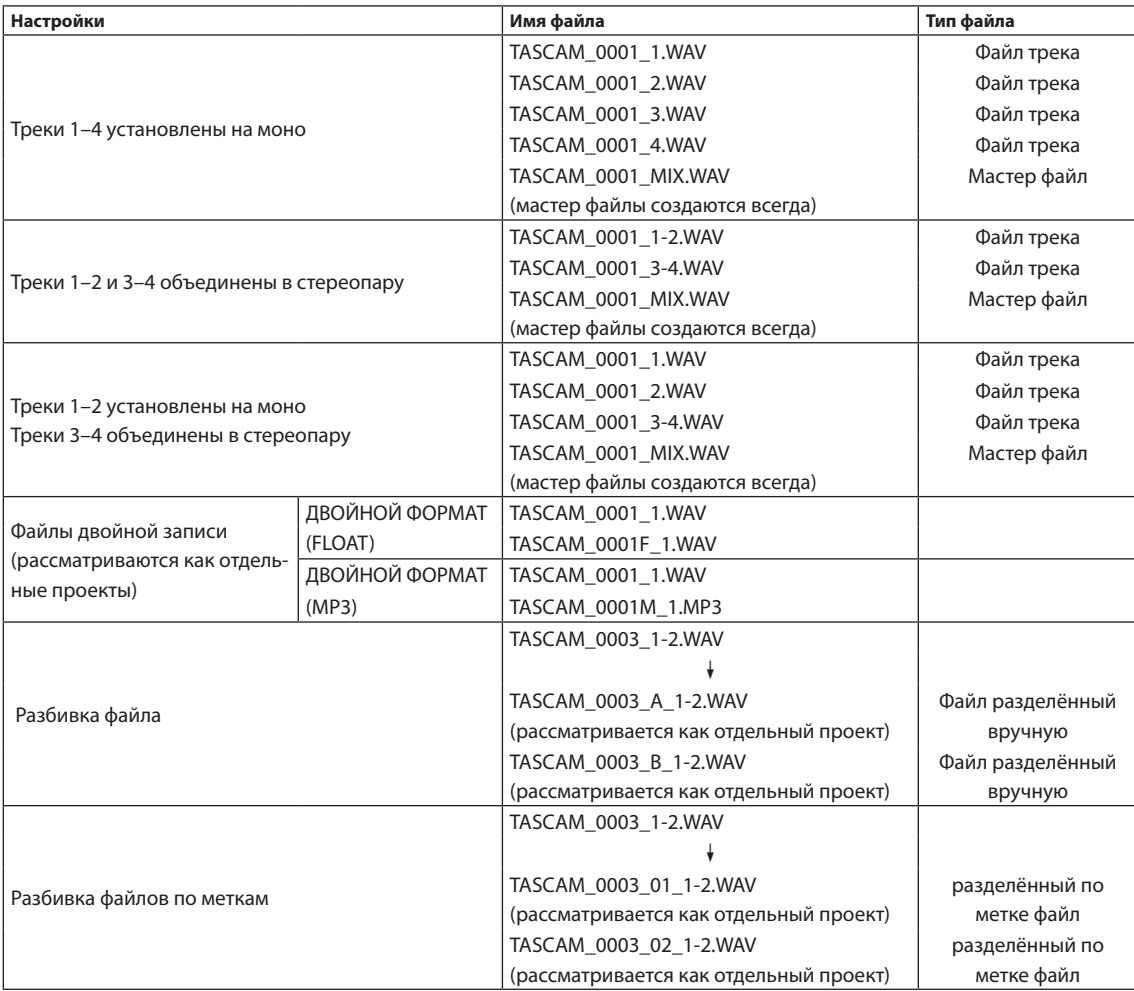

## В приложении РУЧНОЙ режим

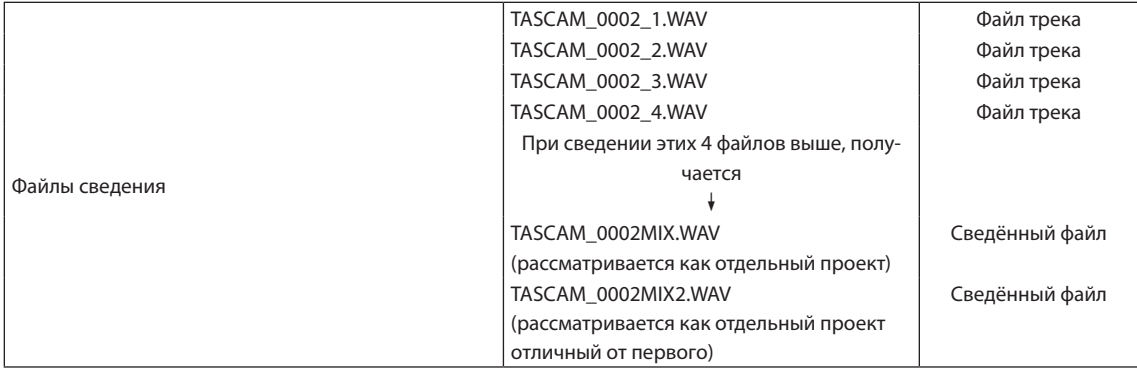

# <span id="page-59-0"></span>**Изменения в присвоении наименований файлов**

Для настройки перейдите в ОСНОВНЫЕ НАСТРОЙКИ > СИСТЕМА > ИМЯ ФАЙЛА.

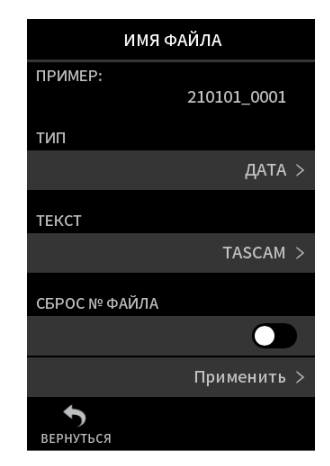

#### **ПРИМЕР**

Здесь можно проверять результат обновленных настроек. **ТИП**

Выберите какие символы будут отображаться в начале названия файла.

#### ДАТА

В наименование файла вставляется ДАТА.

YYMMDD (YY: год, MM: месяц, DD: день)

Указываются последние две цифры года, и по две цифры для месяца и дня.

#### ТЕКСТ

В название файла добавляется 6–9 символов, заданных в графе ТЕКСТ.

По умолчанию введён текст «TASCAM».

## **ТЕКСТ**

Окно ввода названия файла.

Подробнее о вводе символов см. в главе [«Обзор приложений» на](#page-10-0)  [стр. 11.](#page-10-0)

#### **ПРИМЕЧАНИЕ**

**При выборе опции ДАТА, название файла будет присваиваться в соответствии с данными внутренних часов. Настройте часы заранее, чтобы в названиях файлов указывалось правильное время.**

# **Сброс номера файла**

Для настройки перейдите в ОСНОВНЫЕ НАСТРОЙКИ > СИСТЕМА > ИМЯ ФАЙЛА.

#### **Опция сброса номера файла**

ВЫКЛ. (по умолчанию)

Номер файла не будет сброшен.

ВКЛ.

Номер файла будет автоматически сбрасываться при форматировании, создании новой папки или удалении всех файлов

в папке.

#### **Применить**

Сбрасывает номер файла при следующем создании нового файла.

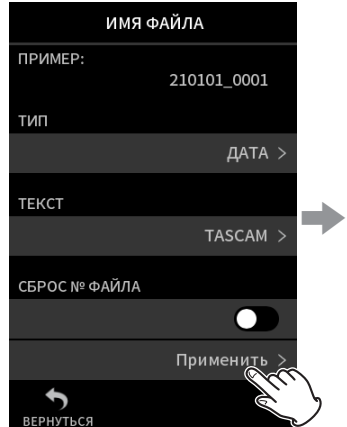

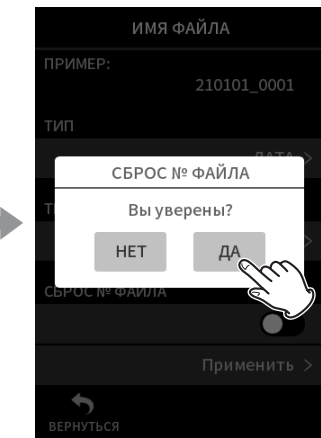

Нажмите Применить. В Нажмите ДА.

# <span id="page-60-0"></span>**9-2 Краткий обзор структуры файлов и проектов**

# **Папки**

При форматировании microSD карты с помощью данного устройства, на ней создаются папки SOUND, UTILITY и SOUND PAD. Данные записи сохраняются в папке SOUND.

Внутри папки SOUND можно создавать другие папки.

Создавайте их при необходимости. ([Стр. 63\)](#page-62-0)

# **Дата записи**

Данные записи сохраняются в текущей папке.

Когда microSD карта форматируется, текущей папкой становится папка SOUND.

Чтобы изменить текущую папку, выберите папку на экране ОБЗОР и нажмите ОТКРЫТЬ. [\(«Назначение места сохранения файлов записи»](#page-66-0)  [на стр. 67](#page-66-0))

# **9-3 Пример иерархии папок**

На данной иллюстрации приведён пример возможной иерархии папок на microSD карте, используемой с данным устройством.

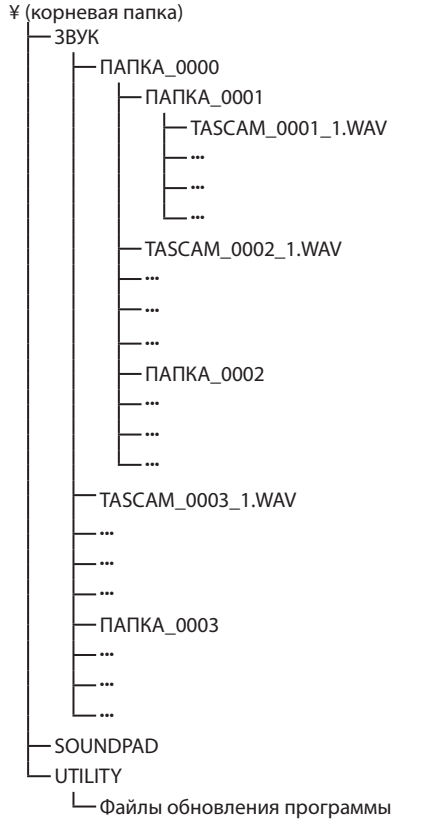

# <span id="page-60-1"></span>**9-4 Краткая информация о проекте**

Файлы треков и мастер файлы, созданные в ходе одной записи, вместе называются проектом.

Файлы относятся к одному проекту, когда в их наименованиях заданный пользователем текст при различных номерах один и тот же. Подробнее о названиях проектов см. в главе [«Краткая информация](#page-57-0)  [об имени файла» на стр. 58.](#page-57-0) Названия проектов можно менять так же, как названия файлов. [\(«Изменения в присвоении наименований](#page-59-0)  [файлов» на стр. 60\)](#page-59-0)

## **Пример**

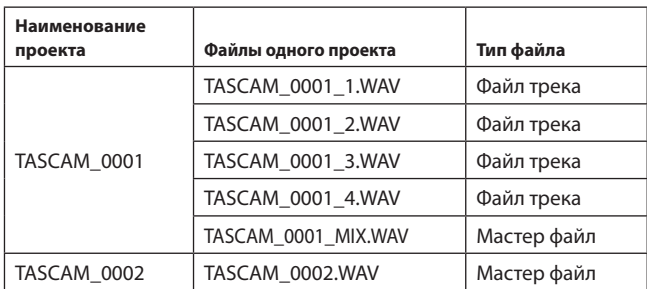

• В некоторых приложениях файлы треков могут не сохраняться. Подробнее см. в главе [«Файлы приложений записи» на стр.](#page-13-0) 14.

• Отдельные файлы, не созданные данным устройством, а закачанные с компьютера или иного источника, рассматриваются каждый как отдельный проект.

• Папки SOUND, UTILITY и SOUNDPAD создаются автоматически при форматировании.

- Доступно только два уровня.
- Максимальное количество файлов и папок составляет 5000.
- Всё, что находится в папке SOUND и её подпапках, отображается на экране ОБЗОР.

# <span id="page-61-0"></span>**9-5 Использование экрана ОБЗОР**

Нажмите кнопку Меню быстрого вызова на экране приложения, чтобы открыть ОБЗОР.

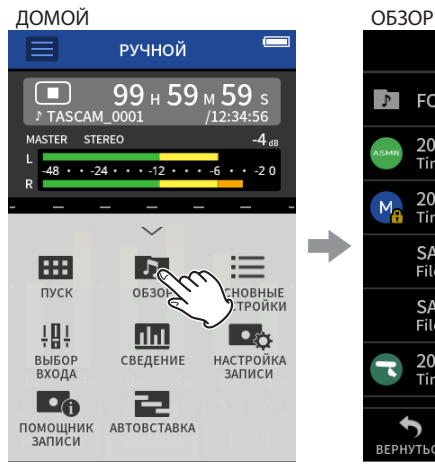

Нажмите кнопку Меню быстрого вызова. Затем нажмите

**9-6 Работа с папками**

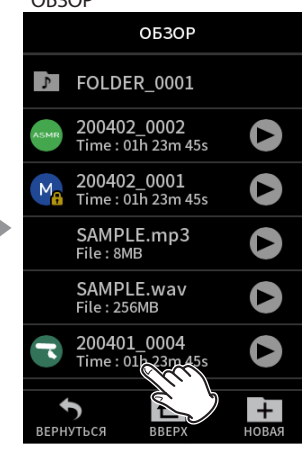

Выберите необходимый файл.

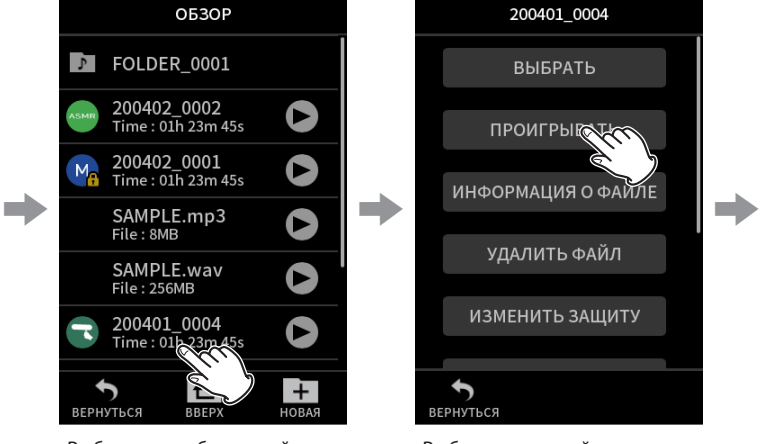

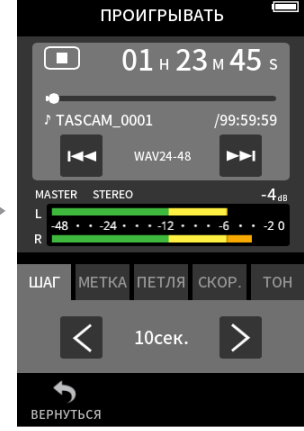

Выберите нужный пункт меню.

#### **Основные операции**

значок ОБЗОР.

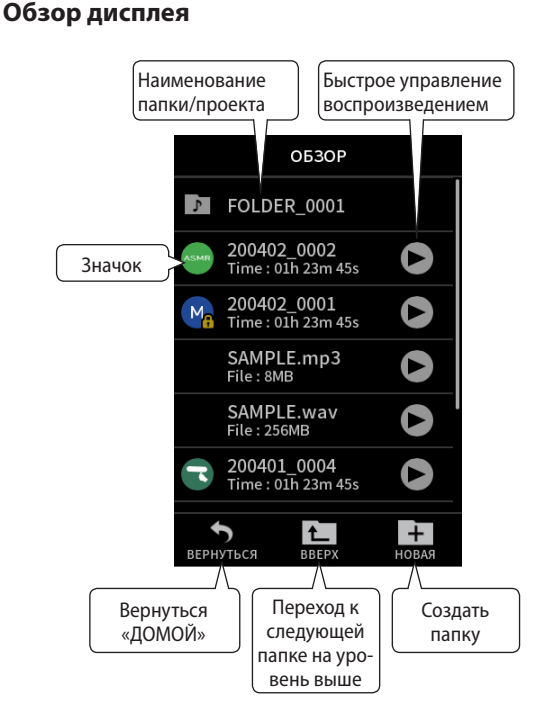

#### **Значок**

Файлы на данном устройстве помечаются значками приложений, в которых они были созданы. Папки помечаются .

#### **Имя папки/файла**

Папки представлены именами папок.

Если устройство записало какие-либо файлы, будут отображаться их названия и размеры файлов. Кроме того будут отображаться файлы, записанные не на данном устройстве с их названиями и размерами файлов.

#### **Быстрое управление воспроизведением**

Нажмите • чтобы начать воспроизведение, и  $\blacksquare$  чтобы остановить воспроизведение.

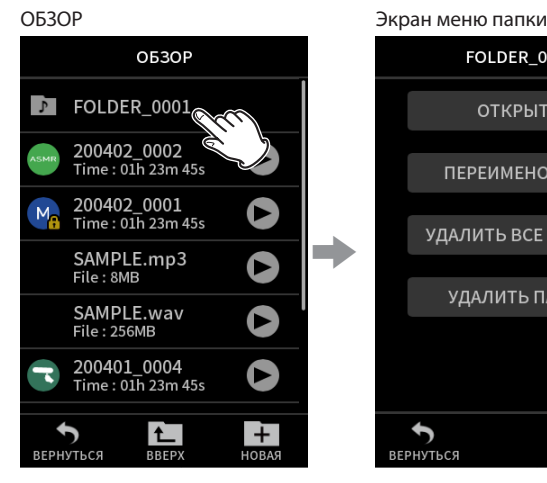

**FOLDER 0001** 

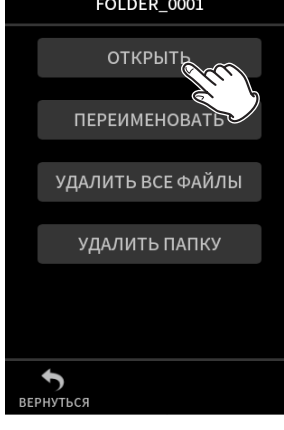

Выберите необходимую папку.

Выберите необходимое действие.

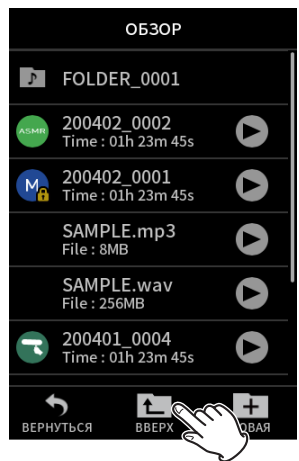

Нажмите ВВЕРХ, чтобы подняться на следующий уровень папок.

# **ОТКРЫТЬ**

Показывает содержимое папки.

# **ПЕРЕИМЕНОВАТЬ**

Открывает экран ПЕРЕИМЕНОВАТЬ, где название папки можно исправить.

# **УДАЛИТЬ ВСЕ ФАЙЛЫ**

Удаление всех проектов и файлов внутри папки. Папки при этом не удаляются.

#### **УДАЛИТЬ ПАПКУ**

Удаление папки, а также файлов и папок в ней.

## <span id="page-62-0"></span>**Создание папок (НОВАЯ)**

#### ОБЗОР

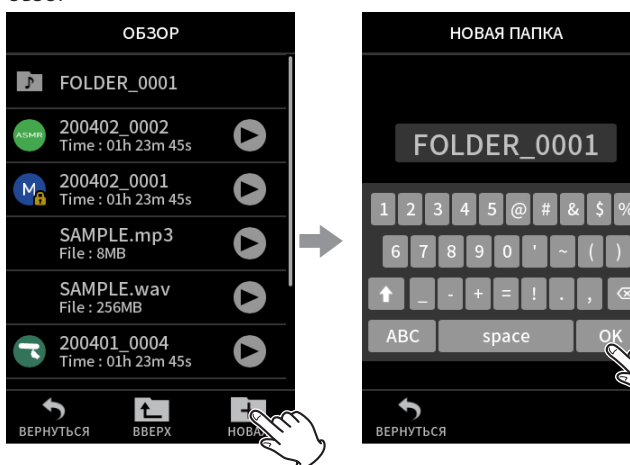

Нажмите на значок НОВАЯ. Нажмите OK чтобы создать папку с отображаемым именем.

- Если папка с именем ПАПКА+номер уже существует, нажимая значок НОВАЯ отобразит ПАПКА+(номер+1) как значение по умолчанию. Если хотите изменить это имя, лишь удалите и наберите снова.
- Подробнее о том, как вводить текст названия файла см. в главе [«Ввод символов» на стр.](#page-17-0) 18.

# **Изменение наименований папок (ПЕРЕИМЕНОВАТЬ)**

Нажмите на необходимую папку на экране ОБЗОР и выполните следующее.

# Экран меню папки

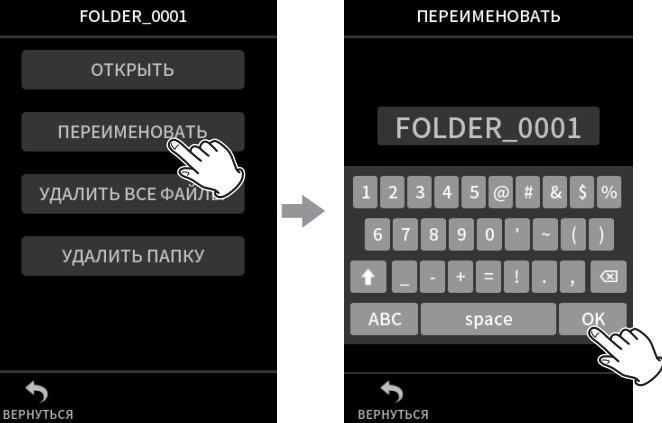

Нажмите ПЕРЕИМЕНОВАТЬ. Введите название файла и

• Подробнее о том, как вводить текст названия файла см. в главе [«Ввод символов» на стр.](#page-17-0) 18.

нажмите OK.

• Количество символов в названии папки может варьироваться от 1 до 11.

# **Удаление всех файлов в папке (УДАЛИТЬ ВСЕ ФАЙЛЫ)**

- **1.** Нажмите необходимую папку на экране ОБЗОР.
- **2.** Нажмите УДАЛИТЬ ВСЕ ФАЙЛЫ.

# **ПРИМЕЧАНИЕ**

**Сама выбранная папка удалена не будет.**

# **Удаление папок (УДАЛИТЬ ПАПКУ)**

- **1.** Нажмите необходимую папку на экране ОБЗОР.
- **2.** Нажмите УДАЛИТЬ ПАПКУ.

# **ПРИМЕЧАНИЕ**

**Папки с оставшимися в них файлами не могут быть удалены. Удалите сначала все файлы в папке, а затем папку.**

# **9-7 Операции с файлами и проектами**

#### **Основные операции**

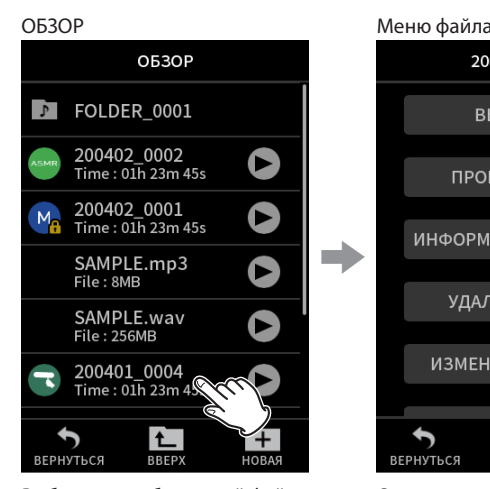

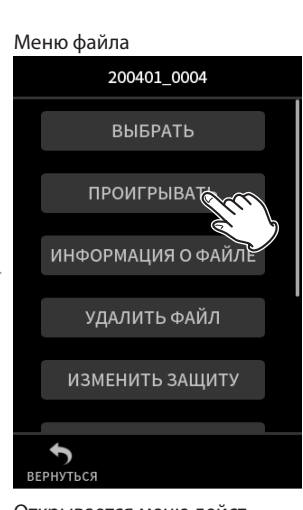

Выберите необходимый файл. Открывается меню дейст-

вий. Выберите необходимое действие.

#### **ВЫБРАТЬ**

Выбранный файл становится текущим проектом.

#### **ВОСПРОИЗВЕДЕНИЕ**

Воспроизведение мастер файла выбранного проекта.

# **ИНФ О ФАЙЛЕ**

Отображение информации о файлах проекта.

- **УДАЛИТЬ ФАЙЛ**
	- Удаление файла.

#### **УДАЛИТЬ ТРЕК**

Используется для выделения и удаления файлов треков в проекте.

• Показывается при выделении записанного файла в приложениях РУЧНОЙ или ПОДКАСТ.

#### **ИЗМЕНИТЬ ЗАЩИТУ**

Используется для активации/деактивации защиты файлов в проекте.

#### **ПЕРЕИМЕНОВАТЬ**

Используется для изменения имени проекта.

• Только проекты, записанные данным устройством, поддерживают возможность изменений. Число символов может варьироваться в пределах 6 – 9 символов.

#### **МЕТКА**

Открытие перечня меток.

#### **РАЗДЕЛИТЬ**

Используется для разбивки файлов.

#### **НОРМАЛИЗАЦИЯ**

Используется для нормализации файлов.

# <span id="page-63-0"></span>**ВЫБРАТЬ**

Выбранный файл становится текущим проектом, и приложение, в котором он был записан, открывается на главном экране «Домой». Нажмите кнопку PLAY/PAUSE ( $\blacktriangleright$  / II), чтобы воспроизвести файлы в текущем проекте.

#### **ПРИМЕЧАНИЕ**

**Если выбирается файл, созданный не данным устройством, открывается приложение РУЧНОЙ режим.**

#### **Текущий проект**

Файл, имя которого отображается в панели статуса проекта, является текущим проектом. Включение записи или воспроизведения также влечёт за собой смену текущего проекта.

# **Воспроизведение мастер файлов (ВОСПРОИЗВЕСТИ)**

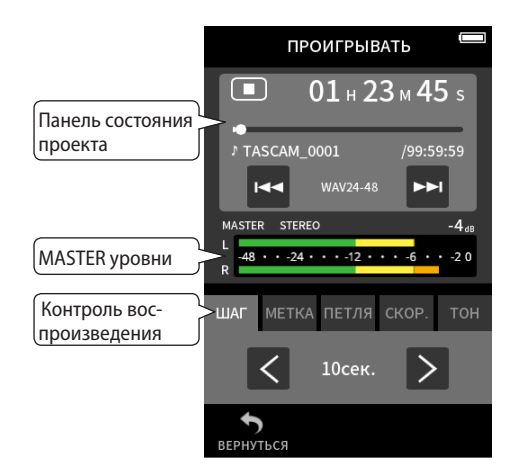

- **1.** Нажмите на имя файла на экране ОБЗОР, который необходимо воспроизвести.
- **2.** Нажмите ВОСПРОИЗВЕСТИ. Открывается экран ВОСПРОИЗВЕДЕНИЕ.
- **3.** Нажмите кнопку PLAY/PAUSE ( $\blacktriangleright$ /II) на панели устройства.

## **ПРИМЕЧАНИЕ**

**• Нажатие кнопки быстрого воспроизведения > на экране ОБЗОР также запускает воспроизведение.**

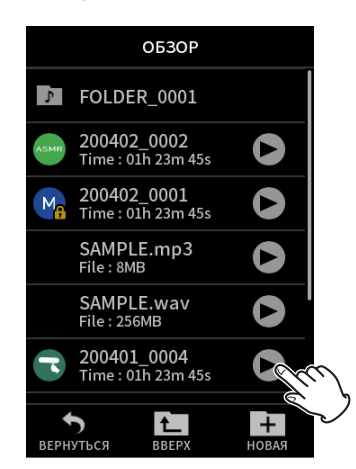

i **При запуске воспроизведения с экрана ОБЗОР проигрываются мастер файлы.**

Для настройки баланса во время воспроизведения треков записанных в приложении РУЧНОЙ или ПОДКАСТ, укажите в настройках, чтобы проект воспроизводился как текущий проект (Подробнее см. в предыдущей главе), откройте МИКШЕР в том приложении и нажмите кнопку PLAY/PAUSE ( $\blacktriangleright$  / II) на панели устройства. ([«Регулировка баланса треков в миксе» на стр. 57\)](#page-56-0)

#### **Шаг на 10 секунд назад/вперёд**

Нажмите на включатель функции воспроизведения ШАГ, а затем  $\langle u \rangle$  $\geq$  для выполнения шагового перехода.

## <span id="page-64-0"></span>**Переход к меткам**

**1.** Нажмите вкладку режима воспроизведения МЕТКА.

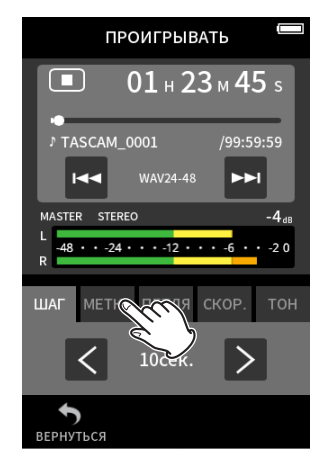

#### **2.** Нажмите для перехода  $\langle$  или  $\rangle$ .

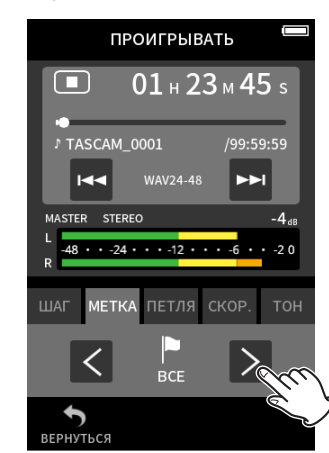

Нажмите на значок флага, чтобы выбрать по каким меткам будет осуществляться переход.

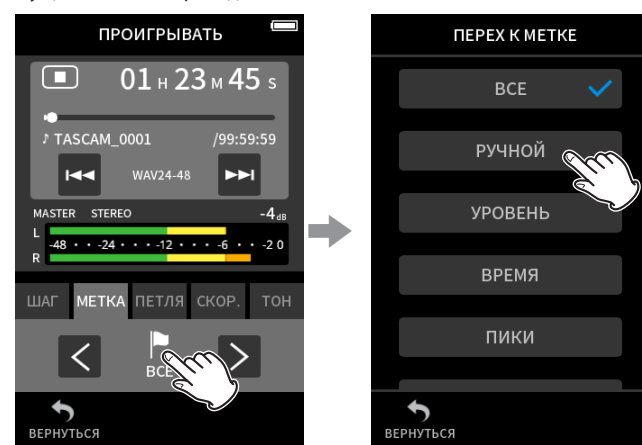

#### **ВСЕ**

Переход по всем меткам

# **РУЧНОЙ**

Переход по меткам, добавленным вручную

#### **УРОВЕНЬ**

Переход по меткам УРОВЕНЬ, созданным с помощью функции автоматического проставления меток

#### **ВРЕМЯ**

Переход по меткам ВРЕМЯ, созданным с помощью функции автоматического проставления меток

#### **ПИКИ**

Переход по меткам, добавленным при включении индикатора PEAK

#### **BOF**

Переход по меткам, добавленным при возникновении ошибок microSD карты во время записи

#### **ПРИМЕЧАНИЕ**

**Подробнее о том, как посмотреть перечень меток или удалить их все разом, см. в главе [«Воспроизведение файлов» на](#page-55-0)  [стр. 56](#page-55-0).**

#### **Циклическое воспроизведение**

Отрезки между двумя точками в одном файле можно воспроизводить многократно (циклическое воспроизведение).

- **1.** Нажмите вкладку режима воспроизведения ПЕТЛЯ.
- **2.** Во время воспроизведения или паузы нажмите кнопку IN чтобы установить начальную точку отрезка. Начальная точка воспроизведения (IN) будет отображаться на панели воспроизведения.
- **3.** Во время воспроизведения или паузы, нажмите кнопку OUT, чтобы установить конечную точку отрезка. Конечная точка отрезка (OUT) будет отображаться на панели воспроизведения. Воспроизведение начнётся с заданной начальной точки.

# **ПРИМЕЧАНИЕ**

**Возврат «ДОМОЙ» сбросит точки начала (IN) и конца (OUT).**

#### **Завершение зацикленного воспроизведения**

Нажмите кнопку СБРОС ПЕТЛИ внизу экрана, чтобы удалить точки начала и конца отрезка.

#### **Изменение скорости воспроизведения (VSA)**

- **1.** Нажмите вкладку режима воспроизведения СКОР..
- **2.** С помощью кнопок ВНИЗ и ВВЕРХ отрегулируйте скорость воспроизведения как требуется.

#### **Изменение высоты воспроизведения (ТОНАЛЬНОСТЬ)**

- **1.** Нажмите вкладку режима воспроизведения ТОНАЛЬНОСТЬ.
- **2.** Нажмите b или <sup>4</sup> для настройки высоты.

# **ПРИМЕЧАНИЕ**

**Режимы VSA и тональности невозможно использовать с файлами в формате 96/192 кГц.**

# **Отображение информации о файле (ИНФОРМАЦИЯ О ФАЙЛЕ)**

- **1.** Нажмите на имя файла, чтобы посмотреть его на экране ОБЗОР.
- **2.** Нажмите ИНФОРМАЦИЯ О ФАЙЛЕ.

Появится информация о выбранном файле.

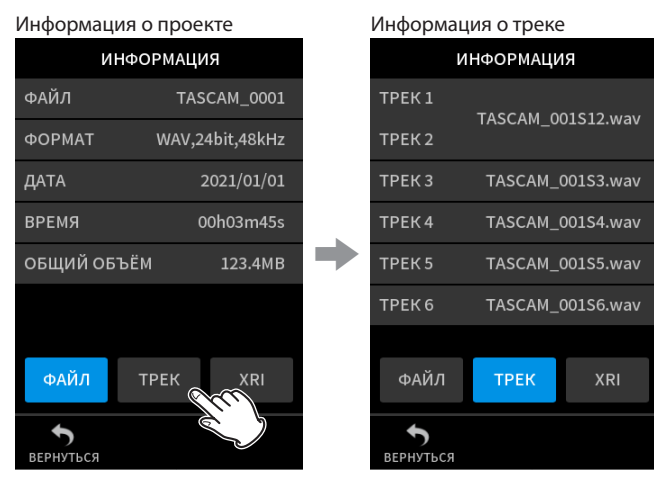

Нажмите ТРЕК.

#### **ФАЙЛ**

Отображение имени проекта, формата записи, даты записи, длительности воспроизведения и размера файла.

#### **ТРЕК**

Отображение всех файлов треков в проекте. Если в проекте нет файлов треков, или если проект создан другим устройством, отображаться будут только мастер файлы.

# **Удаление файлов и проектов (УДАЛИТЬ ФАЙЛ)**

- **1.** Для удаления проекта перейдите в ОБЗОР и нажмите на название.
- **2.** Нажмите УДАЛИТЬ ФАЙЛ.

# **ПРИМЕЧАНИЕ**

**Защищённые файлы (только для чтения) нельзя удалить.**

# **Удаление треков в проектах (УДАЛИТЬ ТРЕК)**

- **1.** Для удаления проекта перейдите в ОБЗОР и нажмите на название.
- **2.** Нажмите УДАЛИТЬ ТРЕК.
- **3.** Нажмите на все треки, подлежащие удалению.

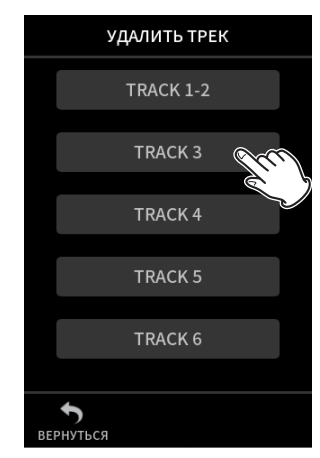

#### **ПРИМЕЧАНИЕ**

- i **Удалить можно только треки, записанные в приложении РУЧНОЙ или ПОДКАСТ.**
- **Удаление содержимого треков не влияет на мастер файлы.**

# **Включение и отключение защиты (ИЗМЕНИТЬ ЗАЩИТУ)**

Для проектов можно включить или выключить защиту.

- **1.** Перейдите в ОБЗОР и нажмите на имя файла, защиту которого хотите изменить.
- **2.** Нажмите ИЗМЕНИТЬ ЗАЩИТУ. Происходит включение или отключение защиты.

#### **ПРИМЕЧАНИЕ**

**Метки в виде замка ( ) внизу значка справа будут отображаться у тех файлов, которые защищены**

## **Изменение наименований (ПЕРЕИМЕНОВАТЬ)**

Имя проекта может быть изменено.

- **1.** Перейдите в папку ОБЗОР и нажмите на имя проекта, которое вы хотите изменить.
- **2.** Нажмите ПЕРЕИМЕНОВАТЬ.
- **3.** Введите новое имя проекта и нажмите OK.
- Подробнее о том, как вводить текст названия файла см. в главе [«Ввод символов» на стр.](#page-17-0) 18.

#### <span id="page-65-1"></span>**Отображение списка меток (MARK)**

- **1.** Нажмите на имя файла, чтобы посмотреть его на экране ОБЗОР.
- **2.** Нажмите МЕТКИ.
	- Появится перечень меток

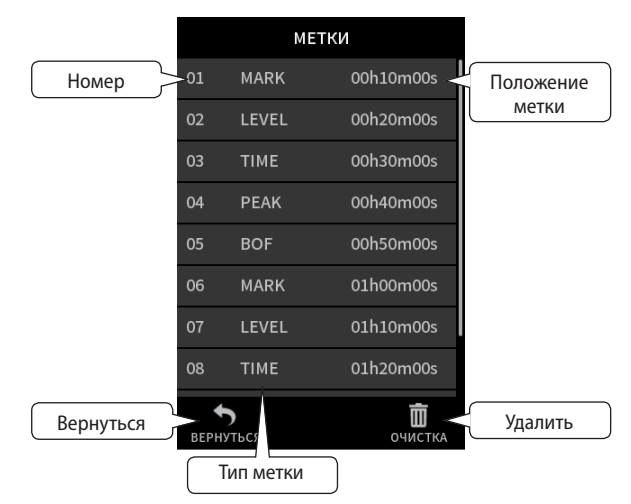

Подробнее о типах меток см. в главе [«Функции метки» на стр. 68](#page-67-0).

#### <span id="page-65-0"></span>**Удаление меток**

Нажмите на значок корзины чтобы удалить все метки.

# **ПРИМЕЧАНИЕ**

**Подробнее об удалении отдельных меток см. в главе [«Удале](#page-67-1)[ние меток» на стр. 68.](#page-67-1)**

# <span id="page-66-1"></span>**Разбивка файлов (РАЗДЕЛИТЬ)**

- **1.** Перейдите в ОБЗОР и нажмите на имя проекта, который планируется разделить.
- **2.** Нажмите РАЗДЕЛИТЬ.
- **3.** Сдвиньте указатель на панели воспроизведения к точке разделения.

Двигайте указатель воспроизведения, с помощью, например, воспроизведения файла, перемотки вперёд/назад или скольжения пальцем на панели воспроизведения.

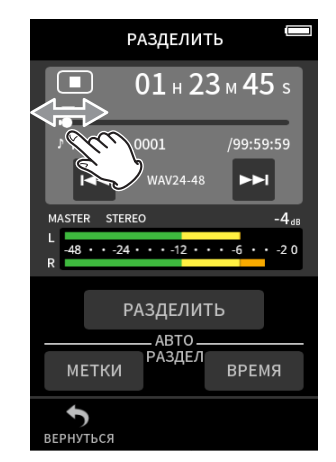

#### **4.** Нажмите РАЗДЕЛИТЬ.

#### **ПРИМЕЧАНИЕ**

- i **Если в проекте есть и трек файлы, они тоже будут разделены.**
- i **Нажмите МЕТКИ, чтобы разделить файл по всем меткам.**
- i **Нажмите ВРЕМЯ, чтобы разделить файл по всем автоматическим меткам, добавленным с помощью опции ВРЕМЯ.**
- i **Разделить можно только те файлы, что содержатся в проектах, записанных на данном устройстве.**
- i **Файл в формате MP3 разделить невозможно.**
- **Функция РАЗДЕЛИТЬ при опоре на метки не берёт в расчёт ПИКИ.**

# **Нормализация записей (НОРМАЛИЗАЦИЯ)**

Функция определяет самое громкое место в записанном файле, и поднимает уровень всех записанных данных таким образом, чтобы самое громкое место было максимальным уровнем.

- **1.** Перейдите в ОБЗОР и нажмите на название файла для нормализации.
- **2.** Нажмите НОРМАЛИЗАЦИЯ.

#### **ПРИМЕЧАНИЕ**

- i **Поскольку данные выбранного проекта перезаписываются, его нельзя восстановить.**
- Нормализовать можно только файлы, записанные данным устрой**ством.**
- i **Эта функция работает только с мастер файлами. На файлы треков она не влияет.**

# <span id="page-66-0"></span>**9-8 Назначение места сохранения файлов записи**

Данные записи сохраняются в текущей папке.

Выполните следующие шаги, чтобы выбрать папку и сделать её текущей папкой.

ОБЗОР Экран меню папки O<sub>63</sub>OP FOLDER\_0001  $FOLDER_0001_{\odot}$  $\sqrt{2}$ **ОТКРЫТЬ** 9<br>200402\_0002<br>Time: 01h 23m 45s ПЕРЕИМЕНОВАТЬ 200402\_0001<br>Time: 01h 23m 45s УДАЛИТЬ ВСЕ ФАЙЛЫ e SAMPLE.mp3<br>File: 8MB УДАЛИТЬ ПАПКУ SAMPLE.wav<br>File: 256MB 200401\_0004 Q Z00-01\_000-1<br>Time : 01h 23m 45s  $\overline{+}$ E RRFE

Нажмите на папку, которую необходимо сделать текущей.

Нажмите ОТКРЫТЬ.

#### **ПРИМЕЧАНИЕ**

**Когда выбирается текущий файл, его папка становится текущей папкой.**

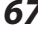

# <span id="page-67-0"></span>**10-1 Типы меток**

Типы меток и условия, при которых они ставятся, следующие:

#### **РУЧНОЙ**

Метки добавляются вручную

#### **УРОВЕНЬ**

Метки добавляются, когда входной сигнал превышает заданный уровень

# **ВРЕМЯ**

Метки добавляются по истечении заданного времени

#### **ПИКИ**

Метки добавляются, когда входной сигнал превосходит пиковый уровень

#### **BOF**

Метки добавляются, когда во время записи возникает ошибка сохранения данных на microSD карту

# **10-2 Добавление меток**

#### **Добавление меток вручную**

Нажмите кнопку MARK в любой момент воспроизведения, записи или ожидания записи, чтобы добавить метку. При добавлении метки появляется всплывающая информация о

метке внизу дисплея.

# **Автоматическое добавление меток (АВТОМЕТКА)**

Для настройки перейдите в ОСНОВНЫЕ НАСТРОЙКИ > ДРУГИЕ НА-СТРОЙКИ > АВТОМЕТКА.

#### **ВЫКЛ.**

Метки не добавляются автоматически.

## **УРОВЕНЬ**

Метки добавляются, когда входной сигнал превышает заданный уровень.

#### **ВРЕМЯ**

Автоматическое добавление меток в процессе записи по мере истечения заданного времени.

# **Добавление меток при срабатывании индикатора пиков (МЕТКА ПИКА)**

Для настройки перейдите в ОСНОВНЫЕ НАСТРОЙКИ > ДРУГИЕ НА-СТРОЙКИ > МЕТКА ПИКА.

При включении этой функции метки добавляются автоматически когда входной уровень достигает пиковых значений во время записи. Помогает в последующей работе быстро найти те места, где уровень был завышен.

# <span id="page-67-1"></span>**10-3 Удаление меток**

Метку можно удалить кнопкой MARK, остановив или приостановив перед этим воспроизведение в месте положения метки. При удалении метки появляется всплывающая информация об удалённой метке внизу дисплея.

#### **Удаление всех меток**

Подробнее см. в главе [«Удаление меток» на стр. 66](#page-65-0).

# **10-4 Переход к заданным меткам**

Подробнее см. в главе [«Переход к меткам» на стр. 65.](#page-64-0)

#### **ПРИМЕЧАНИЕ**

**Переход между метками разных файлов не возможен.**

# **10-5 Раделение файлов по всем меткам**

Подробнее см. в главе [«Разбивка файлов \(РАЗДЕЛИТЬ\)» на стр. 67.](#page-66-1)

# **10-6 Просмотр перечней меток**

Подробнее см. в главе [«Отображение списка меток \(MARK\)» на](#page-65-1)  [стр. 66.](#page-65-1)

# **11-1 Настройка вывода сигнала на камеру**

Для настройки перейдите в ОСНОВНЫЕ НАСТРОЙКИ > НАСТРОЙКИ КАМЕРЫ > ВЫХОД.

При подключении вывода LINE OUT к камере, уровень LINE OUT можно убавить на −20 до −30 дБ. Благодаря этому аудио можно выводить в камеру на доступном уровне.

Когда ВЫХОД устанавливается на КАМЕРА, вывод сигнала с разъема LINE OUT понижается на −20 дБ.

Подвигайте слайдер УРОВЕНЬ вправо и влево, чтобы отрегулировать убавление от −20 до −30 дБ.

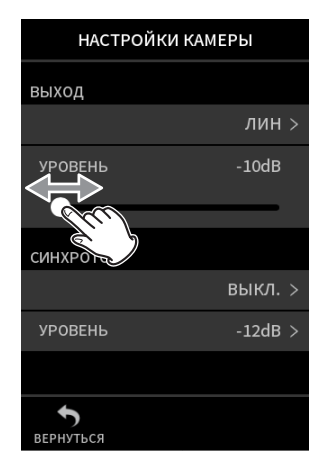

# **11-2 Использование функции тона синхронизации (СИНХРОТОН)**

Для настройки перейдите в ОСНОВНЫЕ НАСТРОЙКИ > НАСТРОЙКИ КАМЕРЫ > СИНХРОТОН.

Функция СИНХРОТОН может использоваться для автоматического добавления тонового сигнала в начале и конце записи. При соединении разъема LINE OUT на левой стороне устройства с разъемом аудио входа камеры, оба устройства могут записывать одни и те же тональные сигналы в свои файлы. Эти звуки помогут в синхронизации файлов в программе видео монтажа.

## **Настройка функции СИНХРОТОН**

Добавлять метку в момент тонового сигнала. **ВЫКЛ.**

Тоновые сигналы не используются.

# **СТАРТ**

Тоновые сигналы добавляются только в начале записи.

# **СТАРТ+СТОП**

Тоновые сигналы добавляются как в начале, так и в конце записи.

#### **Регулировка громкости тона**

Отрегулируйте громкость звучания сигнала. Значение по умолчанию −12 дБ.

# **12-1 Подключение к компьютерам**

Подробнее см. в главе [«Подключение компьютеров и смартфонов»](#page-27-0)  [на стр. 28](#page-27-0).

# **12-2 Подключение iOS устройств**

Для подключения iOS устройств потребуется переходник Lightning – USB Camera Adapter и USB кабель (Type-A на Type-C).

## **ПРИМЕЧАНИЕ**

**При подключении iOS устройства, данное устройство не будет обеспечивать для него питание.**

# **12-3 Доступ к microSD карте с компьютера**

Перейдите в ОСНОВНЫЕ НАСТРОЙКИ > ДРУГИЕ НАСТРОЙКИ и выберите SD КАРТРИДЕР.

Изображение на дисплее изменится. Карта microSD в устройстве становится доступна на компьютере после её опознания.

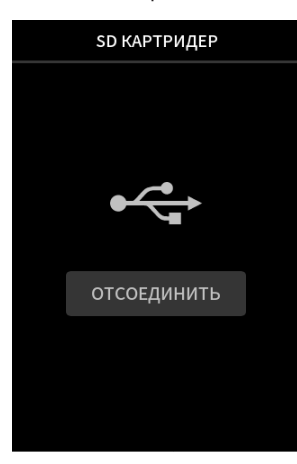

#### **Обмен файлами с компьютером**

На компьютере нажмите на диск «X8» и откройте его, чтобы увидеть папки SOUND, SOUND PAD и UTILITY.

Чтобы скопировать файлы с компьютера, перенесите нужные аудио файлы из компьютера в папку «SOUND». Чтобы скопировать файлы с microSD карты на компьютер перенесите необходимые аудио файлы из папки «SOUND» в любую папку на компьютере.

# **СОВЕТ**

- i **Папкой «SOUND» можно управлять с компьютера.**
- i **В папке «SOUND» можно создавать подпапки. Доступно только два уровня. Устройство не распознаёт вложенные папки и аудио файлы третьего уровня и ниже.**

# **ПРИМЕЧАНИЕ**

**Для отсоединения устройства следуйте инструкциям, предусмотренным для компьютера.**

# **12-4 Использование ASIO драйвера**

ASIO драйвер устройства Portacapture X8 может быть использован в Windows. Подробнее см. страницу изделия на сайте TASCAM (https:// tascam.jp/int/).

# **ПРИМЕЧАНИЕ**

**При подключении рекордера к Mac, используется стандартный драйвер операционной системы, и установка дополнительного ПО не требуется.**

# **12-5 Использование в качестве аудио интерфейса**

Данное устройство может использоваться как USB аудио интерфейс при подключении его по USB кабелю.

- Функция USB аудио не поддерживает частоту дискретизации 192кГц.
- Звук, воспроизводимый на данном устройстве, можно передавать по USB.

#### **Когда microSD карта установлена**

- **1.** Настройте вручную, чтобы данное устройство и компьютер использовали одну частоту дискретизации. Подробнее об изменении частоты дискретизации данного устройства см. в главе [«Изменение формата файла записи» на](#page-51-1)  [стр. 52.](#page-51-1)
- **2.** После изменения частоты дискретизации, запуск записи или ожидания записи приводит к передаче аудио.

#### **Когда microSD карта не установлена**

Устройство будет работать используя частоту дискретизации компьютера.

#### **Назначение USB аудио каналов Portacapture X8**

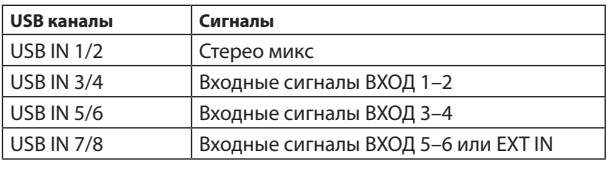

• Сигналы, посылаемые по USB, варьируются в зависимости от приложения и используемых входов.

РУЧНОЙ, ПОДКАСТ

По USB отправляются сигналы, назначенные для треков со включенным входом, а также стерео микс.

- ASMR, МУЗЫКА, ГОЛОС, УЛИЦА
	- По USB отправляются сигналы, назначенные для ТРЕК 1–2 и стерео микс.

• Настройки распространяются на USB аудио сигналы следующим образом:

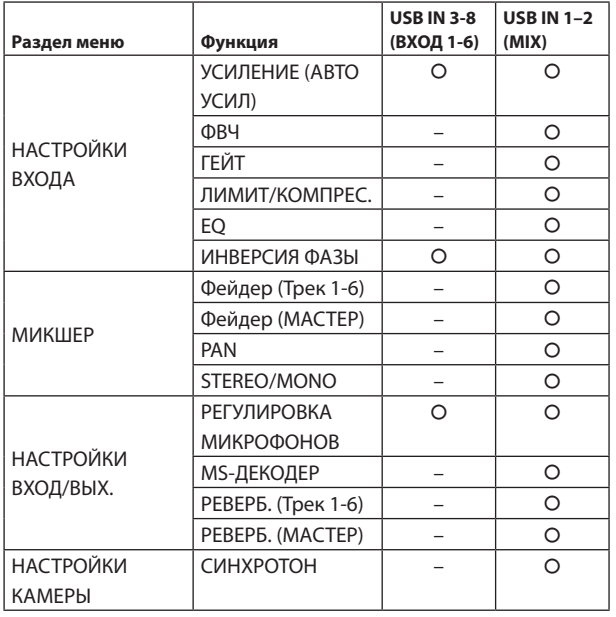

–: Воздействуют на сигналы

–: Не воздействуют на сигналы

# **12-6 Использование устройства в качестве USB микрофона**

Подключив устройство к компьютеру с помощью USB кабеля, его можно использовать в качестве USB микрофона, например, для онлайн переговоров или стримов.

С приложением РУЧНОЙ доступно до шести входов.

# **ПРИМЕЧАНИЕ**

**Автоматическая функция энергосбережения в режиме работы USB аудио интерфейса отключена.**

# **Ввод звука в компьютер, используя входы устройства**

- **1.** С помощью USB кабеля подключите устройство и компьютер.
- **2.** Выберите на компьютере устройство входа «Portacapture X8». Настройте одинаковую битовую глубину и частоту дискретизации данного устройства и компьютера.
- **3.** Запустите приложение записи.

В случае использования приложения РУЧНОЙ или ПОДКАСТ, активируйте входы треков назначенных на разъемы входов, которые будут служить в качестве компьютерных входов.

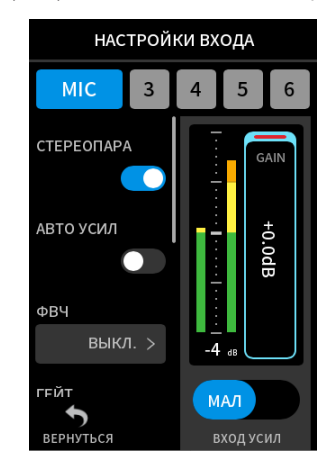

При использовании приложений ASMR, МУЗЫКА, ГОЛОС или УЛИЦА, сигналы разъемов входа, назначенные на ТРЕК 1–2 на экране ВЫБОР ВХОДА будут автоматически использоваться как компьютерные входы. Сигналы с других разъемов входа не будут вводиться на компьютер.

# **Использование выхода компьютера в качестве входа устройства**

- **1.** С помощью USB кабеля подключите устройство и компьютер.
- **2.** На компьютере выберите в качестве устройства вывода «Portacapture X8». Настройте одинаковую частоту дискретизации на компьютере и данном устройстве.
- **3.** Запустите приложение РУЧНОЙ или ПОДКАСТ.
- **4.** Выделите ВЫБОР ВХОДА в Меню быстрого вызова, и выберите USB для треков, на которые необходимо назначить звук с компьютера.

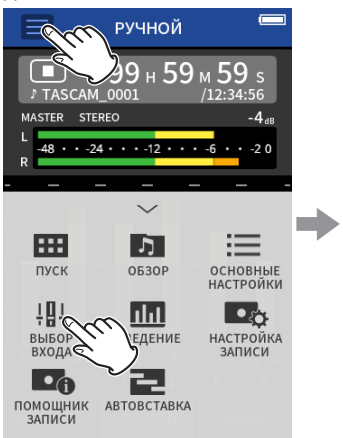

Нажмите кнопку Меню быстрого вызова  $(\equiv)$ . Затем нажмите ВЫБОР ВХОДА.

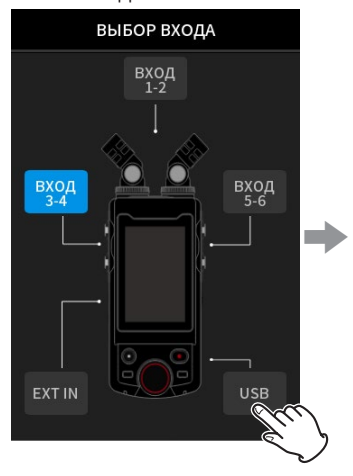

Нажмите USB.

#### ДОМОЙ ВЫБОР ВХОДА

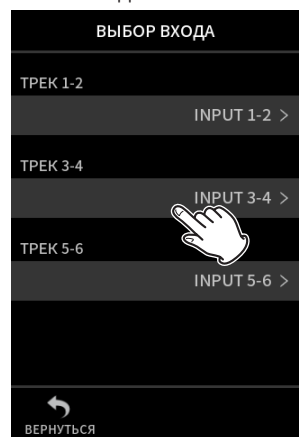

Нажмите на трек, на который необходимо назначить USB.

#### ВЫБОР ВХОДА ВЫБОР ВХОДА

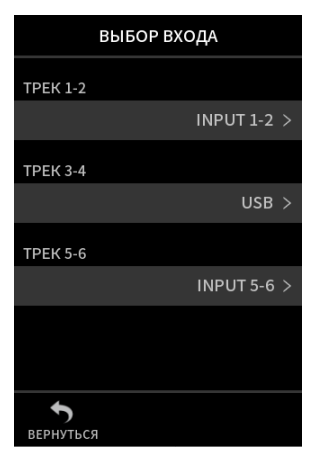

**5.** Включите вход трека, на который назначен USB.

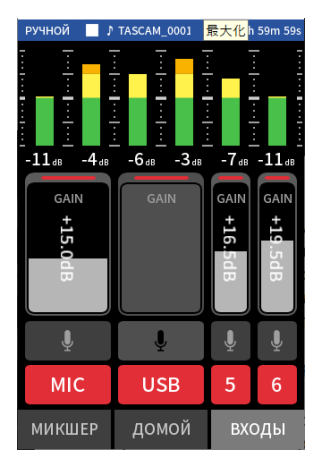

# **ВНИМАНИЕ**

**Эти действия вместе с приведёнными выше инструкциями в главе «Ввод звука в компьютер с использованием входов устройства» могут спровоцировать заводку, если в аудио редакторе (цифровая студия или приложение звонков/стримов, например) включено отслеживание входа. В результате этого могут возникнуть громкие и резкие звуки, способные повредить оборудование или травмировать слух.**

**Возвращая входной звук устройства обратно на него же с компьютера, отключите отслеживание входа в программах и приложениях компьютера.**

# **ПРИМЕЧАНИЕ**

**USB громкость регулируйте с компьютера.**
### <span id="page-72-1"></span>**13-1 Приложение МЕТРОНОМ**

В данном устройстве предусмотрено приложение метронома. В нём предусмотрены настройки щелчка и метронома.

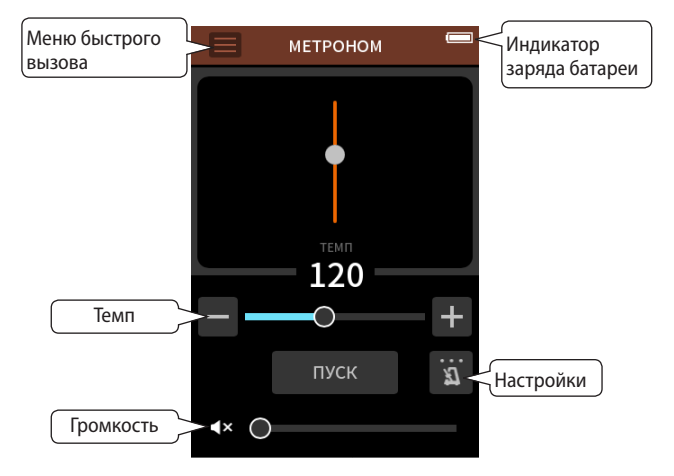

Нажмите кнопку ПУСК, чтобы запустить метроном. Повторное нажатие кнопки его остановит.

#### **Темп**

Изменение скорости в диапазоне от 20 до 250 (BPM). (По умолчанию: 120)

#### **Громкость**

Установка громкости метронома.

#### **Выбор типа**

РАЗМЕР

```
Настройка количества ударов.
1-9 (по умолчанию: 4)
```
#### ЗВУК

Настройка щелчка. ЩЕЛЧОК (по умолчанию) СТУК ЗВОН

#### **ПРИМЕЧАНИЕ**

- Когда метроном включен, его звук можно прослушивать через под**ключенные динамики. При этом, однако, следует учитывать, что в случае работы с микрофоном звук метронома может быть записан.**
- СИЛЬН ДОЛЯ всегда четвертная.

### <span id="page-72-0"></span>**13-2 Приложение ТЮНЕР**

Данный тюнер имеет режим хроматической настройки, который позволяет настраивать инструмент, глядя на индикатор, и режим генератора, который производит базовую частоту.

#### **Настройка по тональности**

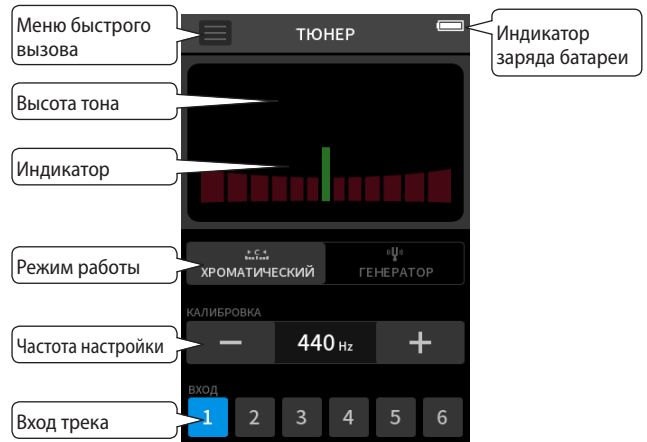

- **1.** Установите режим работы ХРОМАТИЧЕСКИЙ.
- **2.** Установите частоту настройки.
- **3.** Выберите трек для использования настройки.
- **4.** Введите звук с настраиваемого инструмента. В центре над шкалой тюнера отобразится буква ноты наиболее

близкой к звучанию инструмента.

Настройте инструмент таким образом, чтобы название нужной ноты появилось в центре экрана.

Слева и справа от центра появляется полоса, если звук ниже или выше целевого тона. Индикатор растягивается по мере увеличения расхождения.

#### **Настройка по базовой частоте**

С линейного выхода LINE OUT можно выводить звуки для настройки в диапазоне трёх октав (C3 – B5).

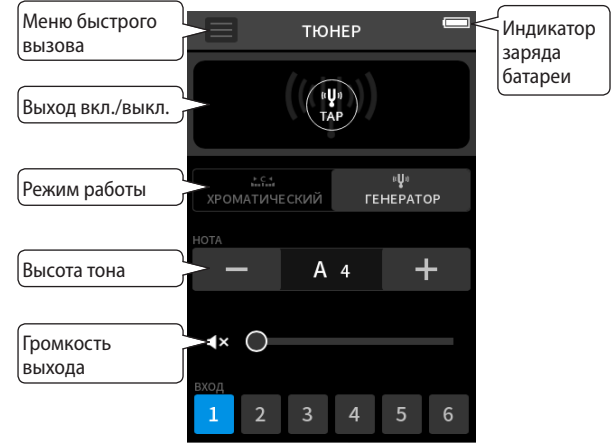

- **1.** Установите режим работы ГЕНЕРАТОР.
- **2.** Установите тональность.
- **3.** Установка издаваемого уровня.
- **4.** Нажмите на значок TAP, чтобы произвести звук.

#### **13-3 Функция сведения**

В приложении РУЧНОЙ можно настроить громкость и панораму для каждого трека в существующем проекте, чтобы создать новый микс. **1.** Запустите приложение РУЧНОЙ режим.

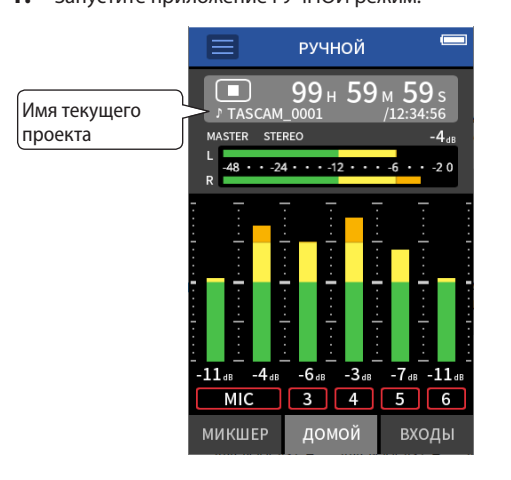

- **2.** Сделайте сводимый проект текущим проектом. Подробнее о выборе текущего проекта см. в главе [«ВЫБРАТЬ»](#page-63-0)  [на стр. 64.](#page-63-0)
- **3.** Во время воспроизведения текущего проекта, с помощью фейдеров, регуляторов панорамы и других элементов управления настройте громкость и стерео положение каждого трека на экране МИКШЕР.

Подробнее о процедуре настройки см. в главе [«Использование](#page-39-0)  [микшера» на стр. 40](#page-39-0).

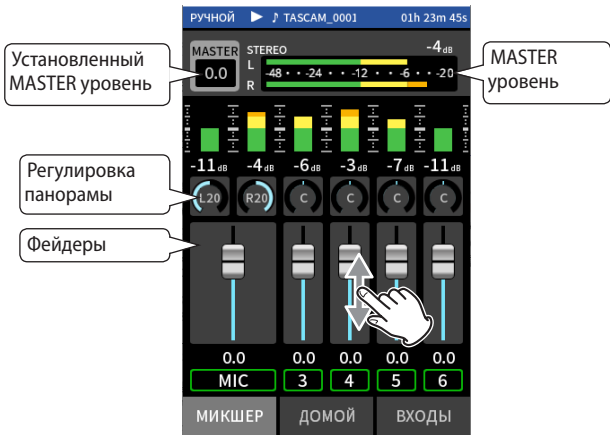

4. Нажмите кнопку Меню быстрого вызова ( $\equiv$ ). Затем, нажмите СВЕДЕНИЕ, чтобы выполнить сведение.

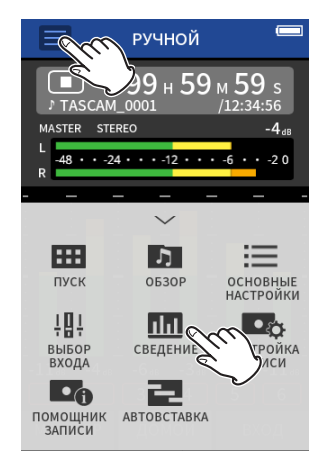

**5.** Мастер файл микса будет создан в новом проекте.

#### **ПРИМЕЧАНИЕ**

**Подробнее о наименованиях сведённых файлов см. в главе [«Краткая информация об имени файла» на стр. 58](#page-57-0).**

#### <span id="page-73-0"></span>**13-4 Функция mid-side декодирования**

В приложении РУЧНОЙ можно использовать для записи mid-side микрофоны, а также воспроизводить записанный mid-side материал. Подробнее о подключении mid-side микрофонов к данному устройству см. в главе [«Подключение mid-side микрофонов» на стр. 26](#page-25-0).

#### **Настройка подключений**

Настройте разъемы, к которым подключены mid-side микрофоны, перейдя в ОСНОВНЫЕ НАСТРОЙКИ > НАСТРОЙКИ ВХОД/ВЫХ. > MS-ДЕКОДЕР .

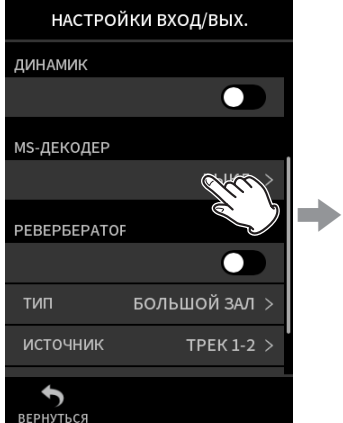

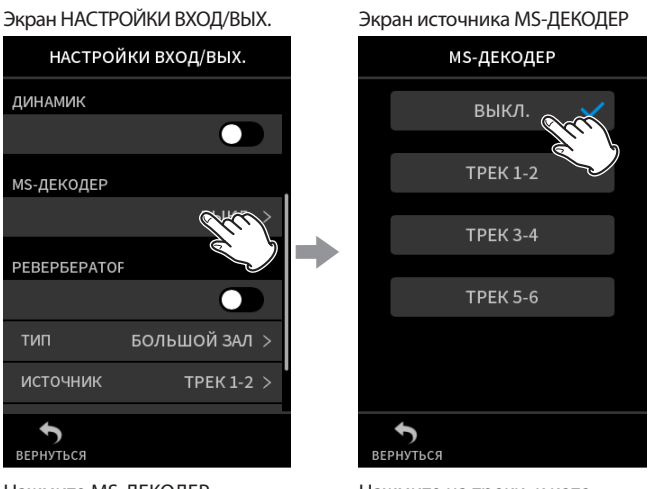

рым подключены mid-side

микрофоны.

Нажмите MS-ДЕКОДЕР. Нажмите на треки, к кото-

#### **ПРИМЕЧАНИЕ**

- i **Функцию mid-side декодирования можно использовать при подключении mid-side микрофонов в разъемы входа 3/4 или 5/6 а также для воспроизведения импортированного файла с mid-side записью. Выключите, когда mid-side микрофоны не используются.**
- i **Всегда объединяйте в стереопару входы, на которых включено mid-side декодирование. Подробнее см. в главе [«Использование](#page-29-0)  [функции СТЕРЕОПАРА» на стр. 30.](#page-29-0)**

#### **Настройка mid-side уровней**

- **1.** Запустите приложение РУЧНОЙ, и откройте МИКШЕР. Настройки панорамы треков, на которых включен MS-ДЕКОДЕР, будут являться настройками MS декодирования.
- **2.** Нажмите настройки MS-декодера и подвигайте слайдер влево вправо, чтобы настроить ширину звучания. При 0, звук будет 100% посередине – mid (M). По мере увеличения значения, возрастает сторона – side (S).

МИКШЕР

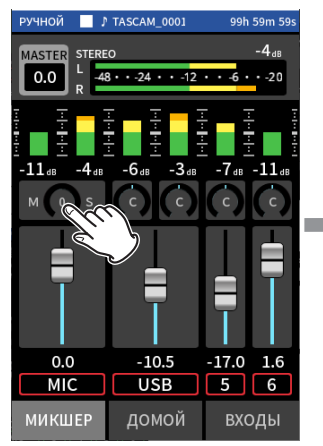

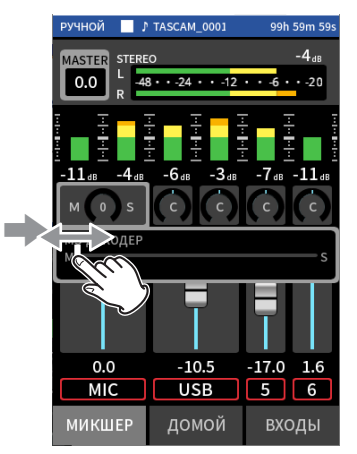

Нажмите настройки MS-декодера.

Подвигайте слайдер влево – вправо, чтобы настроить ширину звучания.

## 14 - Приложение удаленного управления

При подключении Bluetooth адаптера AK-BT1 к данному устройству через специальный разъем для Bluetooth устройств, данным устройством можно управлять удалённо с помощью приложения на iOS/ Android устройстве.

#### 14-1 Установка специального приложения удаленного управления

- 1. Подключите устройство к сети Интернет.
- 2. Найдите «Portacapture Control» в приложении Google Play, если вы используете устройство на базе Android, либо в приложении App Store, если вы используете устройство на базе iOS. Затем скачайте и установите его.
- Принимайте, пожалуйста, во внимание, что в зависимости от интернет подключения за передачу данных может взиматься лополнительная плата.

#### <span id="page-75-0"></span>14-2 Подключение устройства по Bluetooth

1. Снимите на устройстве крышку порта Bluetooth адаптера и подключите к нему AK-BT1.

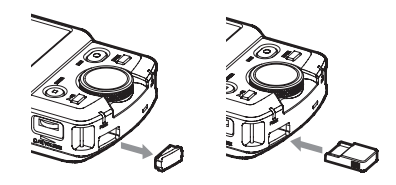

Вставьте его, направив штекером к дисплею.

2. Активируйте Bluetooth соединение на смартфоне или планшете.

#### **ПРИМЕЧАНИЕ**

- Не выполняйте соединения через перечень доступных Bluetooth устройств на мобильном. Всегда запускайте приложение Portacapture Control и используйте его для соединения.
- За более подробными инструкциями обратитесь к руководству пользователя Bluetooth устройства.
- 3. Запустите Portacapture Control на смартфоне или планшете.

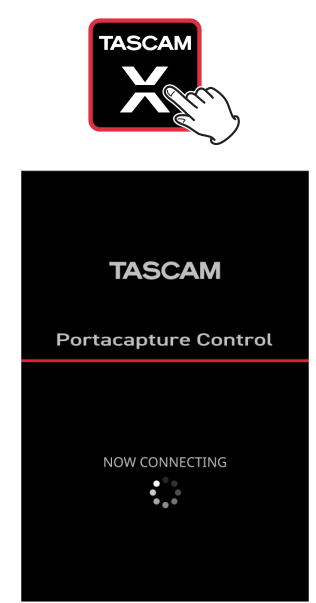

Экран Bluetooth устройства

- 4. Включите устройство, если оно ещё не включено.
- Перейдите в ОСНОВНЫЕ НАСТРОЙКИ > ДРУГИЕ НАСТРОЙКИ > 5. BLUETOOTH и активируйте его.

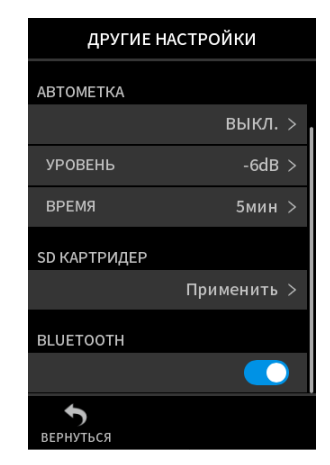

При установлении соединения дисплей смартфона или планшета автоматически переходит в рабочий режим.

Индикатор доступа АК-ВТ (синий) отражает статус соединения.

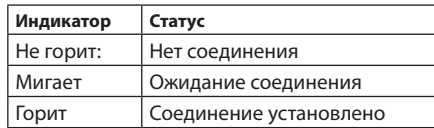

#### 14-3 Использование специального мобильного приложения

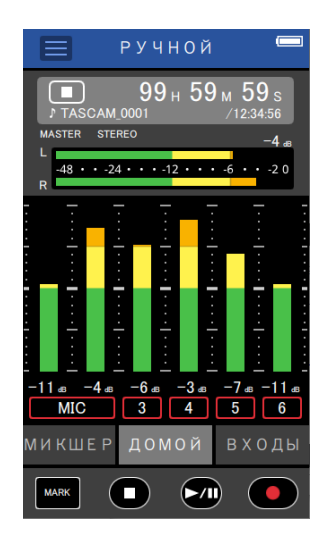

Четыре кнопки внизу экрана соответствуют кнопкам на панели устройства и выполняют те же функции.

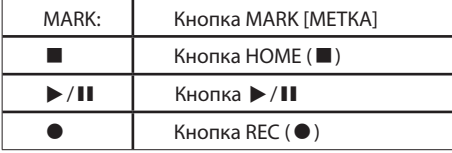

Остальные операции такие же как на сенсорном экране устройства.

#### **ПРИМЕЧАНИЕ**

Прослушивание записей на удалённом устройстве невозможно. Используйте разъем наушников на устройстве.

## <span id="page-76-0"></span>**15-1 Подстройка разницы усилений между съемными микрофонами (функция подстройки микрофонов)**

Для регулировки перейдите в ОСНОВНЫЕ НАСТРОЙКИ > НАСТРОЙ-КИ ВХОД/ВЫХ. > РЕГУЛИРОВКА МИКРОФОНОВ .

Чувствительность съемных микрофонов подстраивается.

Используйте эту функцию для подстройки, когда громкости левого и правого съемного микрофона заметно отличаются из-за невозможности направить их на источник прямо, или из-за значительной разницы уровней.

#### **МИК ЛЕВ**

Доступные опции:

−3 дБ, −2 дБ, −1 дБ, 0 дБ (значение по умолчанию), 1 дБ, 2 дБ, 3 дБ **МИК ПР**

Доступные опции:

<span id="page-76-2"></span>−3 дБ, −2 дБ. −1 дБ, 0 дБ (значение по умолчанию), 1 дБ, 2 дБ, 3 дБ

#### **15-2 Краткая информация о функции XRI**

Для включения перейдите в ОСНОВНЫЕ НАСТРОЙКИ > СИСТЕМА > XRI.

При включении этой функции, файлы, записанные в формате WAV, также будут содержать информацию о настройках записи, включая уровни входа, в виде данных XRI (eXtended Recording Information).

#### **ПРИМЕЧАНИЕ**

- Записываемые данные XRI можно проверить на экране ИНФОРМА-**ЦИЯ О ФАЙЛЕ. [\(Стр. 66](#page-65-0))**
- i **Данные XRI не сохраняются при записи в формате MP3.**

#### <span id="page-76-1"></span>**15-3 Отображение различной информации**

Перейдите в ОСНОВНЫЕ НАСТРОЙКИ > СИСТЕМА > ИНФОРМАЦИЯ. **КАРТА**

Отображение информации о microSD карте.

**СИСТЕМА**

<span id="page-76-3"></span>Отображение версии ПО и исполнения модели.

#### **15-4 Сброс даты и времени**

Для настройки перейдите в ОСНОВНЫЕ НАСТРОЙКИ > СИСТЕМА > ДАТА/ВРЕМЯ. Подробнее см. в главе [«Настройка языка, даты и](#page-21-0)  [времени» на стр. 22](#page-21-0).

#### <span id="page-76-4"></span>**15-5 Сброс языка**

Для настройки перейдите в ОСНОВНЫЕ НАСТРОЙКИ > СИСТЕМА > ЯЗЫК.

#### <span id="page-76-5"></span>**15-6 Сброс настроек устройства до заводских установок по умолчанию.**

Для инициализации перейдите в ОСНОВНЫЕ НАСТРОЙКИ > СИСТЕ-МА > ИНИЦИАЛИЗАЦИЯ.

#### **ПРИМЕЧАНИЕ**

**После выполнения функции ИНИЦИАЛИЗАЦИЯ, всегда выключайте устройство кнопкой** ¤**/HOLD.**

#### <span id="page-76-6"></span>**15-7 Форматирование microSD карт**

Для выполнения форматирования перейдите в ОСНОВНЫЕ НА-СТРОЙКИ > СИСТЕМА > ФОРМАТИРОВАНИЕ. Подробнее см. в главе [«Форматирование \(инициализация\) microSD карт» на стр. 23](#page-22-0).

#### <span id="page-76-7"></span>**15-8 Использование функции автоматического энергосбережения**

Для настройки перейдите в ОСНОВНЫЕ НАСТРОЙКИ > ПИТАНИЕ/ДИ-СПЛЕЙ > АВТО ЭНЕРГОСБЕРЕЖЕНИЕ.

При активированной функции, устройство выключается автоматически после 30 минут бездействия.

#### **ПРИМЕЧАНИЕ**

**Функция работает только, когда устройство остановлено. Данная функция не отключит устройство, пока оно записывает или воспроизводит.**

#### <span id="page-76-9"></span>**15-9 Выбор источника питания**

Параметры электропитания можно изменить, перейдя в ОСНОВНЫЕ НАСТРОЙКИ > ПИТАНИЕ/ДИСПЛЕЙ > ВЫБОР ИСТ. ПИТАНИЯ.

#### **БАТАРЕЯ**

Работа устройства от батарей. Не подключайте USB питание. **АВТО (по умолчанию)**

Использование USB питания всегда, когда оно доступно. В том случае, когда сила тока питания ниже 500 mA, используется питание от батарей.

#### **ПРИМЕЧАНИЕ**

При подключении к iOS устройству, устанавливайте источник питания БАТАРЕЯ.

#### **ВНИМАНИЕ**

**Прежде чем выбрать источник питания БАТАРЕЯ убедитесь, что элементы питания вставлены в устройство.**

#### <span id="page-76-8"></span>**15-10 Установка батарей типа AA (БАТАРЕЯ)**

Для настройки перейдите в ОСНОВНЫЕ НАСТРОЙКИ > ПИТАНИЕ/ДИСПЛЕЙ > БАТАРЕЯ

Используется для установки типа батарей.

Эта настройка важна для отображения информации об оставшемся заряде батарей и возможности устройства нормально функционировать.

#### **ALKALI**

Щелочные батареи (по умолчанию)

#### **Ni-MH**

Никель-металл-гидридные батареи

#### **LITHIUM**

Литиумные батареи

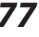

#### <span id="page-77-0"></span>**15-11 Режим экономии энергии (энергосбережения)**

Для настройки перейдите в ОСНОВНЫЕ НАСТРОЙКИ > ПИТАНИЕ/ДИ-СПЛЕЙ > ЭНЕРГОСБЕРЕГАЮЩИЙ РЕЖИМ

#### **ЭНЕРГОСБЕРЕГАЮЩИЙ РЕЖИМ**

При включении этого режима устанавливаются следующие настройки, снижающие энергопотребление:

ПОДСВЕТКА: 30 сек ЯРКОСТЬ: НИЗКАЯ ИНДИКАТОРЫ: СРЕДН. КОНТРАСТ: 10 ФАНТОМНОЕ: ВСЕ ВЫКЛ. (Всплывающее сообщение не появляется.) СЭМПЛРЕЙТ: доступна только частота дискретизации 44,1/48 кГц (Всплывающее сообщение не появляется.)

#### **ПОДСВЕТКА**

Настройка подсветки.

ВЫКЛ.: Подсветка всегда выключена

5–30 сек.: Подсветка гаснет автоматически спустя заданное время бездействия

ВСЕГДА: Подсветка включена всегда

#### **ЯРКОСТЬ**

Настройка яркости дисплея.

#### **ИНДИКАТОРЫ**

Отключение/включение индикаторов REC и PEAK. ВСЕ ВКЛ.: Горят оба индикатора REC и PEAK. ПИКИ ВЫКЛ.: Индикатор PEAK не горит. ВСЕ ВЫКЛ.: Оба индикатора REC и PEAK не горят.

#### **ПРИМЕЧАНИЕ**

i **При подключении внешнего источника питания с силой тока менее 1,5 A, устройство автоматически переходит в ЭНЕРГОСБЕРЕГАЮЩИЙ РЕЖИМ.**

ЭНЕРГОСБЕРЕГАЮЩИЙ РЕЖИМ автоматически не выключается. При переходе на источник питания с силой тока 1,5 A и выше, если необходимо включите ЭНЕРГОСБЕРЕГАЮЩИЙ РЕЖИМ вручную.

• Когда ЭНЕРГОСБЕРЕГАЮЩИЙ РЕЖИМ выключен, ПОДСВЕТКА, ЯР-**КОСТЬ и ИНДИКАТОРЫ вновь могут настраиваться.**

#### <span id="page-77-1"></span>**15-12 Настройка контраста дисплея (КОНТРАСТ)**

Для настройки перейдите в ОСНОВНЫЕ НАСТРОЙКИ > ПИТАНИЕ/ДИСПЛЕЙ > КОНТРАСТ

Перемещая слайдер вправо и влево отрегулируйте контраст в пределах значений от 0 до 20.

#### **15-13 МЕНЮ**

#### **ОСНОВНЫЕ НАСТРОЙКИ**

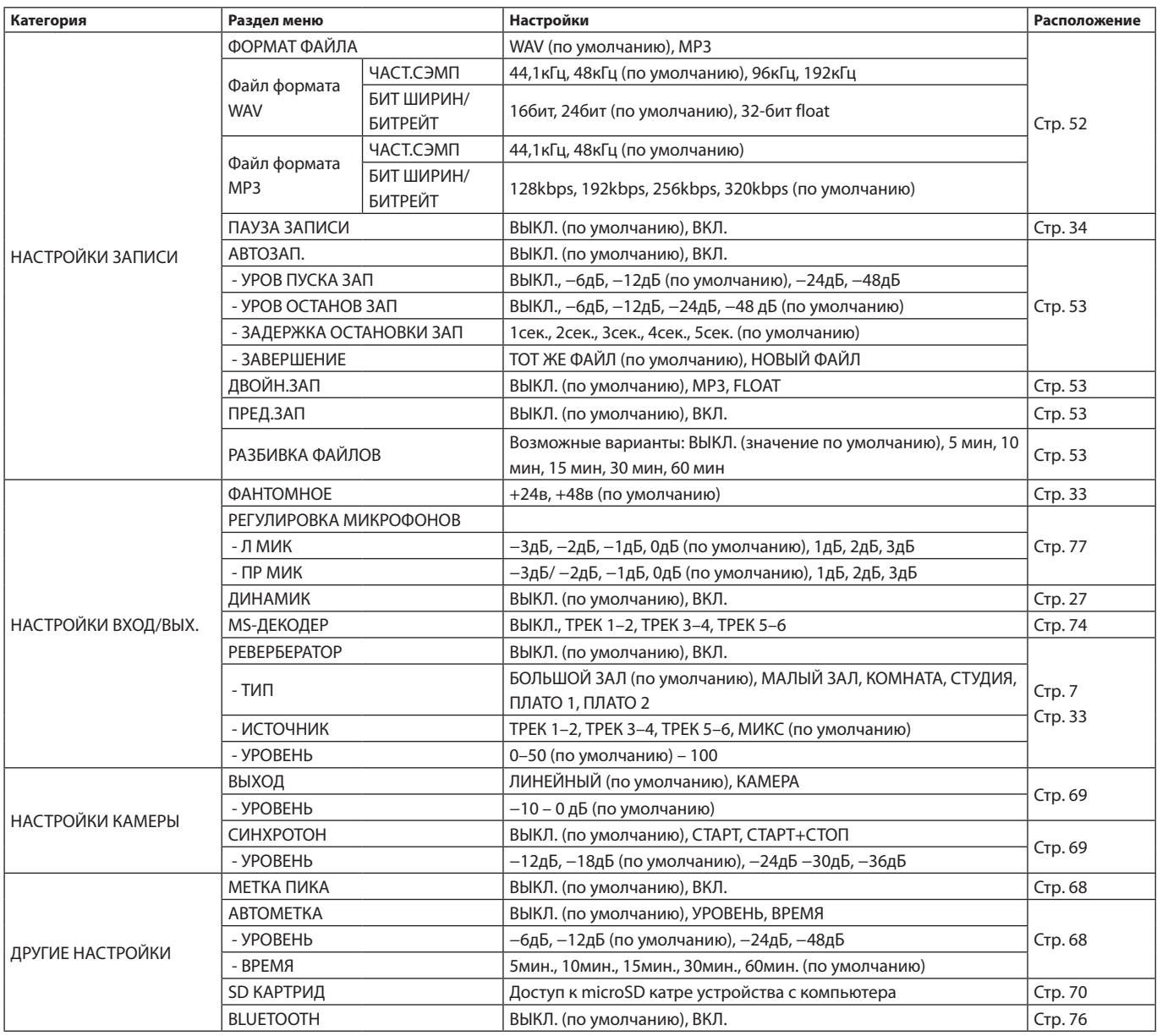

## **15 – Разные настройки**

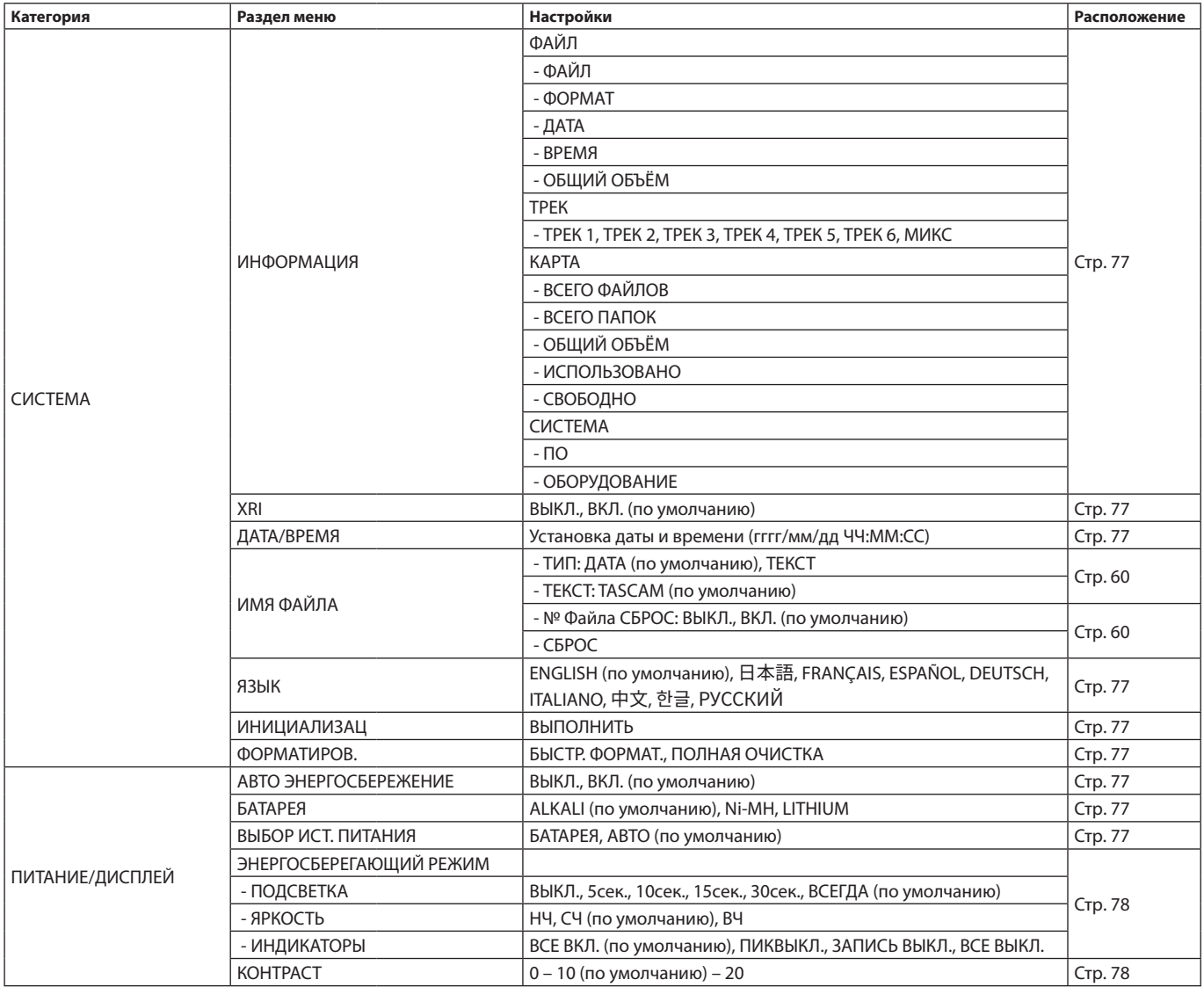

#### **НАСТРОЙКИ ВХОДА**

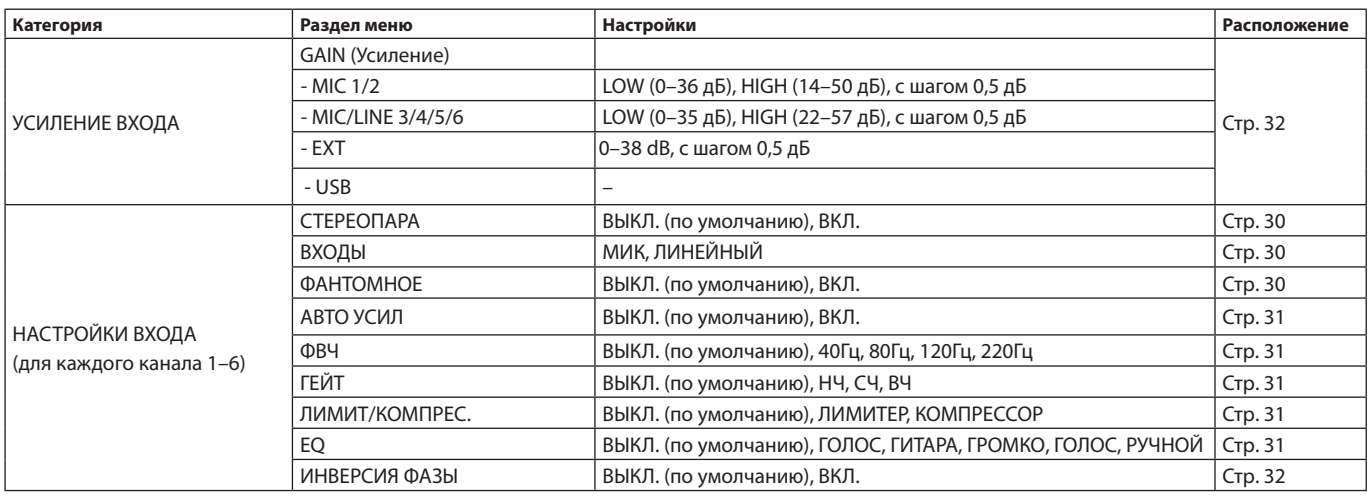

#### **МИКШЕР**

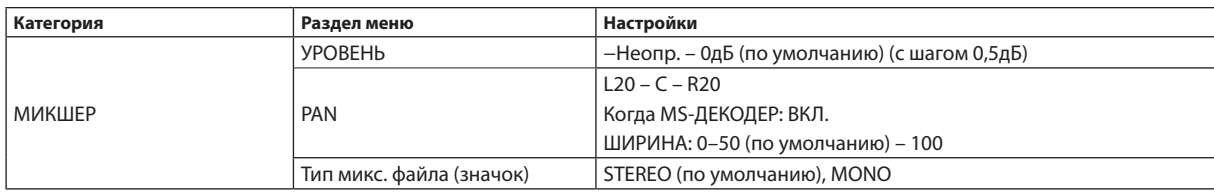

#### **ОБЗОР**

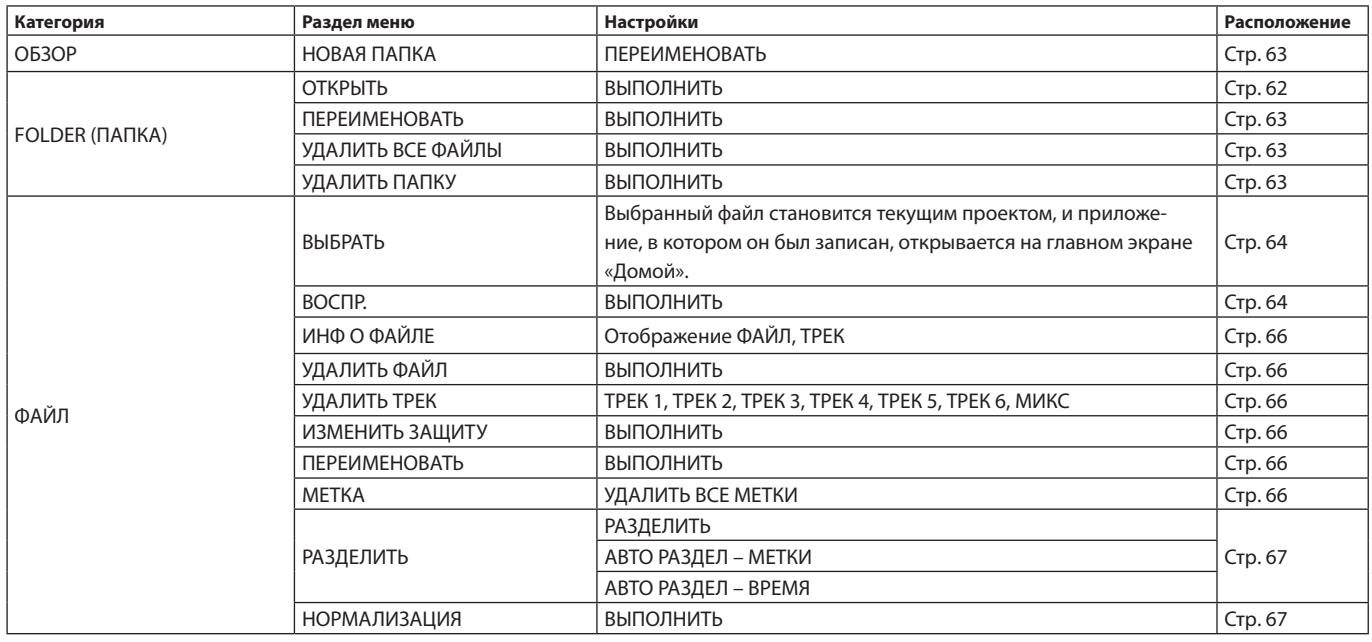

#### **ВЫБОР ВХОДА**

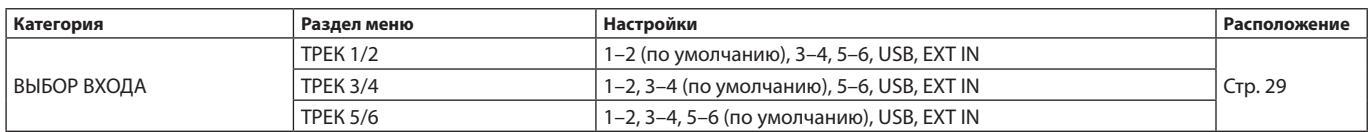

## **15 – Разные настройки**

#### **ПУСК**

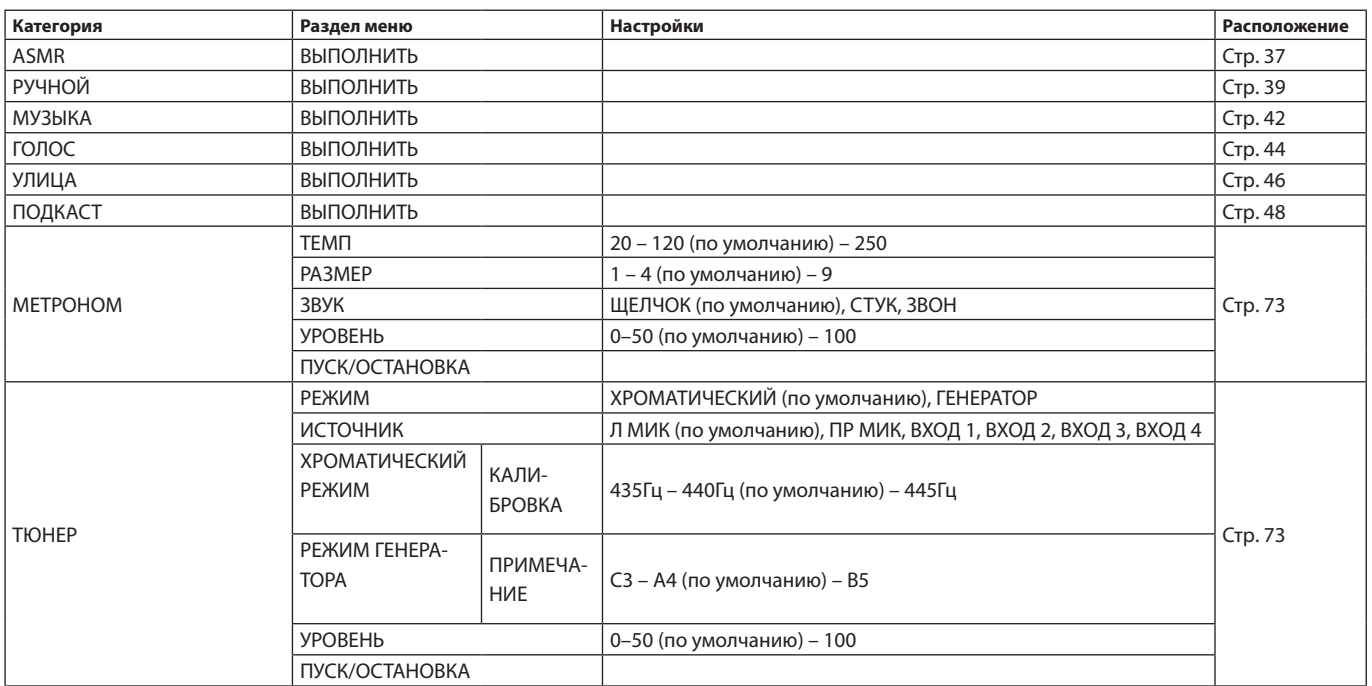

Ниже приведён список всплывающих сообщений. Обращайтесь к данному списку при необходимости прояснить значение того или иного всплывающего сообщения на экране Portacapture X8 или определить подходящее решение.

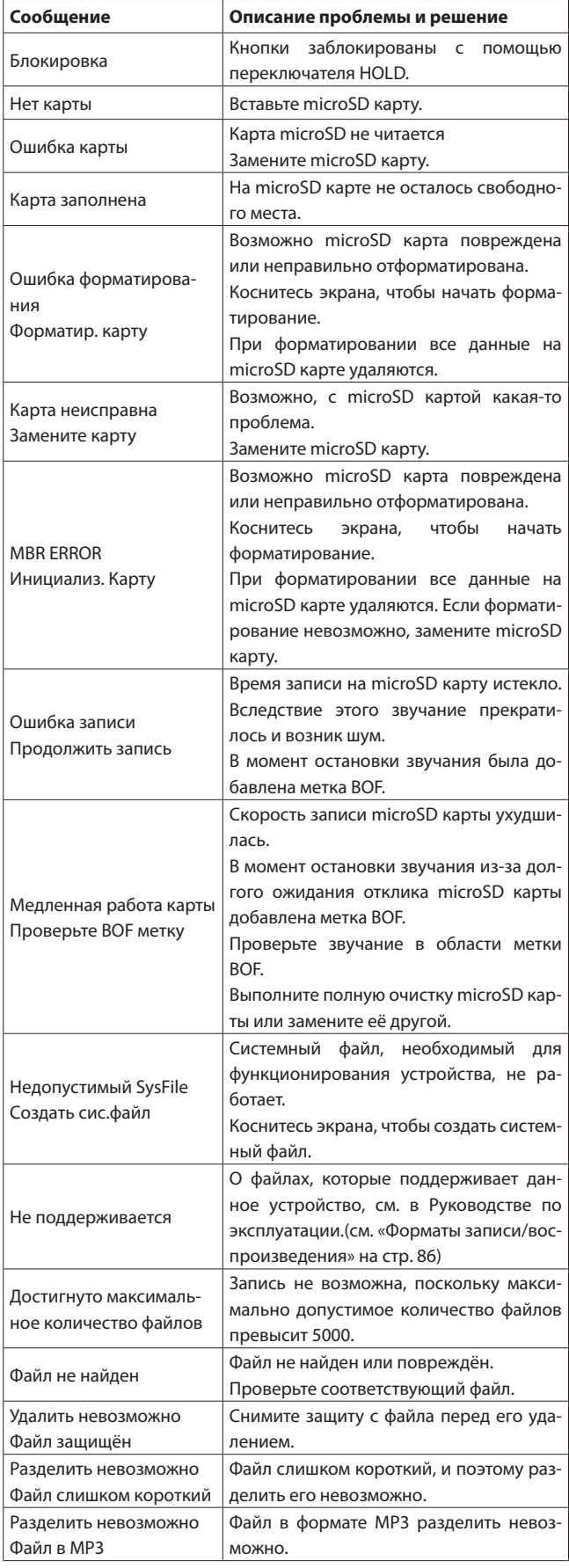

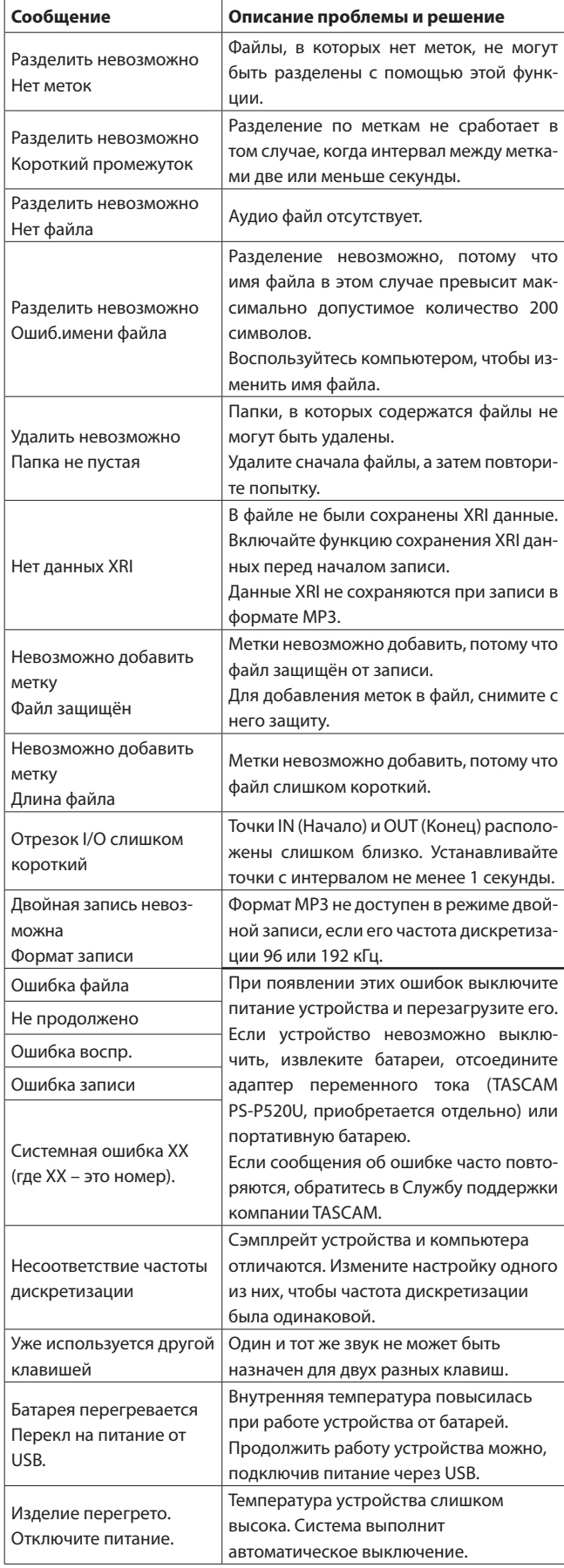

#### Выявление и устранение неисправностей

Если с устройством возникли какие-либо проблемы, прежде чем обращаться за помощью, произведите указанные ниже проверки. Если эти меры не помогут решить проблему, обратитесь в магазин, где вы приобрели устройство, или в Службу поддержки компании TASCAM.

#### Устройство не включается.

- Убедитесь, что переключатель Ф/I/HOLD не установлен в положение блокировки HOLD.
- Убедитесь, что батареи установлены правильно.
- Убедитесь в том, что шнур питания и USB кабель адаптера питания TASCAM PS-P520U (приобретается отдельно) подсоединены надёжно. Устройство может не работать должным образом при использовании USB разветвителя.

#### Устройство непроизвольно выключается.

- Убедитесь, что функция автоматического энергосбережения отключена.
	- Функцию автоматического энергосбережения можно включить/ выключить, перейдя в ОСНОВНЫЕ НАСТРОЙКИ > ПИТАНИЕ/ДИ-СПЛЕЙ > АВТО ЭНЕРГОСБЕРЕЖЕНИЕ.
	- Данное изделие отвечает европейским стандартам энергосбережения. Поэтому функция автоматического энергосбережения активируется как при работе от батарей, так и от адаптера. Если вы не хотите использовать функцию автоматического энергосбережения, переведите её в состояние ВЫКЛ.. (По умолчанию в заводских настройках эта функция ВКЛ., поэтому устройство автоматически отключается через 30 минут бездействия).

#### Устройство не управляется с помощью кнопок

- Убедитесь, что переключатель Ф/I/HOLD не установлен в положение блокировки НОІ D.
- При появлении на экране надписи «SD КАРТРИДЕР» операции с устройством становятся недоступны.

#### Карта microSD не читается

- Убедитесь, что карта microSD установлена правильным образом.
- Отформатируйте её на компьютере, и вставьте ещё раз.

#### Нет звука

- Проверьте выходной уровень наушников/динамика.
- Проверьте соединения системы мониторов и уровень громкости.
- Примите во внимание, что при нижеследующих условиях звук на динамик не выводится.
	- Когда регулятор громкости  $\Omega/\mathbb{Q}$  (наушников/динамика) установлен на «0».
	- Громкоговоритель устройства выключен в настройках: ОСНОВНЫЕ НАСТРОЙКИ > НАСТРОЙКИ ВХОД/ВЫХ. > ДИНА-МИК > ВЫКЛ. (см. «Использование встроенного динамика» на стр. 27)
	- Когда устройство находится в состоянии записи или в режиме готовности к записи
	- Когда используются разъемы наушников и LINE OUT.

#### Запись невозможна

- Убедитесь, что на microSD карте достаточно свободной памяти.
- Если обшее количество файлов достигает 5000, то запись становится невозможной.

#### Входной звук очень тихий или очень громкий

- Проверьте настройки уровня входа. (см. «Настройка усиления входа (УСИЛЕНИЕ/GAIN)» на стр. 32)
- Проверьте выходные уровни подключенного оборудования.

#### Файл невозможно стереть.

• Защищённые файлы (только для чтения) нельзя стереть.

#### Файлы с устройства не видны на компьютере.

- Убедитесь, что устройство должным образом подключено к компьютеру через USB-порт. Устройство может не работать правильно при использовании USB разветвителя.
- Для отображения файлов устройства на компьютере, после подключения устройства к компьютеру через USB кабель, потребуется выполнить определенные действия на экране ОСНОВНЫЕ НАСТРОЙКИ. (см. «Доступ к microSD карте с компьютера» на стр. 70)

#### Случайно был выбран не тот язык.

• Переведите переключатель Ф/I/HOLD в положение Ф/I и держите, пока устройство не выключится. Затем, при одновременном нажатии кнопки НОМЕ (■), переведите переключатель Ф/I/ HOLD к значку Ф/I ещё раз.

Появится меню выбора языка, и вы сможете выбрать язык снова.

#### Появляется шум

• Если устройство находится вблизи телевизора, радио, усилителя мощности или другого устройства с большим трансформатором, на данном или другом устройстве могут возникнуть шумовые помехи.

#### Громкость встроенного динамика слишком мала

- Поверните регулятор громкости  $\Omega$  /  $\mathbb{I}$  (наушников/динамика) в сторону увеличения.
- Если при записи входные уровни были слишком малы, то она может с трудом прослушиваться даже при максимальной громкости динамика. Если максимальный входной уровень при записи близок к 0 дБ, то встроенный динамик будет выдавать почти максимальную громкость.
- Если необходимо сделать громче, подключите внешнюю акустическую систему, активную или с усилителем.

#### Не правильные дата/время

• Установить правильные значения можно, перейдя в ОСНОВНЫЕ НАСТРОЙКИ > СИСТЕМА > ДАТА/ВРЕМЯ.(см. «Настройка даты и времени» на стр. 22)

#### Кнопка Меню быстрого вызова отсутствует

• Значок Меню быстрого вызова не отображается во время записи. паузы записи, воспроизведения или паузы. Для прекращения автоматической записи нажмите кнопку HOME (■).

#### **Файл не опознан**

- Правильное распознавание файлов становится невозможным, когда их общее количество начинает превышать 5000.
- Папки глубже третьего уровня невозможно отобразить.
- Файлы, не помещенные в папку SOUND, данное устройство отобразить не может. ([Стр.](#page-60-0) 61)
- Устройство может не отображать корректно файлы, которые были повреждены.

#### **Файл невозможно разделить**

- Разделение невозможно, если имя, которое будет присвоено новому файлу, совпадает с именем существующего файла.
- i Разделение файла невозможно, если в имени файла станет более 200 символов.
- Разделение по метке невозможно, если в результате будет создан файл с длительностью менее четырех секунд.
- Разделение вручную невозможно, если в результате будет создан файл с длительностью менее двух секунд.

#### **Батареи быстро теряют заряд**

Попробуйте выполнить следующие действия.

- Сократите время подсветки («Режим экономии энергии [\(энергосбережения\)» на стр.](#page-77-0) 78).
- Отключите все индикаторы («Режим экономии энергии [\(энергосбережения\)» на стр.](#page-77-0) 78).
- Уменьшите яркость («Режим экономии энергии [\(энергосбережения\)» на стр.](#page-77-0) 78).
- Уменьшите контраст («Режим экономии энергии [\(энергосбережения\)» на стр.](#page-77-0) 78).
- Включите функцию паузы записи («Обзор приложения записи» [на стр.](#page-33-1) 34).
- Убавьте громкость наушников/динамика.
- Отсоединяйте входные и выходные устройства, которые не используются.

#### **Экран тусклый**

• Выполните настройки таким образом, чтобы ПОДСВЕТКА была включена ВСЕГДА [\(«Режим экономии энергии \(энергосбережения\)»](#page-77-0)  [на стр.](#page-77-0) 78).

#### **ПРИМЕЧАНИЕ**

**Экран всегда будет тусклый, если. ПОДСВЕТКА ВЫКЛ..**

#### **18-1 Характеристики и номинальные значения**

#### **Характеристики рекордера**

#### **Устройства хранения данных**

Карты microSD (64 МБ − 2 ГБ) Карты microSDHC (4 ГБ – 32 ГБ) Карты microSDXC (48 ГБ – 512 ГБ)

#### <span id="page-85-0"></span>**Форматы записи/воспроизведения**

WAV (BWF): 44,1/48/96/192 кГц, 16/24 бит или 32 бит float MP3: 44,1/48 кГц, 128/192/256/320 кбит/с

#### **Количество каналов**

Входные каналы: максимум 6 каналов Треки записи: максимум 8 треков

#### **Параметры аналогового аудио входа**

#### **Микрофонные входы (сбалансированные)**

#### **Разъемы входа 3-6 (опция «МИК» в настройках входа)**

Эквивалентный XLR-3-31 (1: Земля, 2: Горячий, 3: Холодный) Стандартный разъем TRS 6,3 мм (Кончик: Горячий, Кольцо: Холодный, Гильза: Земля) (Фантомное питание поддерживается только XLR) Входное сопротивление: 2,2 kΩ или больше

Максимальный входной уровень: +2 дБу

Минимальный входной уровень: −75 дБу

#### **Разъемы входа 3-6 (опция «ЛИНЕЙНЫЙ» в настройках входа)**

Эквивалентный XLR-3-31 (1: Земля, 2: Горячий, 3: Холодный) 6,3 мм стандартные TRS разъемы Входное сопротивление: 9 kΩ или больше Номинальный уровень входа: +4 dBu (GAIN на минимум) Максимальный входной уровень: +24 dBu Минимальный входной уровень: −53 dBu

#### **Микрофонные входы (несбалансированные): Разъемы входа 1–2 (с поддержкой подачи питания)**

Разъемы: 3,5 мм TRS мини-джеки Входное сопротивление: 85 kΩ или больше Максимальный входной уровень: +1 дБВ Минимальный входной уровень: –69,3 дБВ

#### **Линейный вход (несбалансированный): разъем EXT IN**

Разъем: 3,5 мм стерео мини-джек Входное сопротивление: 8,5 kΩ или более Номинальный уровень входа: -10 дБВ (GAIN на минимум) Максимальный входной уровень: +10 дБВ Минимальный входной уровень: –48 дБВ

#### **Аналоговый аудио выход**

#### **Линейный выход (несбалансированный): pазъем LINE OUT**

Разъем: 3,5 мм стерео мини-джек Выходное сопротивление: 200Ω Номинальный уровень выхода: −14 дБВ Максимальный уровень выхода: +6 дБВ

o 0 дБу = 0,775 Врмз, 0 дБВ = 1 Врмз

#### **Выход для наушников: pазъем для наушников**

Разъем: 3,5 мм стерео мини-джек Максимальный выход: 45 мВт + 45 мВт (THD+N 0,1% или меньше, при нагрузке 32 Ω)

#### **Встроенный динамик**

0,4 Вт (моно)

#### **Входные/выходные параметры pазъемов управления**

#### **Порт USB**

Разъем: Type-C Формат: USB 2.0 ВЫСОКОСКОРОСТНОЙ mass storage class

#### **Pазъем подключения Bluetooth устройства**

Только для Bluetooth адаптера (AK-BT1)

#### **Звуковые характеристики**

#### **Неравномерность АЧХ**

Pазъемы входа 1–6 и pазъем EXT IN для данных PCM 20 Гц – 20 кГц при 48 кГц: +0/−0,3 дБ (JEITA) 20 Гц – 60 кГц при 192 кГц: +0/−2,5 дБ (JEITA)

#### **Отношение Сигнал/Шум**

Pазъемы входа 1–2 для данных PCM (GAIN на минимум, 20 кГц SPCL LPF, A-коррекция) 48 кГц: 101 дБ

Pазъемы входа 3–6 и pазъем EXT IN для данных PCM (GAIN на минимум, 20 кГц SPCL LPF, A-коррекция) 48 кГц: 102 дБ

#### **Коэффициент нелинейных искажений (THD+N)**

Разъемы входа 1–2 для данных PCM (синусоидальный сигнал 1 кГц, вход −5 dBFS, GAIN на минимум, 20 кГц SPCL LPF) 0,005 %

Разъемы входа 3–6 (LINE IN) для данных PCM (синусоидальный сигнал 1 кГц, вход −5 dBFS, GAIN на минимум, 20 кГц SPCL LPF) 0,008 %

Разъемы входа 3–6 (MIC IN) для данных PCM (синусоидальный сигнал 1 кГц, вход −5 dBFS, GAIN на минимум, 20 кГц SPCL LPF) 0,006 %

Примечание: JEITA – означает соответствие стандарту JEITA CP-2150

#### **Время записи (часы: минуты)**

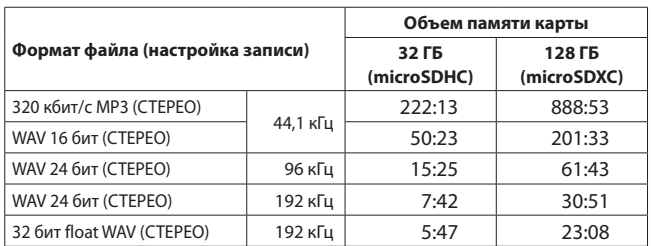

• Указанное выше время записи является приблизительным. Оно может различаться в зависимости от того, какая microSD карта используется.

• Указанное выше время записи не является непрерывным временем записи, а скорее общим возможным временем записи для microSD карт.

- В режиме моно продолжительность записи может быть примерно вдвое больше указанной в таблице.
- При использовании двойной записи максимальная продолжительность будет примерно вдвое меньше указанной в таблице.

#### **Системные требования компьютера**

Последнюю информацию о поддерживающихся операционных системах см. на сайте компании TEAC (http://teac-global.com/). Работа с каждой ОС подтверждена в стандартной конфигурации системы, отвечающей перечисленным далее требованиям. Тем не менее, работа со всеми системами, отвечающими требованиям, не гарантирована.

#### **Windows**

#### **Поддерживаемые ОС**

Windows 10 64-бит

#### **Требования к оборудованию**

Windows ПК с USB 2.0 (и больше) (Работа не гарантирована при использовании драйвера TASCAM с процессорами ARM64.)

#### **Mac**

#### **Поддерживаемые ОС**

macOS Big Sur (11) macOS Catalina (10.15)

#### **Требования к оборудованию**

Mac с USB 2.0 (и больше)

#### **Устройства iOS/iPadOS**

iOS 14/iPadOS 14 iOS 13/iPadOS 13

#### **Устройства Android**

Android 11, Android 10

(Совместимость подтверждена, но это не гарантирует работу со всеми устройствами.)

#### **Прочее**

#### **Питание**

4 AA батареи (alkaline, NiMH или lithium-ion) Питание через USB с компьютера Адаптер сетевого питания TASCAM PS-P520U (приобретается отдельно)

#### **Потребляемая мощность**

7,5 Вт (максимально)

#### **Время работы от батарей (непрерывная работа)**

• При работе от щелочных батарей (EVOLTA)

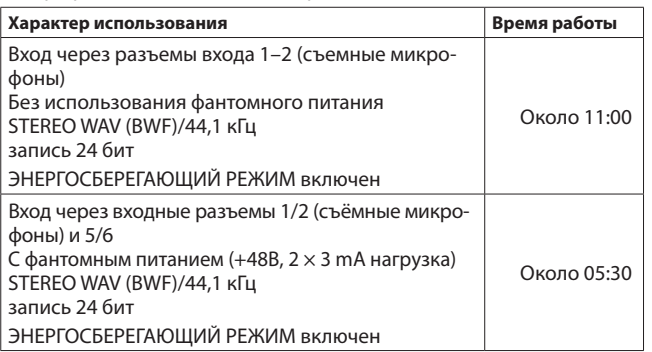

#### • Использование батарей NiMH (eneloop)

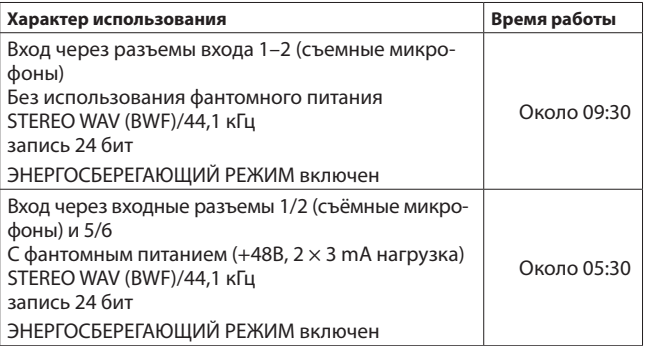

С использованием литий-ионных батарей (Energizer Ultimate Lithium)

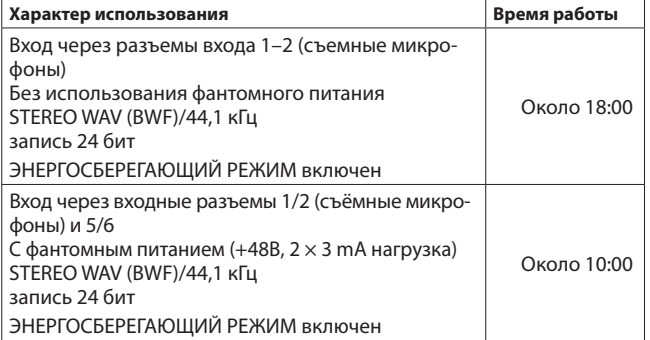

#### **ПРИМЕЧАНИЕ**

**При включении фантомного питания время работы может зависеть от используемого микрофона.**

#### **Дисплей**

3,5" полноцветный ЖК (320×480) сенсорный экран

#### **Размеры**

77 мм × 40 мм × 206 мм

(ширина × высота × глубина, исключая выступающие части)

#### **Вес**

472/381 г (с/без батарей)

#### **Диапазон рабочих температур**

0–40 ºC

- Изображения в настоящем руководстве могут частично отличаться от фактического изделия.
- Технические характеристики и внешний вид могут быть изменены для улучшения изделия без предварительного уведомления.

## **18-2 Рисунок с размерами**

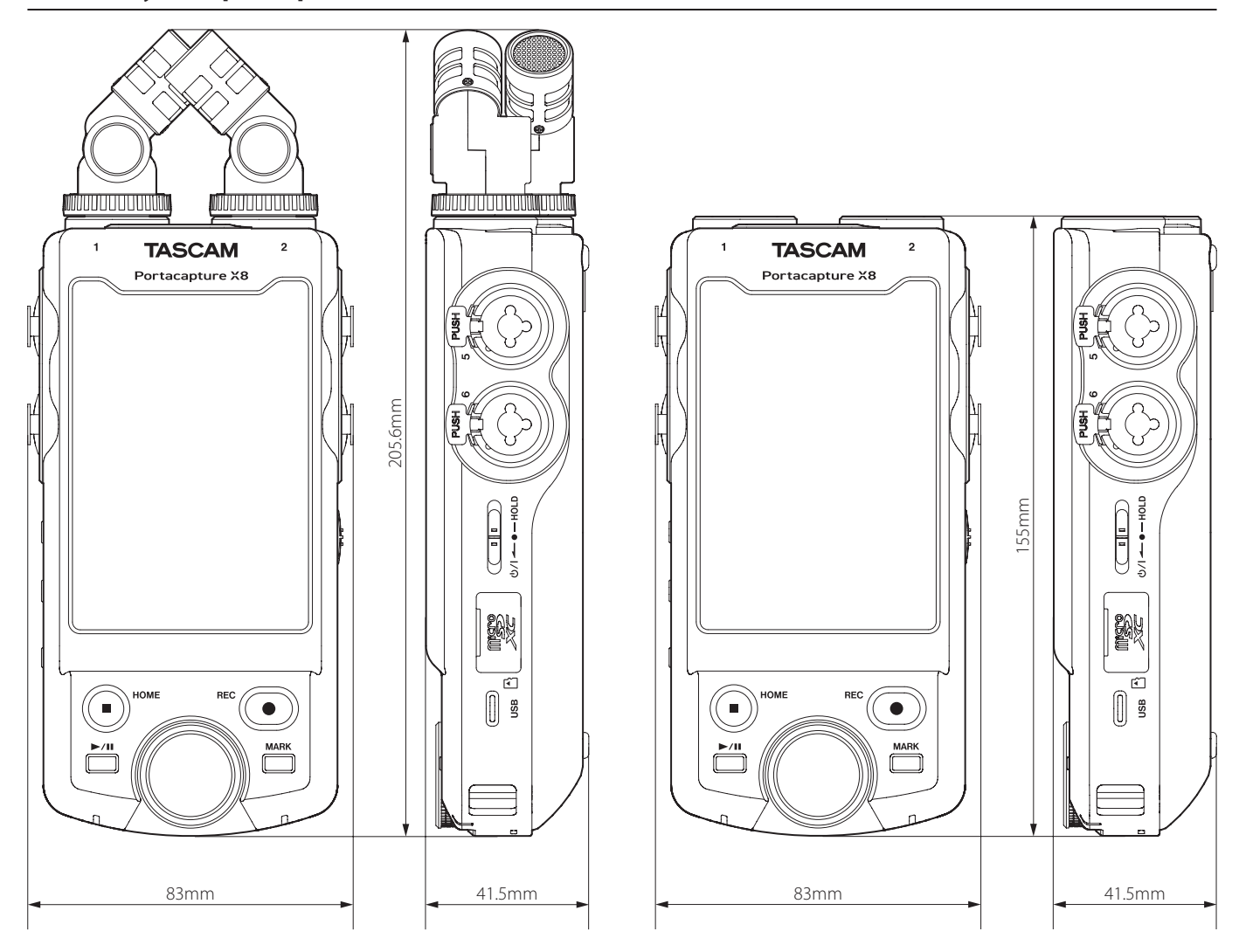

### **18-3 Принципиальная схема**

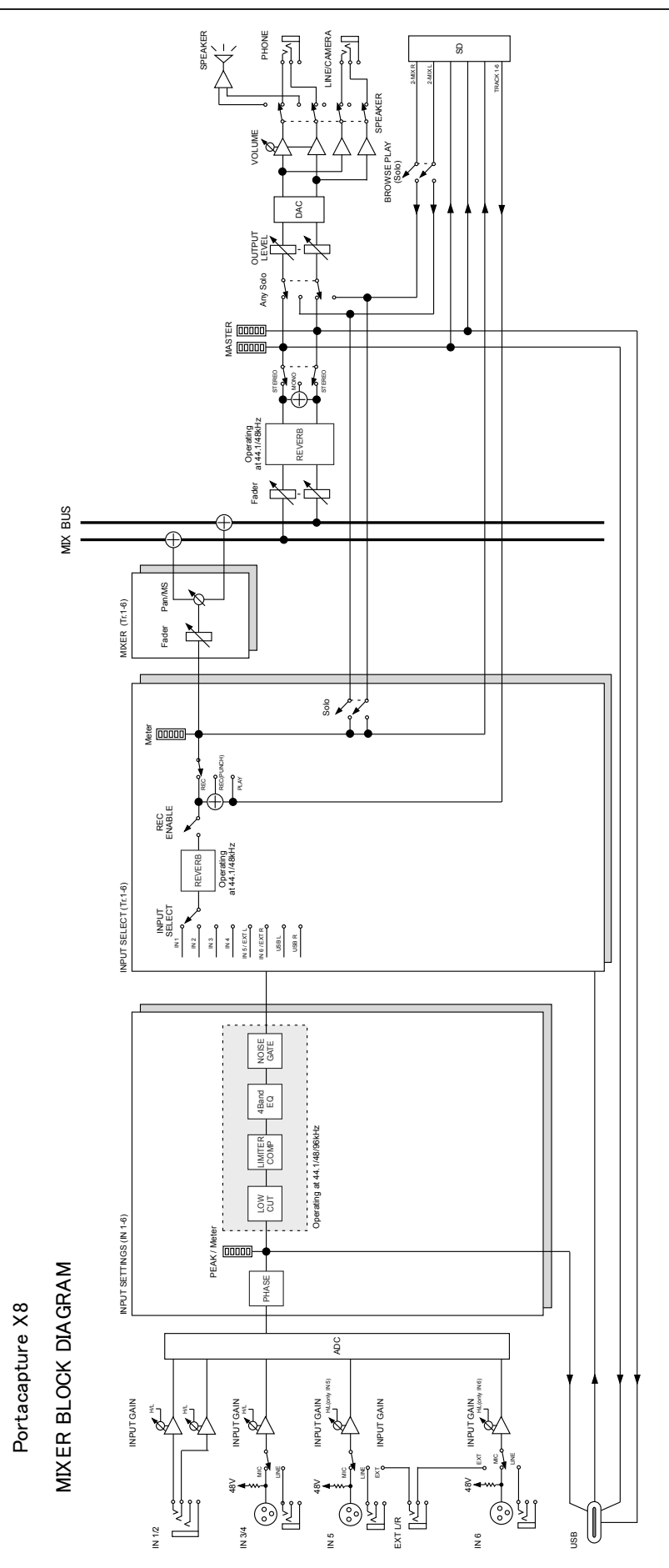

# **18-4 Диаграмма уровней** Portacapture X8 LEVEL DIAGRAM

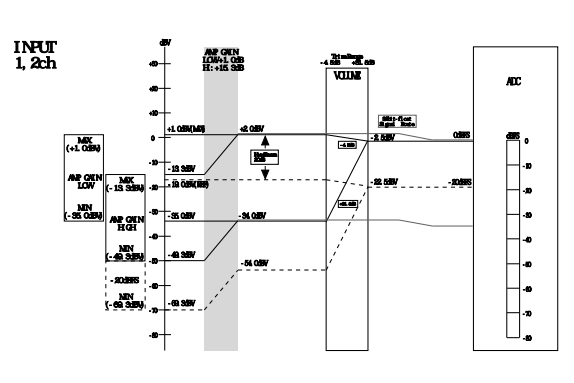

OUT

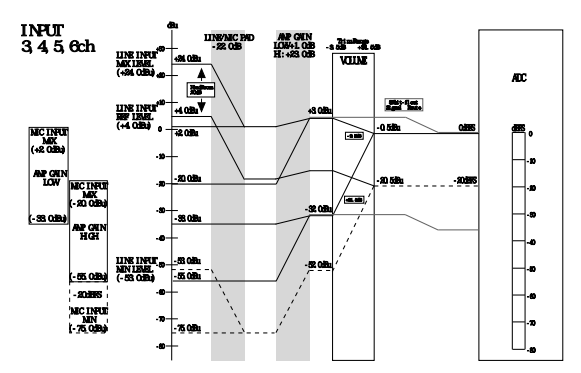

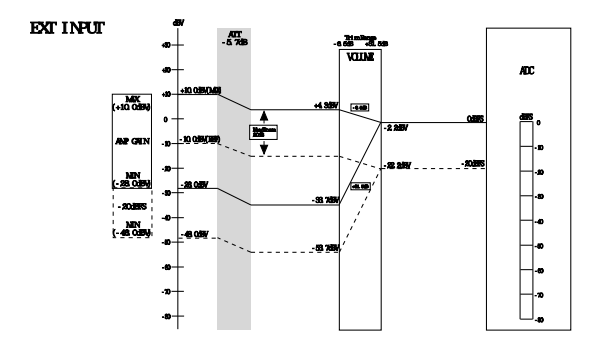

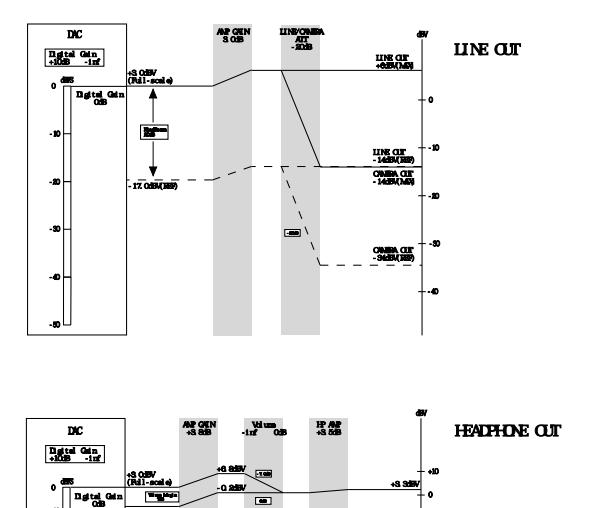

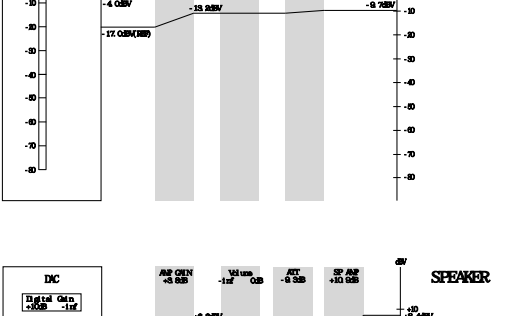

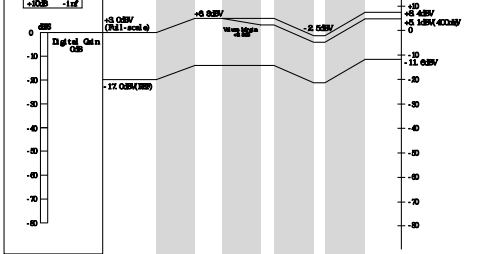

# **TASCAM**

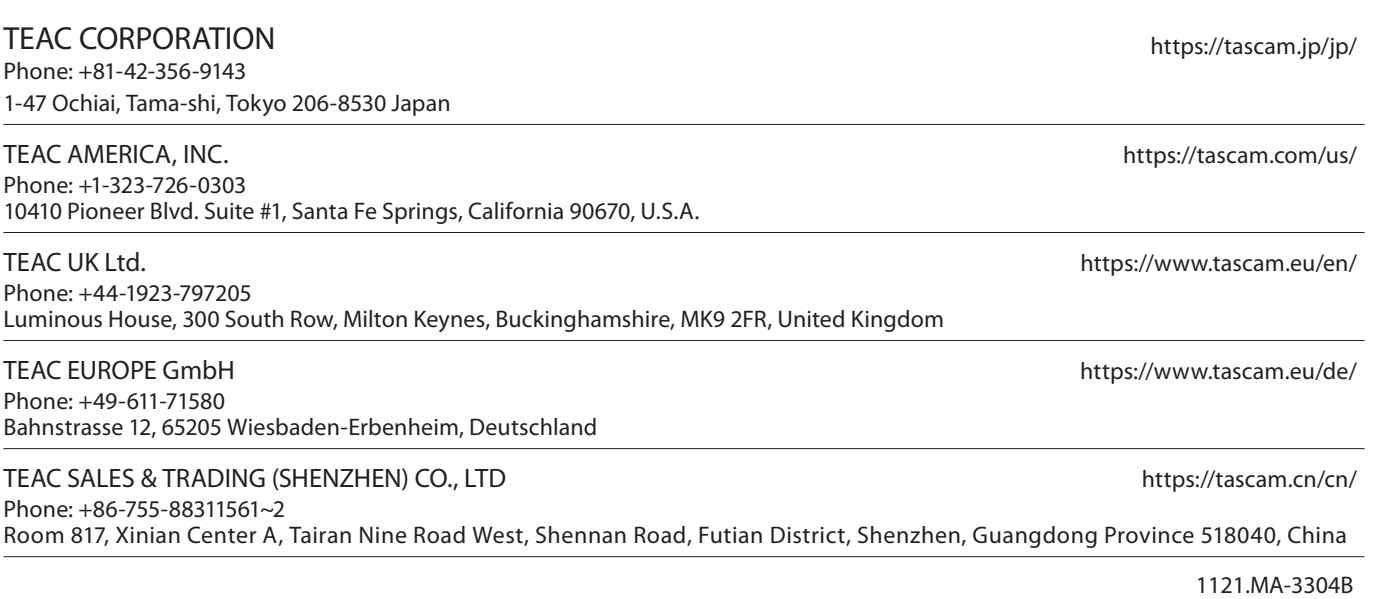